# **RANCANG BANGUN** *LOW NOISE AMPLIFIER* **2 TINGKAT PADA FREKUENSI 1,500 – 1,650 GHz DENGAN METODE PENYESUAI IMPEDANSI 2/4**

# **RIZKY KURNIA WARDHANI**

# **5215122664**

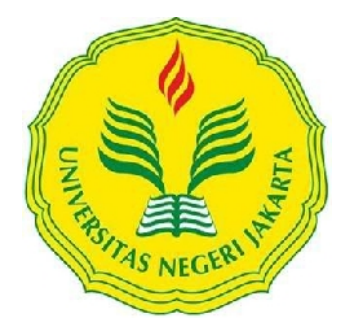

Skripsi Ini Disusun Sebagai Salah Satu Persyaratan Untuk Memperoleh Gelar Sarjana Pendidikan

# **PROGRAM STUDI PENDIDIKAN TEKNIK ELEKTRONIKA FAKULTAS TEKNIK UNIVERSITAS NEGERI JAKARTA**

**2017**

#### LEMBAR PENGESAHAN

NAMA

**TAXDA TANGAN** 

**TANGGAL** 

Drs. Mufti Ma'sum. M.Pd (Dosen Pembimbing I)

13 Februari 2017

Dr. Baso Maruddani, MT (Dosen Pembimbing II)

 $13$  Februcion 2017

# PENGESAHAN PANITIA UJIAN SIDANG

NAMA

**TANDA TANGAN** 

TANGGAL

 $2017$ 

Dr. Muhamnnad Yusro. MT (Ketua)

Arum Setyowati, MT {Sekretaris)

13 Februari 2017

 $16$  Febru of  $2017$ 

Aodah Diamah, Ph.D {Dosea Ahli}

Tanggal Lulus : 6 Februari 2017

ر<br>توفير سابق من

#### LEMBAR PERNYATAAN

Dengan ini saya menyatakan bahwa :

 $\mathbf{r}$ 

- 1. Karya tulis skripsi saya ini adalah asli dan belum pernah diajukan untuk mendapatkan gelar akademik Sarjana, baik di Universitas Negeri Jakarta maupun di perguruan tinggi lain.
- 2. Karya tulis ini adalah murni gagasan, rumusan dan penelitian saya sendiri dengan axahan dosen pembimbing.
- 3. Karya tulis ini tidak terdapat karya atau pendapat yang telah ditulis atau dipublikasikan orang lain, kecuali secara tertulis dengan jelas dicantumkan sebagai acuan dalam naskah dengan disebutkan nama pengarang dan dicantwnkan dalam daftar pustaka.
- Pernyataan ini saya buat dengan sesungguhnya dan apabila dikemudian hari 4. terdapat penyimpangan dan ketidakbenaran dalam pernyataan ini, maka saya bersedia menerima sanksi akademik berupa pencabutan gelar yang telah diperoleh karena karya tulis ini, serta sanksi lainnya sesuai norma yang berlaku di Universitas Negeri Jakaxta.

Jakarta, Januari 2017

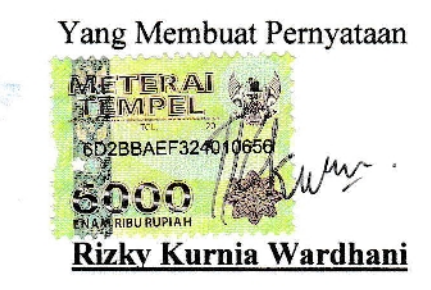

s215122664

#### KATA PENGANTAR

Puji syukur penulis panjatkan kehadirat Allah Subhanahu Wa Ta'ala atas segala Karunia dan Rahmat-Nya sehingga skripsi ini dapat terselesaikan. Penulisan skripsi ini dilakukan dalam rangka memenuhi salah satu syarat untuk mencapai gelar Sarjana Pendidikan Teknik Elektronika Jurusan Teknik Elekto Fakultas Teknik Universitas Negeri Jakarta. Penulis menyadari bahwa tanpa bantuan dan bimbingan dari berbagai pihak, sangatlah sulit bagi penulis untuk menyusun skripsi ini. 01eh karena itu, pada kesempatan kali ini penulis ingin mengucapkan terima kasih kepada:

- l) Pitoyo Yuliamojo, MT selaku Ketua Program Studi Pendidikan Teknik Elektronika
- 2) Prof. Dr. Ir. Ivan Hanafi, M.Pd selaku penasehat akademik.
- 3) Drs. Mufti Ma'sum, M.Pd selaku dosen pembimbing I atas segala ketulusan, kesabaran dan motivasi untuk menyelesaikan skripsi.
- 4) Dr. Baso Maruddani, MT selaku dosen pembimbing II atas segala ketulusan, kesabaran dan motivasi untuk menyelesaikan skripsi.
- 5) Yaya Sulaeman, ST, Yana Taryana, MT dan Teguh Praludi, MT selaku dosen pembimbing lapangan atas segala ilmu dan waktunya sehingga penulis dapat merealisasikan skripsi sesuai dengan perancangan.
- 6) Kedua orang tua dan kedua kakak penulis yang telah memberikan kasih sayang yang tidak temilai harganya dan juga atas doa yang tidak pernah terhenti diucapkan.
- 7) Rekan-rekan mahasiswa/i Pendidikan Teknik Elektronika angkatan 2012 yang telah membantu dan memberi dukungan dalam penyusunan skripsi ini.

Akhir kata, semoga Allah Subhanahu Wa Ta'ala membalas segala kebaikan semua pihak yang telah membantu penyusunan skripsi ini dengan balasan yang lebih baik. Semoga skripsi ini membawa manfaat yang besar bagi semua pihak dan dapat memperkaya ilmu pengetahuan khususnya di bidang Telekomunikasi dan teknologi.

Jakarta, Januari 2017

Penulis

#### ABSTRAK

**Rizky Kurnia Wardhani,** Rancang Bangun *Low Noise Amplifier* 2 Tingkat Pada Frekuensi 1,500 – 1,650 GHz Dengan Metode Penyesuai Impedansi λ/4. Skripsi. Jakarta, Program Studi Pendidikan Teknik Elektronika Fakultas Teknik Universitas Negeri Jakarta, 2017. Dosen Pembimbing: Drs. Mufti Ma'sum, M.Pd dan Dr. Baso Maruddani, MT.

Penelitian ini bertujuan untuk merancang, membuat dan mengukur *Low Noise Amplifier* (LNA) 2 tingkat pada frekuensi 1,500 – 1,650 GHz dengan metode penyesuai impedansi λ/4 menggunakan simulasi perangkat lunak *Advanced Design System* (ADS) 2011 dan alat ukur *Vector Network Analyzer*  (VNA), *Signal Generator, Spectrum Analyzer,* dan *Noise Source.* Penelitian ini dilaksanakan di Laboratorium Telekomunikasi Fakultas Teknik Universitas Negeri Jakarta pada bulan Mei – Desember 2016 dan pengukuran dilaksanakan di Pusat Penelitian Elektronika dan Telekomunikasi (P2ET) LIPI Bandung.

Transistor yang digunakan adalah jenis BJT tipe BFP-420, pembiasan yang digunakan dalam perancangan adalah menggunakan *fixed bias* dan penyesuai impedansi yang digunakan dalam perancangan adalah transformator  $\lambda/4$ . Dalam perancangan transistor menggunakan 2 tingkat untuk menghasilkan *gain* yang tinggi, menurunkan nilai *noise figure* dan meningkatkan kestabilan transistor.

Pada hasil simulasi menggunakan perangkat lunak ADS 2011 telah memenuhi semua spesifikasi yang diharapkan yaitu pada frekuensi 1,575 GHz didapatkan nilai kestabilan > 1 yaitu 4,221, (g*ain*) > 20 dB yaitu 34,422 dB, *Noise Figure* < 2 dB yaitu 1,927 dB, (*Input Return Loss)* < -10 dB yaitu - 29,504 dB, (*Output Return Loss*) < -10 dB yaitu -45,068 dB, VSWR *Input* < 1,92 yaitu 1,069, VSWR *Output* < 1,92 yaitu 1,011.

Hasil pengukuran LNA menunjukkan terjadi pergeseran frekuensi dengan nilai kestabilan sebesar 4,809,  $S_{21}$  (*gain*) 24,91 dB, *Noise Figure* 2,440 dB,  $S_{11}$ (*Input Return Loss*) -4,780 dB, (*Output Return Loss*) -7,910 dB, VSWR *Input*  3,726, VSWR *Output* 2,345.

Kata kunci : *Low Noise Amplifier, fixed bias*, BFP-420, Transformator λ/4, *Advanced Design System* (ADS) 2011, *Vector Network Analyzer*  (VNA), *Signal Generator, Spectrum Analyzer, Noise Source.*

#### ABSTRACT

**Rizky Kurnia Wardhani,** Design of 2 Stage *Low Noise Amplifier* At 1.500 – 1,650 GHz Frequency Using λ/4 Matching Network Method. Thesis. Jakarta, Education Program Electronic Engineering Faculty of Engineering, State University of Jakarta, 2017. Supervisor: Drs. Mufti Ma'sum, M.Pd and Dr. Baso Maruddani, MT.

This research aims to design, build and measure Low Noise Amplifier (LNA) 2 stage at 1.500 – 1,650 GHz frequency with a method of adjusting the impedance λ/4 software using simulations *Advanced Design System* (ADS) 2011 and measurement Vector Network Analyzer (VNA), Signal Generators, Spectrum Analyzer, and Noise Source. Research conducted at the Laboratory of Telecommunications Department of Electrical Engineering, Faculty of Engineering, State University of Jakarta in May - December 2016 and measurements carried out at the Research Center of Electronics and Telecommunications (P2ET) LIPI Bandung.

The transistor used in BJT BFP-420 type, refraction used in the design is *fixed bias* and mtching impedance is used transformer λ/4. In the design of transistors using two stage to produce high *gain,* and improve the stability of the transistor.

In the design results simulated using ADS 2011 software has met all specifications expected in frequency of 1.575 GHz has a value of stability  $> 1$  is 4.221,  $S_{21}(\text{gain}) > 20$  dB is 34,422 dB, *Noise Figure* < 2 dB is 1,927 dB,  $S_{11}$ (*Input Return Loss*) < -10 dB is -29,504 dB,  $S_{22}$  (*Output Return Loss*) < -10 dB is -45,068 dB, VSWR *Input* < 1,92 is 1,069, VSWR *Output* < 1,92 is 1,011.

LNA measurement results indicate a shift in the frequency with a value of stability to 4.809,  $S_{21}$  (*gain*) is 24,91 dB, *Noise Figure* is 2,440 dB,  $S_{11}$ (*Input Return Loss*) is -4,780 dB,  $S_{22}$  (*Output Return Loss*) is -7,910 dB, VSWR *Input* is 3,726, VSWR *Output* is 2,345.

Keywords: *Low Noise Amplifier, fixed* bias, BFP-420, Transformer λ/4, *Advanced Design System* (ADS) 2011, *Vector Network Analyzer* (VNA), *Signal Generators, Spectrum Analyzer, Noise Source.*

# **DAFTAR ISI**

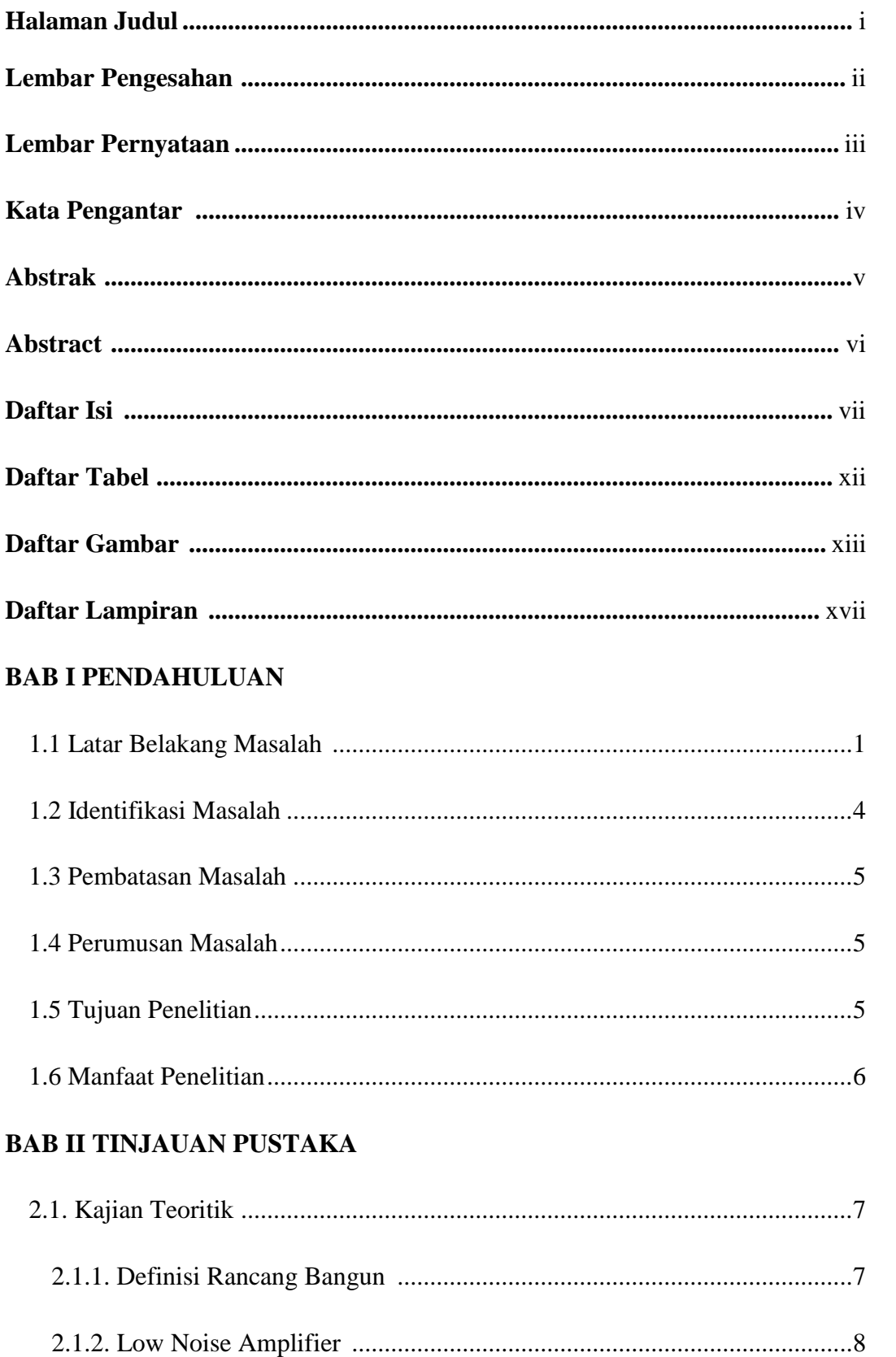

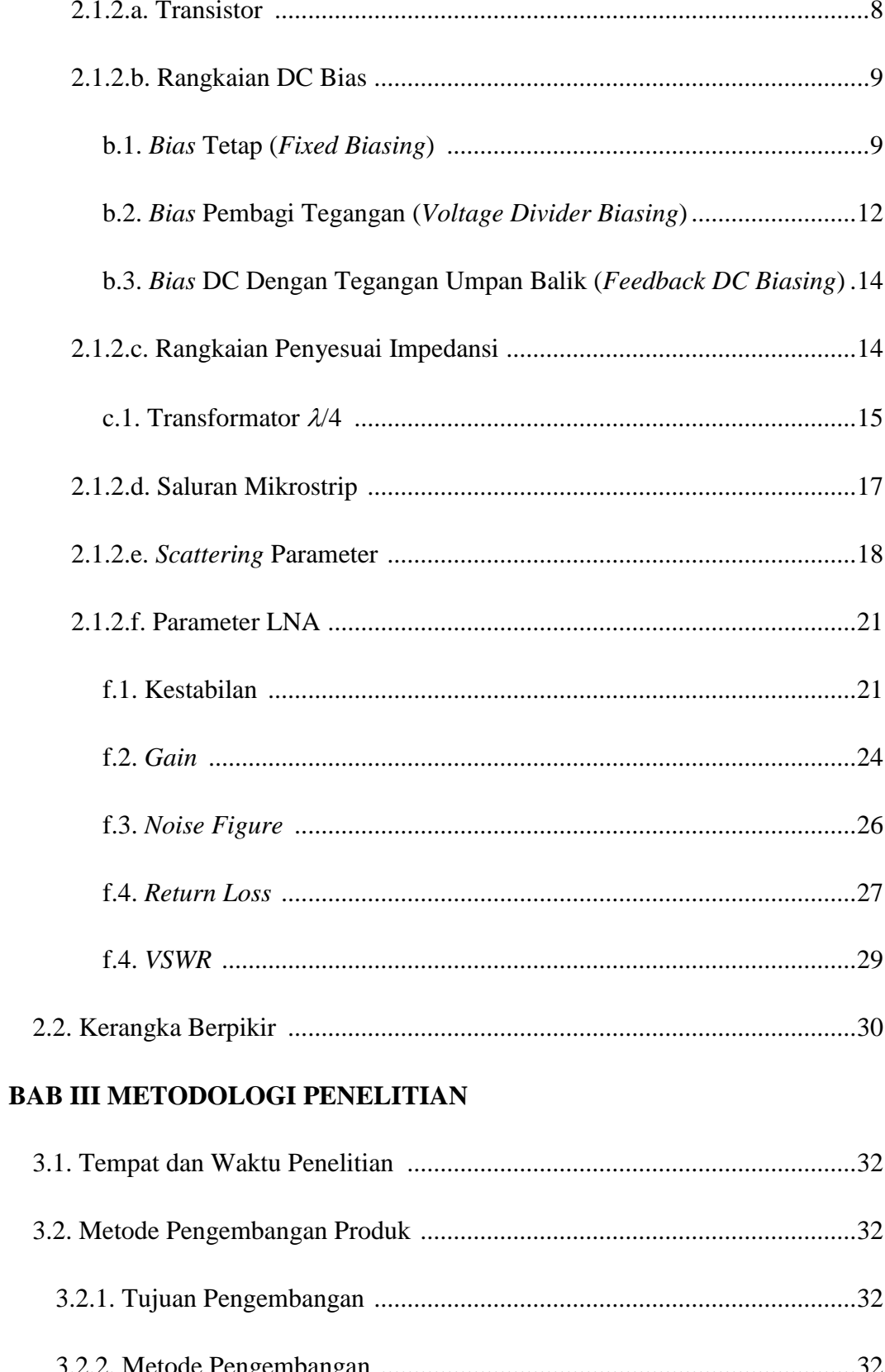

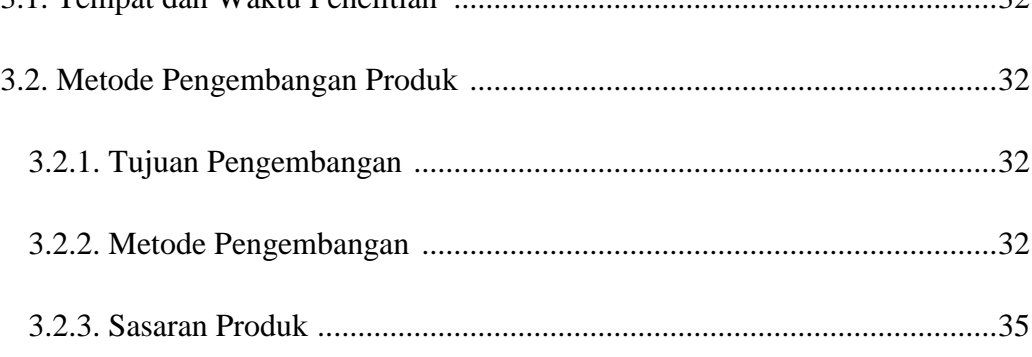

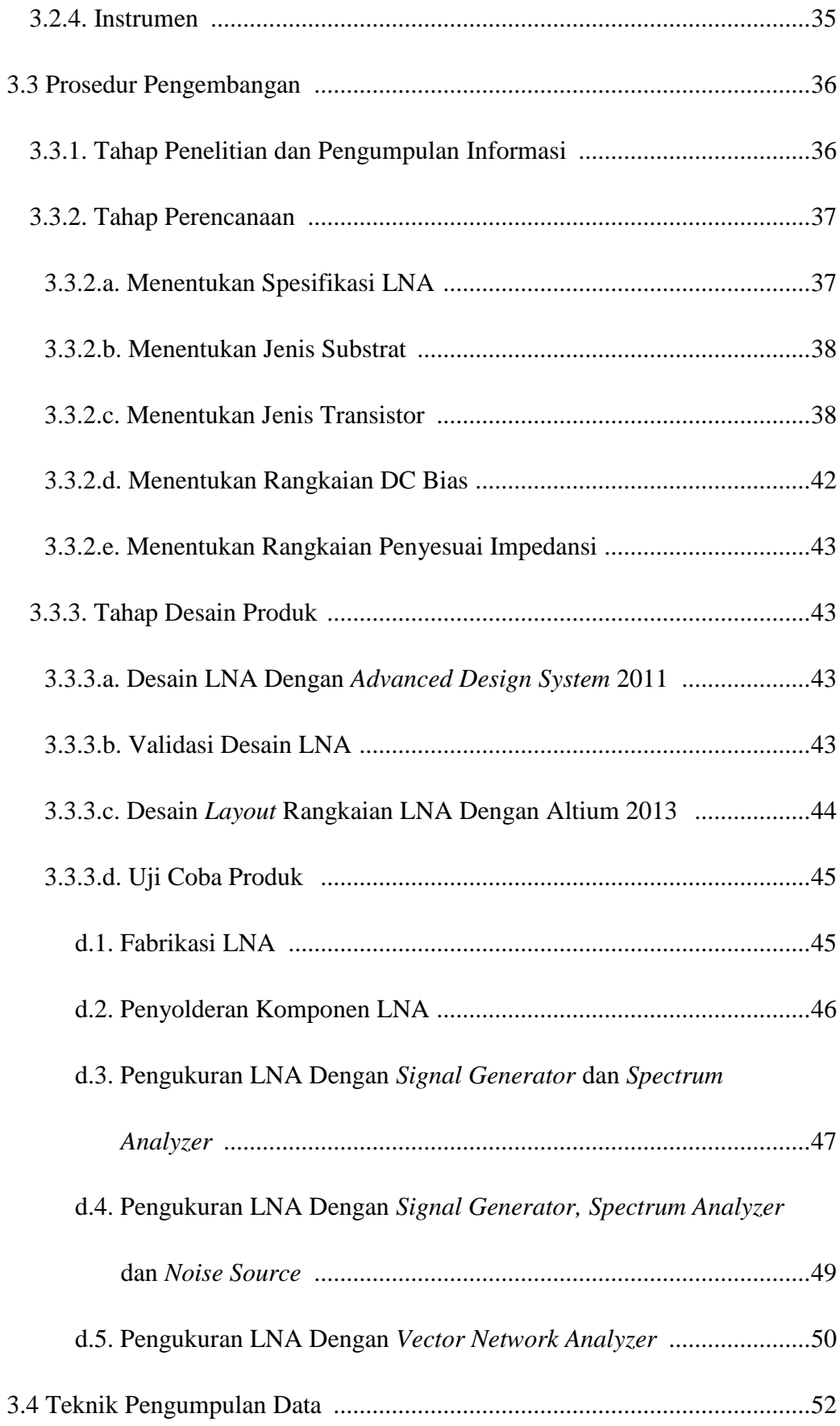

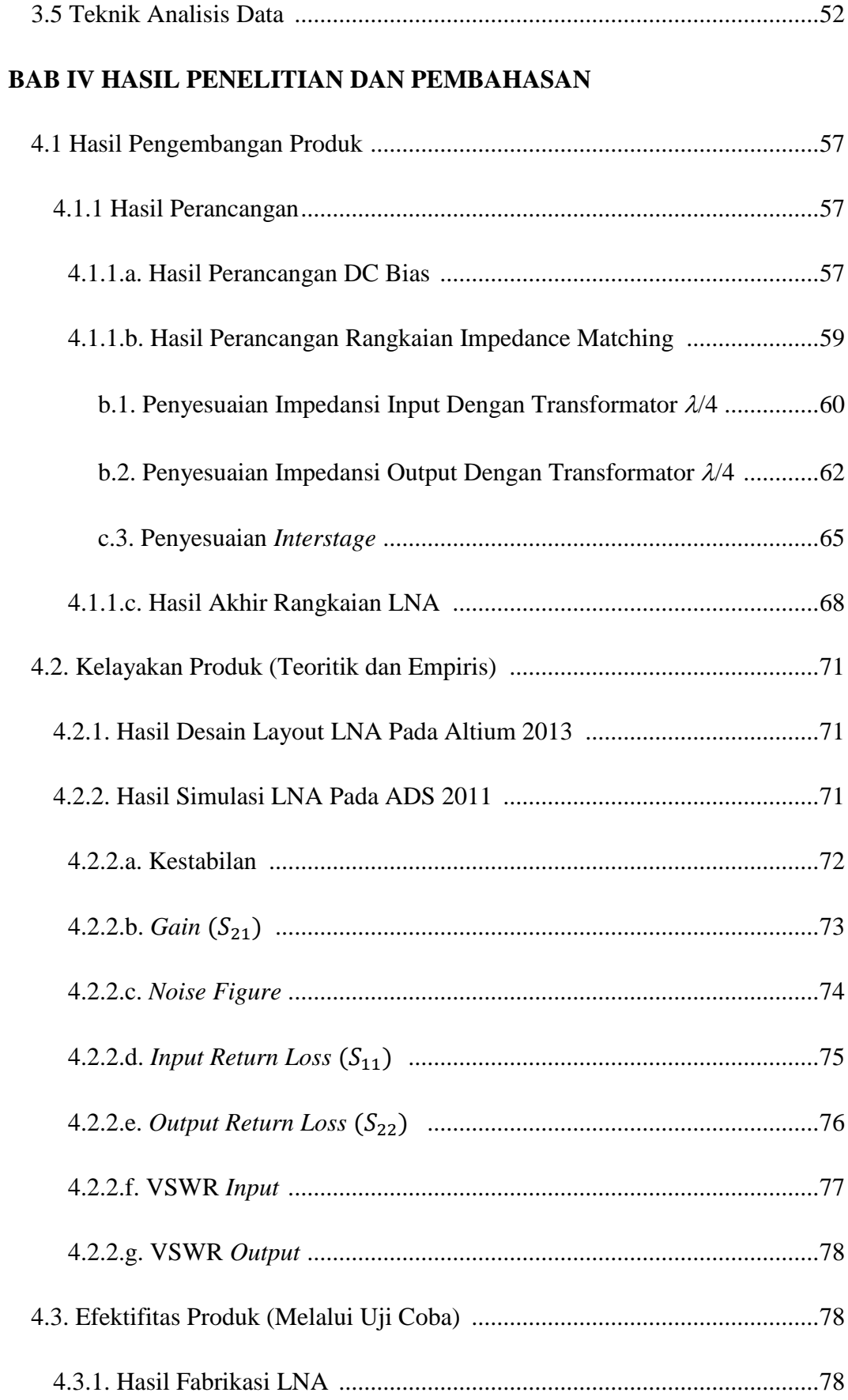

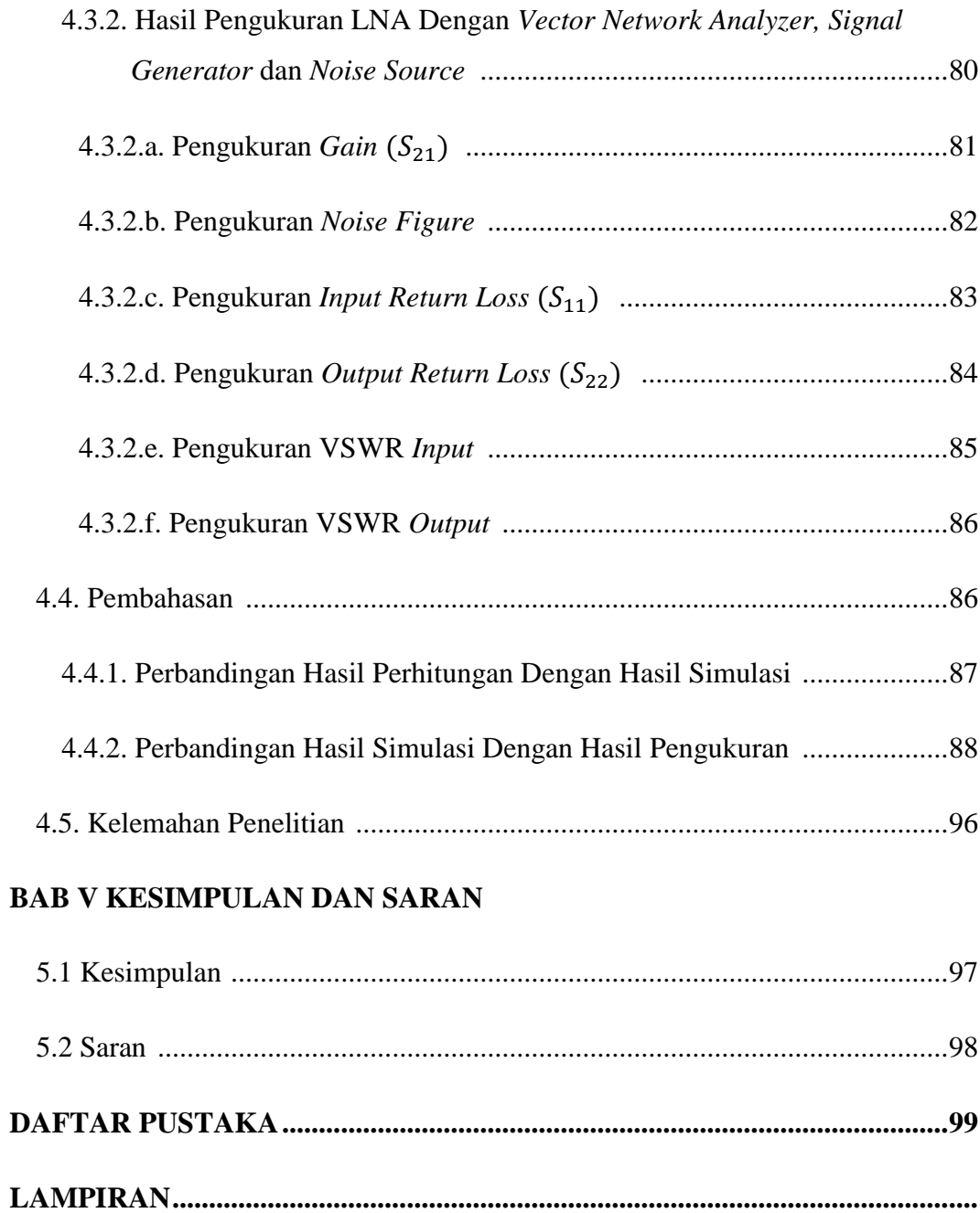

# **DAFTAR TABEL**

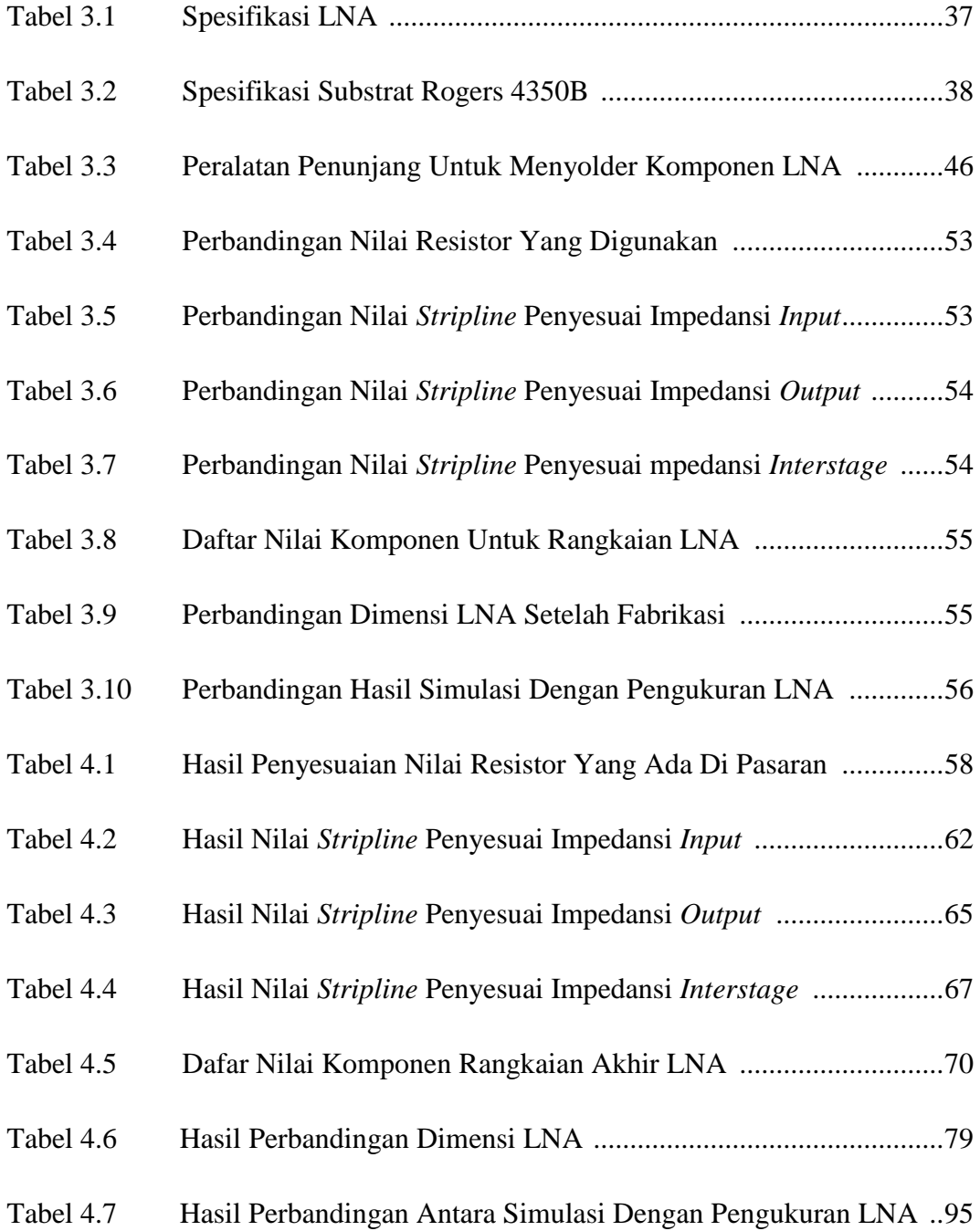

# **DAFTAR GAMBAR**

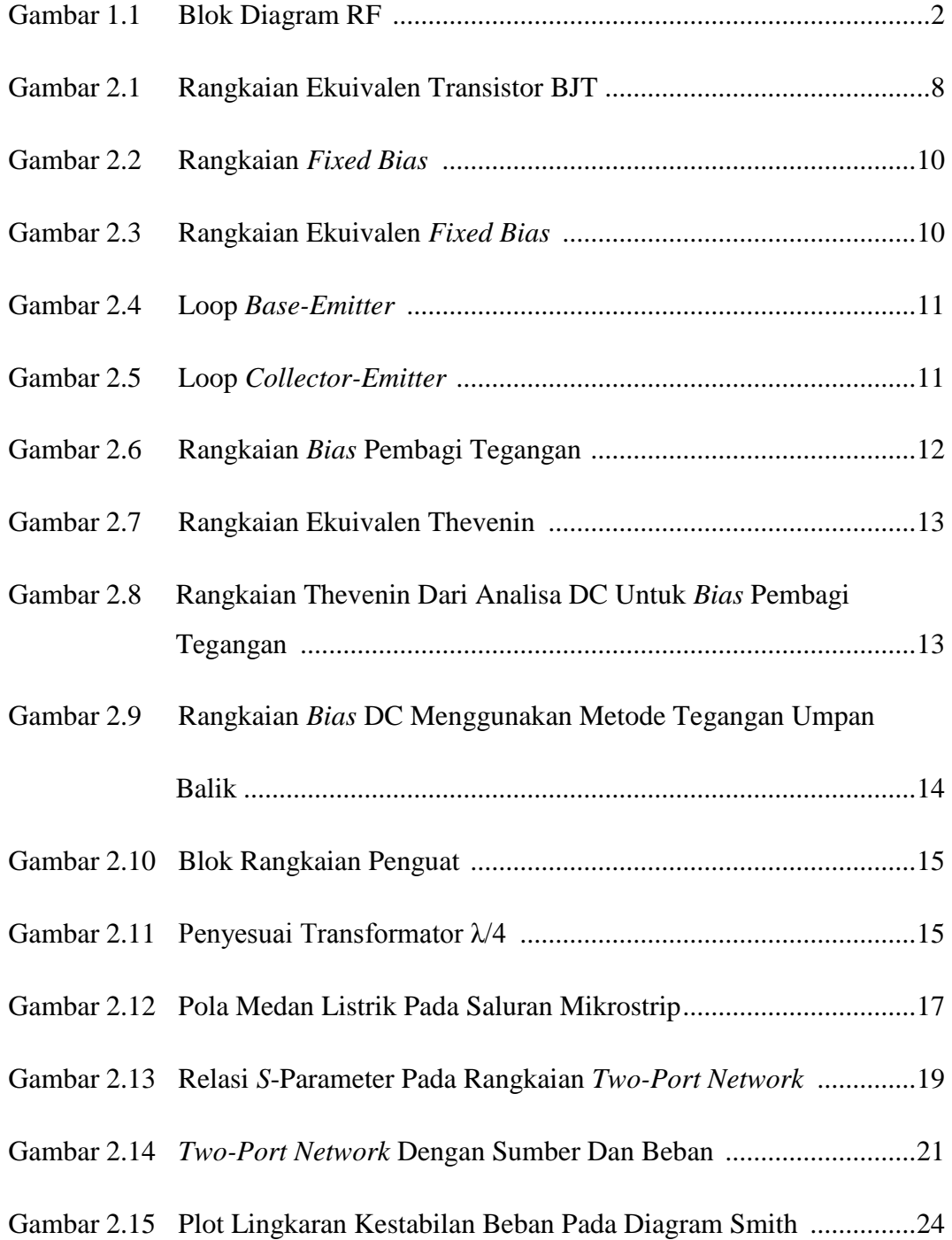

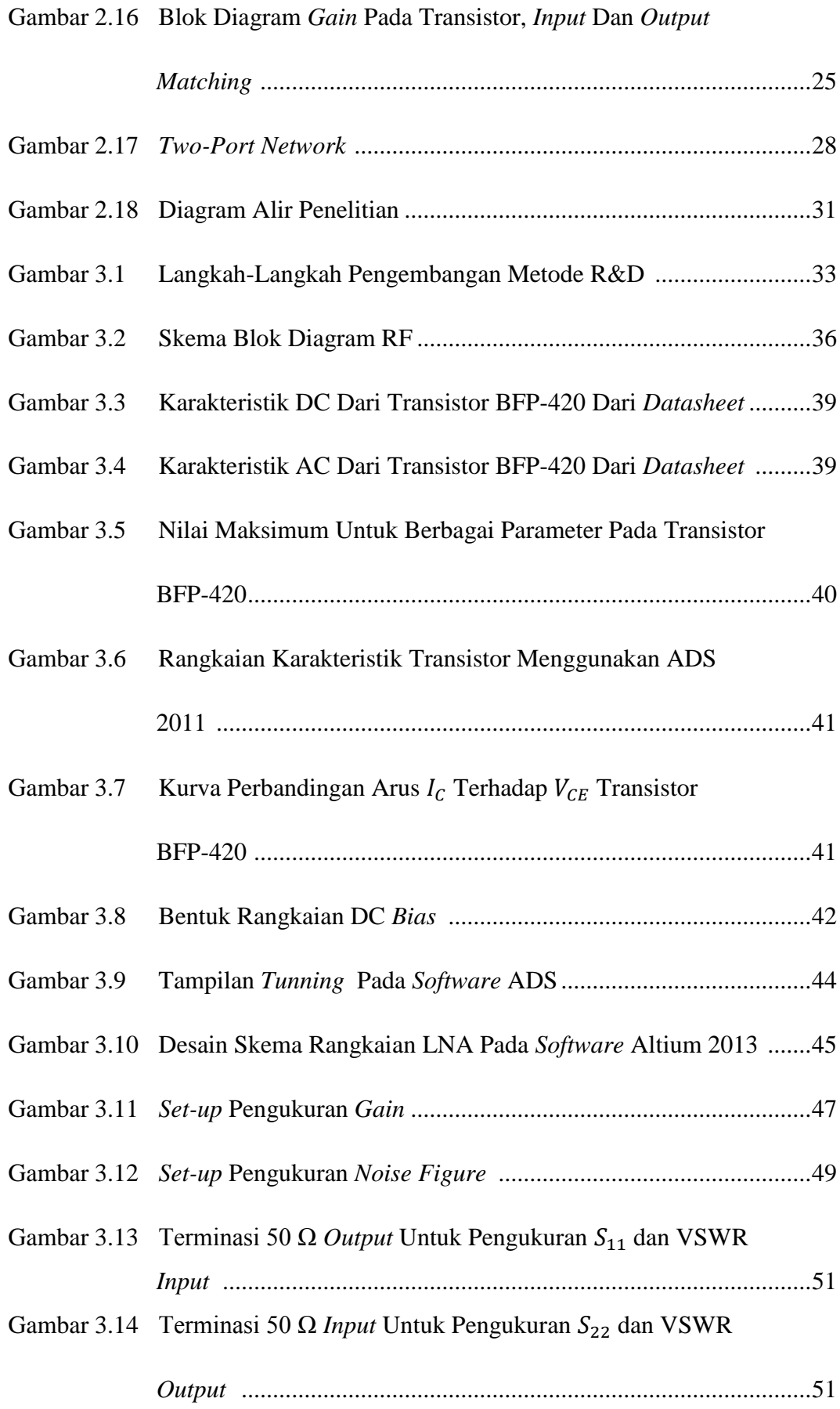

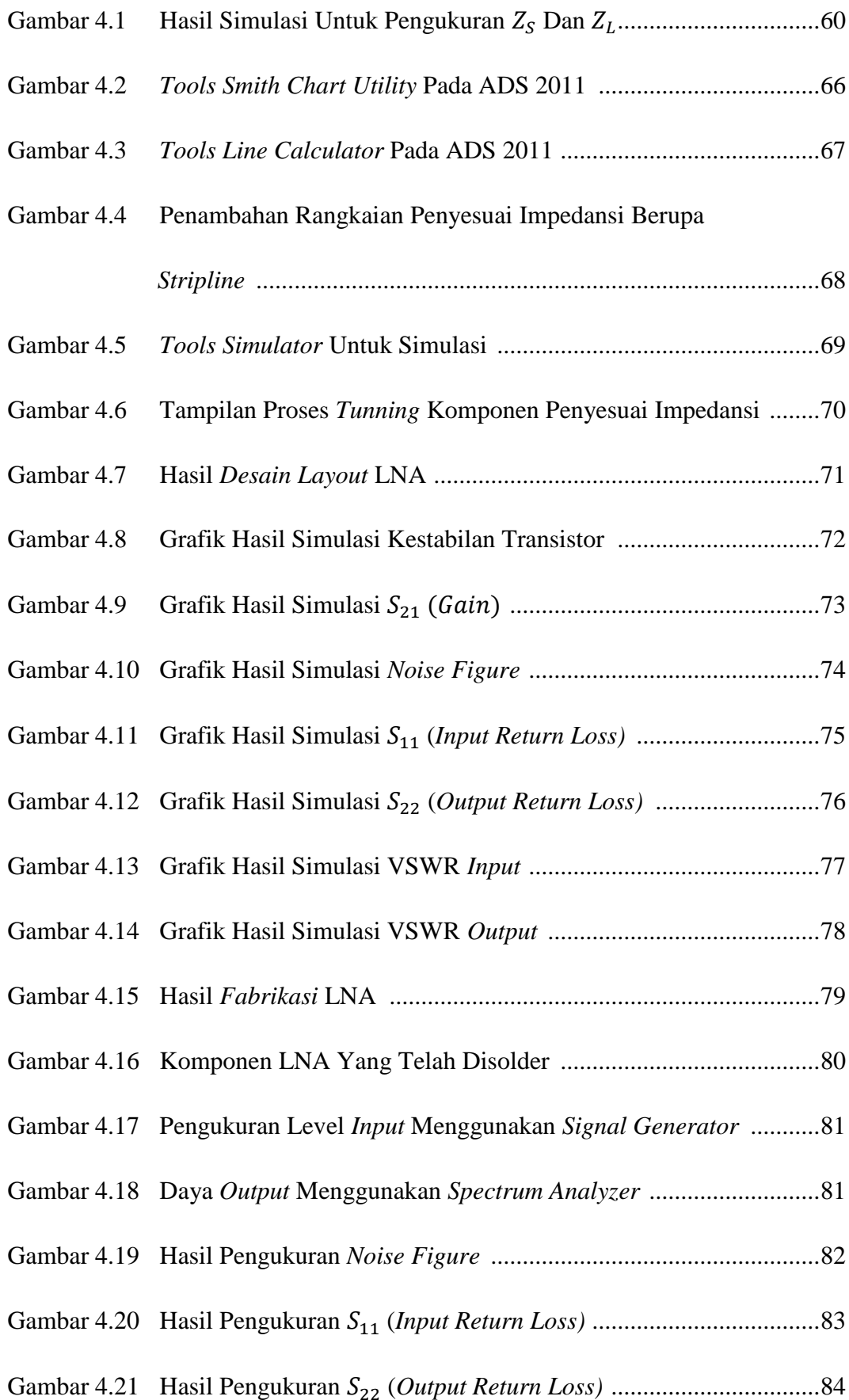

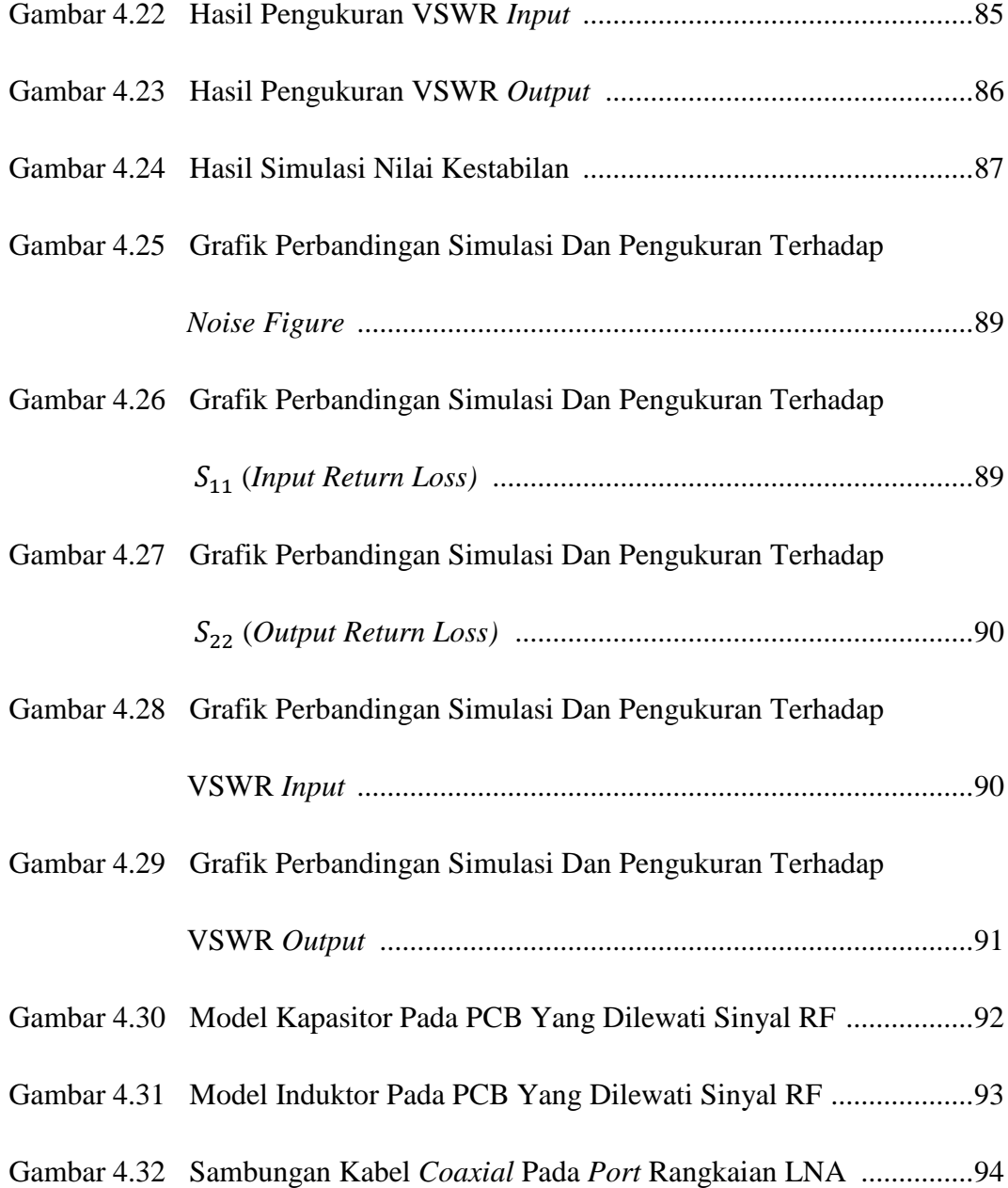

# **DAFTAR LAMPIRAN**

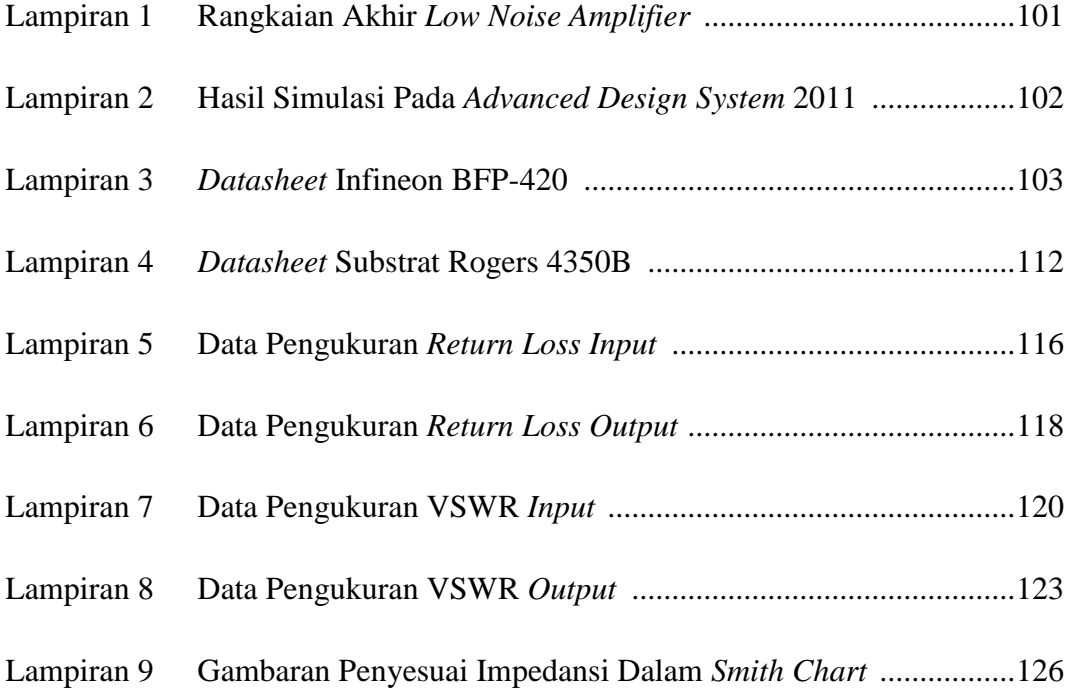

#### **BAB I**

#### **PENDAHULUAN**

#### **1.1. Latar Belakang Masalah**

Semakin banyak kebutuhan manusia akan informasi, para ilmuan dan lembaga-lembaga tinggi suatu pemerintahan membuat suatu sistem yang dapat memenuhi akan kebutuhan tersebut. Salah satu sistem teknologi yang super canggih adalah sistem navigasi satelit. Dengan adanya teknologi ini seseorang dapat mengetahui posisinya atau orang lain berada hanya dengan bantuan alat yang dapat menerima sinyal navigasi satelit tersebut. Salah satu sistem navigasi satelit yang populer saat ini adalah *Global Positioning System* (GPS) yang bekerja pada frekuensi1,575 GHz.

Secara komersial alat ini juga dapat merekomendasikan lintasan dari lokasi saat ini hingga tujuan perjalanan, merekam lintasan yang pernah dilalui dan memberikan informasi lokasi fasilitas-fasilitas penting terdekat seperti ATM, Bank, supermarket dan lain-lain. Ketelitian dari GPS dapat mencapai beberapa milimeter untuk ketelitian posisinya, beberapa sentimeter tiap detik untuk ketelitian kecepatannya dan beberapa nanodetik untuk ketelitian waktunya.

Dalam sistem GPS terdapat tiga komponen yang dibutuhkan agar dapat bekerja dengan baik yaitu satelit, GPS receiver, dan posisi. Fungsi dari GPS receiver itu sendiri adalah untuk menerima dan memproses sinyal-sinyal dari satelit GPS yang digunakan dalam penentuan posisi, kecepatan dan waktu. Sedangkan komponen utama dari suatu GPS receiver secara umum adalah antena dengan pre-amplifier, bagian RF dengan pengidentifikasi sinyal dan pemroses sinyal, pemroses mikro untuk pengontrolan receiver, data sampling dan pemroses data (solusi navigasi), osilator presisi, catu daya, unit perintah dan tampilan, dan memori serta perekam data (Parkinson, 1996: 93).

Namun pada sistem GPS ini masih terdapat beberapa kesalahan komponen sistem yang akan mempengaruhi ketelitian hasil posisi yang diperoleh. Kesalahankesalahan tersebut contohnya kesalahan orbit satelit, kesalahan jam satelit, kesalahan jam receiver, kesalahan pusat fase antena, dan multipath. Hal-hal lainnya juga ada yang mengiringi kesalahan sistem seperti efek imaging, dan noise.

Untuk mengurangi noise yang ada maka perangkat GPS ini membutuhkan antena eksternal aktif yang sudah dilengkapi dengan *low noise amplifier* (LNA) karena sinyal akan berkurang ketika meliwati kabel. LNA merupakan salah satu diagram blok rangkaian dalam sistem peneriman *Radio Frequency* (RF) yang digunakan untuk memperkuat sinyal yang diterima oleh receiver dengan noise seminimal mungkin (Rogers dan Plett, 2003: 5). Berikut ini merupakan blok diagram dari receiver RF.

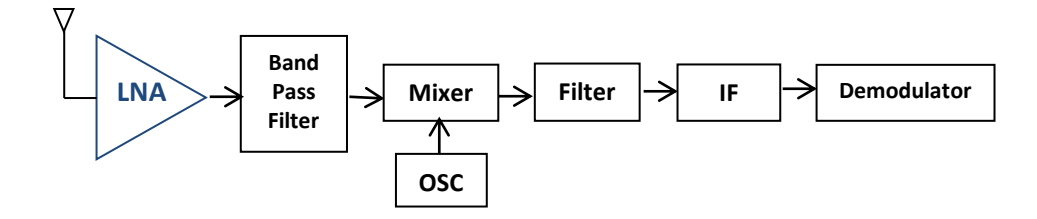

Gambar 1.1. Blok Diagram RF

Berdasarkan gambar 1.1, sinyal akan diterima dari pengirim melalui antena dan diteruskan masuk ke LNA yang harus sanggup menerima sinyal yang lemah dan menguatkan sinyal tersebut sampai beberapa dB agar dapat dicapai level yang cukup untuk diberikan ke perangkat penerima. Namun, di sisi lain amplifier juga turut menambah noise pada sistem receiver. Agar tambahan noise tersebut tidak berpengaruh besar terhadap sinyal yang diterima receiver, kontribusi noise LNA haruslah seminimal mungkin.

Sampai dengan saat ini telah banyak dilakukan perancangan LNA diantaranya yaitu perancangan yang dilakukan oleh Xiao FengDong dkk yang bekerja pada frekuensi 1,575 GHz untuk aplikasi GPS yang menggunakan teknologi *0.18 µm CMOS*. LNA dirancang dengan menggunakan rangkaian cascade paralel LC yang single-ended. Dengan mengkonsumsi daya 11,6 mW, menghasilkan gain sebesar 20,04 dB, input dan output return loss masing-masing sebesar 42,05 dB dan 16,38 dB dengan noise figure 1,9 dB (Xiao, dkk., 2010: 6).

Sementara itu, Luo Yanbin dkk merangcang LNA dengan aplikasi yang sama dengan menggunakan teknologi 0.18 *µm SiGe BiCMOS.* Gain yang dihasilkan sebesar 17,8 dB, input dan output return loss masing-masing sebesar 10,3 dB dan 17 dB serta noise figure sebesar 1,1 dB (Luo, dkk., 2014: 5).

Sebagai pembanding perancangan yang dilakukan oleh Varish Diddi dkk, merangcang LNA dengan aplikasi yang sama dengan menggunakan teknologi 0.25 *µm SiGe BiCMOS.* Dengan mengkonsumsi daya 2 mW, menghasilkan gain sebesar 14,8 dB dengan noise figure 0,96 dB (Varish, dkk., 2011: 42).

Dari beberapa perancangan diatas, terlihat bahwa jenis transistor yang digunakan dapat mempengaruhi nilai gain dan noise figure yang sangat berbeda. Untuk itu peneliti merancang LNA menggunakan transistor jenis BJT (*Bipolar Junction* Transistor) tipe BFP-420 2 tingkat dengan metode penyesuai impedansi λ/4 sehingga memperoleh gain yang tinggi dengan noise figure yang rendah. Perancangan LNA disimulasikan dalam software *Advance Design System* (ADS) 2011. Untuk memverifikasi performansi LNA yang di disain, hasil simulasi LNA yang diperoleh kemudian dibandingkan dengan hasil perhitungan LNA yang didapat.

#### **1.2. Identifikasi Masalah**

Berdasarkan latar belakang yang telah dijelaskan maka identifikasi masalah adalah sebagai berikut:

- 1. Kelemahan *Low Noise Amplifier* 1 tingkat adalah nilai *gain* yang kecil, *noise figure* yang besar dan faktor kestabilan yang rendah.
- 2. Dengan menyusun rangkaian *Low Noise Amplifier* 2 tingkat dapat menghasilkan nilai *gain* yang tinggi, menurunkan nilai *noise figure,* dan meningkatkan kestabilan rangkaian LNA.
- 3. Merancang *Low Noise Amplifier* pada frekuensi 1,500 1,650 GHz dengan menggunakan perangkat lunak *Advanced Design System* 2011.
- 4. Mengukur dan menguji parameter *Low Noise Amplifier* dengan menggunakan alat ukur *Vector Network Amplifier, Signal Generator* dan *Spectrum Analyzer.*

#### **1.3. Pembatasan Masalah**

Permasalahan yang dibahas dalam skripsi ini berkisar pada perancangan dan pengukuran *Low Noise Amplifier* menggunakan jenis BJT (*Bipolar Junction*  Transistor) tipe BFP-420 yang disusun 2 tingkat pada frekuensi 1,500 – 1,650 GHz menggunakan perangkat lunak *Advanced Design System* 2011 dan perangkat uji *Vector Network Analyzer* untuk menghasilkan faktor kestabilan > 1, *Gain* > 20 dB, *Noise Figure <* 1 dB, *Input dan Output Return Loss <* -10 dB, VSWR < 1,92.

#### **1.4. Perumusan Masalah**

Perumusan masalah dalam penelitian ini adalah Bagaimana merancang, membuat dan mengukur parameter *Low Noise Amplifier* pada frekuensi 1,500 – 1,650 GHz agar menghasilkan faktor kestabilan > 1, *Gain* > 20 dB, *Noise Figure <* 1 dB, *Input dan Output Return Loss <* -10 dB, VSWR < 1,92 dengan menggunakan perangkat lunak *Advanced Design System* 2011 dan perangkat uji *Vector Network Analyzer, Signal Generator, Spectrum Analyzer,* dan *Noise Source*?

### **1.5 Tujuan Penelitian**

Sesuai masalah yang telah dirumuskan, maka tujuan yang hendak dicapai dari penelitian ini adalah mampu merancang, membuat dan mengukur *Low Noise Amplifier* pada frekuensi 1,500 – 1,650 GHz untuk menghasilkan faktor kestabilan > 1, *Gain* > 20 dB, *Noise Figure <* 1 dB, *Input dan Output Return Loss*   $<-10$  dB, VSWR  $< 1.92$ .

# **1.6. Manfaat Penelitian**

Manfaat pada penelitian ini adalah untuk mengembangkan teknologi dan informasi khususnya dalam bidang teknik telekomunikasi dengan membuat sebuah rancang bangun *Low Noise Amplifier* (LNA) yang dapat bekerja dengan baik untuk diterapkan pada aplikasi tertentu dalam kehidupan sehari-hari.

#### **BAB II**

# **TINJAUAN PUSAKA**

#### **2.1. Kajian Teoritik**

#### **2.1.1. Definisi Rancang Bangun**

Dalam Kamus Besar Bahasa Indonesia (KBBI) (2008: 1164), rancang atau berancang ialah direncanakan lebih dahulu, merancang ialah mengatur segala sesuatu lebih dahulu (merencanakan), rancangan ialah sesuatu yang sudah dirancangkan (rencana, program, persiapan), perancangan ialah perihal merancang.

Menurut Darmawan Harso Koesno (2000: 1) perancangan adalah kegiatan awal dari suatu rangkaian kegiatan dalam proses pembuatan produk.

Sedangkan bangun dalam Kamus Besar Bahasa Indonesia (2008: 135) ialah bentuk (bulat, segi empat) atau cara menyusun/susunan yang merupakan suatu wujud (struktur), membangun ialah memperbaiki/membina/mendirikan, pembangunan ialah hal (cara, perbuatan) membangun.

Dari paparan diatas dapat disimpulkan bahwa rancang bangun adalah suatu kegiatan (aktifitas) untuk merencanakan sesuatu dengan matang dan penuh persiapan dalam membuat suatu sistem atau produk yang baru atau belum pernah ada sebelumnya ataupun wujud yang telah ada akan tetapi diinovasikan dengan cara yang berbeda.

#### **2.1.2.** *Low Noise Amplifier*

Low Noise Amplifier merupakan sebuah perangkat pada sistem komunikasi yang digunakan untuk menguatkan sinyal yang sangat lemah ditangkap oleh antenna dan mengurangi *noise* serta distorsi seminimal mungkin sehingga sinyal dapat diteruskan pada perangkat berikutnya pada sistem. Komponen pada LNA yaitu transistor, rangkaian bias, input dan output matching.

#### **2.1.2.a. Transistor**

Komponen aktif utama yang digunakan pada penguat gelombang mikro adalah transistor. Pada penelitian ini, transistor yang digunakan adalah transistor dengan jenis BJT dengan polaritas NPN berbahan *Silicon Germanium.* Transistor BJT pada frekuensi tinggi memiliki karakteristik yang berbeda jika dibandingkan dengan transistor BJT yang apabila digunakan pada frekuensi rendah. Transistor BJT pada frekuensi tinggi memiliki model ekuivalen seperti gambar berikut (Putra, 2015: II.6-II.7)

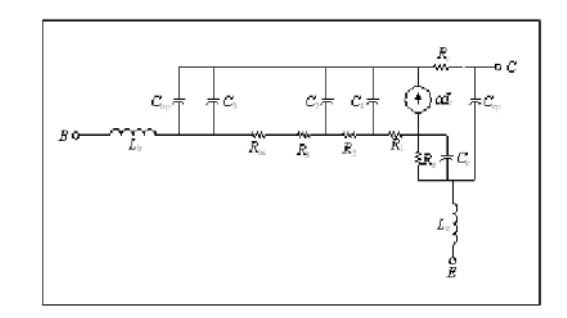

Gambar 2.1 Rangkaian Ekuivalen Transistor BJT

Parameter yang penting pada sebuah transistor BJT adalah nilai  $h_{FE}$ , yaitu nilai gain arus DC. Nilai  $h_{FE}$  ini telah ditentukan pada saat transistor dibuat, umumnya tercantum pada *datasheet* dari transistor. Setiap transistor memiliki

nilai  $h_{FE}$  yang berbeda-beda walaupun memiliki tipe yang sama. Secara matematis, nilai  $h_{FE}$  dapat diketahui menggunakan persamaan sebagai berikut:

$$
h_{FE} = \frac{I_c}{I_B} \tag{2.1}
$$

Dengan persamaan ini, maka nilai arus yang ada pada kaki *base* (I<sub>B</sub>) atau  $collector (I_C)$  dari sebuah transistor dapat dihitung, namun dengan ketentuan bahwa salah satu arus di kaki tersebut telah diketahui atau ditentukan. Arus inilah ynag akan menentukan penghitungan resistor pada rangkaian DC *biasing* yang digunakan untuk mengaktifkan transistor.

#### **2.1.2.b. Rangkaian DC Bias**

Sebuah transistor memerlukan tegangan *bias* untuk dapat aktif bekerja. Oleh karena itu, diperlukan perhitungan terhadap rangkaian *bias* untuk memastikan bahwa titik kerja transistor berada pada daerah yang aktif dan sesuai dengan kebutuhan perancangan. Terdapat beberapa metode pemberian tegangan *bias* pada transistor, diantaranya bias tetap (*fixed biasing*), bias pembagi tegangan (*voltage divider biasing*), bias DC dengan tegangan umpan balik (*feedback DC biasing*).

### **b.1.** *Bias* **Tetap (***Fixed Biasing***)**

Metode *fixed biasing* merupakan metode pemberian tegangan *bias* yang paling sederhana dimana pada rangkaian *fixed bias* ini, sumber tegangan dihubungkan pada kaki *base* dan *collector* sehingga transistor menjadi aktif. Sebelum memulai analisa DC, rangkaian harus dibuat model analisa DC – nya terlebih dahulu dengan menghilangkan semua kapasitor (Boylestad dan Nashelsky, 2013: 163-164).

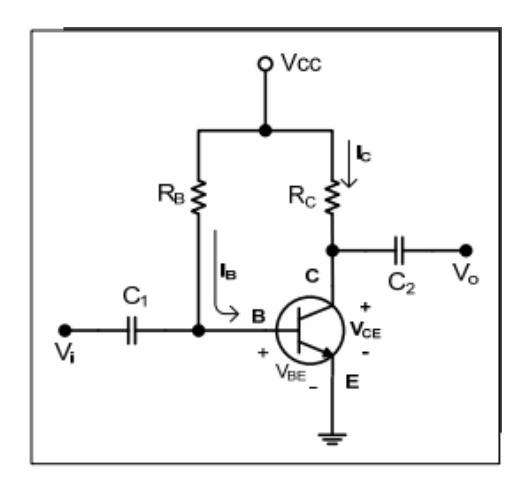

Gambar 2.2 Rangkaian *Fixed Bias.*

Dalam analisa DC, kapasitor berfungsi sebagai pemblok arus DC sehingga keberadaannya dapat dihilangkan dan dianggap *open circuit*.

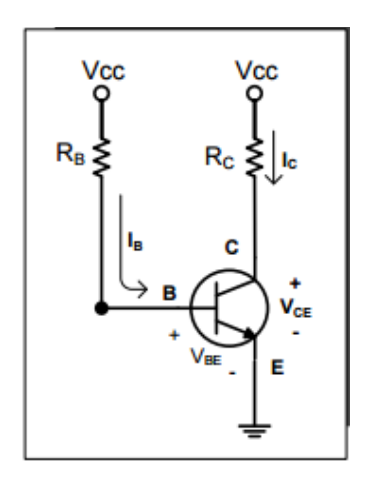

Gambar 2.3 Rangkaian Ekuivalen *Fixed Bias*

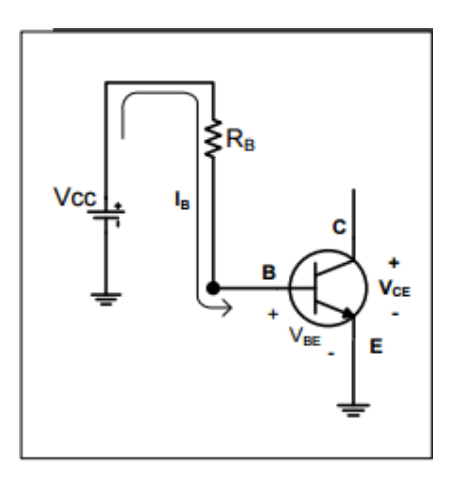

Gambar 2.4 Loop *Base – Emitter.*

Dengan menerapkan persamaan KVL (*Kirchoff's Voltage Law*) pada loop pertama yaitu loop *base – emitter*, maka diperoleh persamaan:

$$
V_{CC} - I_B R_B - V_{BE} = 0 \tag{2.2}
$$

$$
I_B = \frac{V_{CC} - V_{BE}}{R_B} \tag{2.3}
$$

Karena V<sub>CC</sub> dan V<sub>BE</sub> bernilai tetap, maka arus basis dapat diatur sedemikian rupa dengan menentukan nilai R<sub>B.</sub> Selanjutnya adalah menganalisa loop kedua yaitu loop antara *collector* dan *emitter*. Loop kedua ini pun dapat dianalisa menggunakan persamaan KVL.

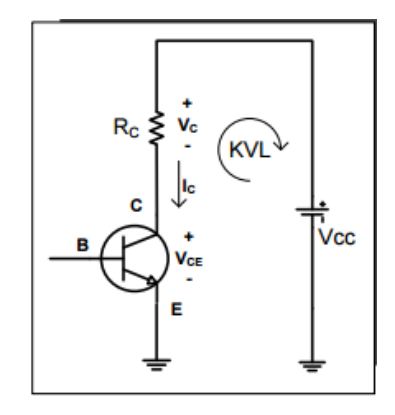

Gambar 2.5 Loop *Collector – Emitter*

Nilai arus pada *collector* berhubungan dengan I<sub>B</sub>, dimana

$$
I_C = h_{FE} I_B \tag{2.4}
$$

$$
V_{CE} = V_C - V_E \tag{2.5}
$$

Karena  $V_E = 0$  V, maka

$$
V_{CC} - I_C R_C - V_{CE} = 0
$$
\n(2.6)

### **b.2.** *Bias* **Pembagi Tegangan (***Voltage Divider Biasing***)**

Pada transistor BJT, arus *bias* I<sub>C</sub> dan tegangan V<sub>CE</sub> mreupakan fungsi dari penguatan arus (h<sub>FE</sub>) transistor itu sendiri. Namun, nilai h $_{FE}$  ini sangatlah sentitif terhadap perubahan suhu. Oleh karena itu, dikembangkanlah sebuah rangkaian *bias* yang tidak terlalu bergantung terhadap nilai h<sub>FE</sub>, yaitu *bias* pembagi tegangan (Boylestad dan Nashelsky, 2013: 175-176).

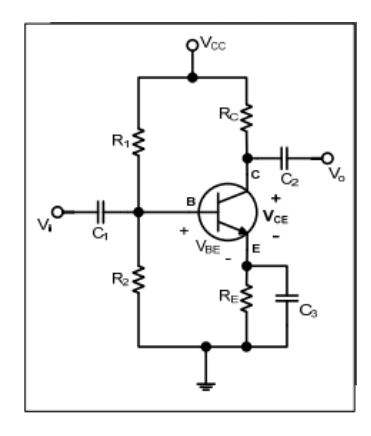

Gambar 2.6 Rangkaian *Bias* Pembagi Tegangan

Pada rangkaian *bias* pembagi tegangan, rangkaian ekuivalen Thevenin lebih mudah digunakan untuk melakukan analisa DC.

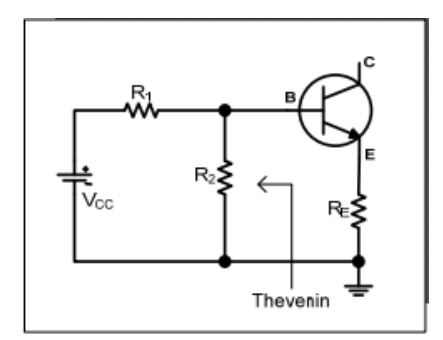

Gambar 2.7 Rangkaian Ekuivalen Thevenin

R<sub>TH</sub> diperoleh dengan menghilangkan sumber tegangan dari rangkaian, sehingga diperoleh,

$$
R_{TH} = R_1 / R_2 \tag{2.7}
$$

$$
E_{TH} = \frac{R_2 V_{CC}}{R_1 + R_2} \tag{2.8}
$$

Selanjutnya, bagian input dapat digambarkan kembali seperti berikut,

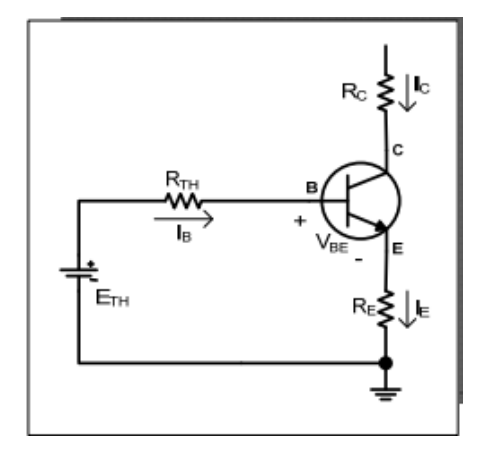

Gambar 2.8 Rangkaian Thevenin Dari Analisa DC Untuk *Bias* Pembagi Tegangan

Untuk menganalisa rangkaian Thevenin di atas, maka digunakan persamaan KVL pada loop *base – emitter* dan loop *collector – emitter*. Hasil dari persamaan KVL tersebut adalah,

$$
I_B = \frac{E_{TH} - V_{BE}}{R_{TH} + (h_{FE} + 1)R_E} \tag{2.9}
$$

$$
V_{CE} = V_{CC} - I_C (R_C + R_E)
$$
\n(2.10)

#### **b.3.** *Bias* **DC Dengan Tegangan Umpan Balik (***Feedback DC Biasing***)**

Rangkaian *bias* ini menggunakan sebuah jalur dari kaki *collector* yang dihubungkan dengan kaki *base* sebagai umpan balik (*feedback*). Konfigurasi rangkaian *bias* ini dapat digambarkan sebagai berikut (Boylestad dan Nashelsky, 2013: 181-183),

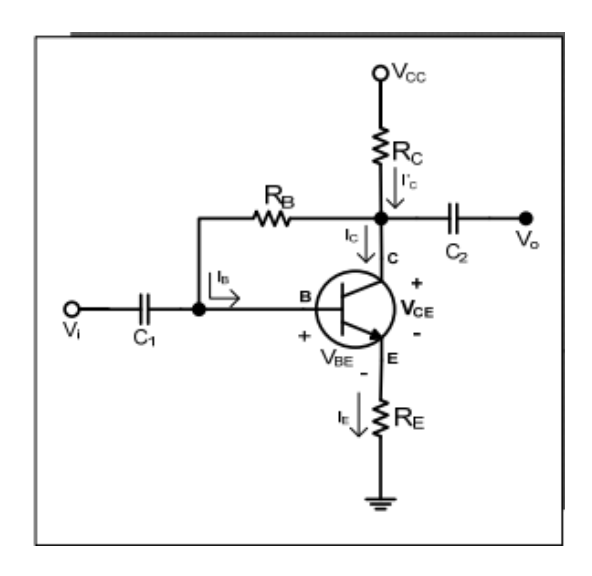

Gambar 2.9 Rangkaian *Bias* DC Menggunakan Metode Tegangan Umpan Balik Dengan menerapkan persamaan KVL pada setiap loop yang ada pada rangkaian, maka akan diperoleh persamaan sebagai berikut:

$$
I_B = \frac{V_{CC} - V_{CE}}{R_B + h_{FE}(R_B + R_E)}\tag{2.11}
$$

$$
V_{CE} = V_{CC} - I_C (R_C + R_E)
$$
 (2.12)

#### **2.1.2.c. Rangkaian Penyesuai Impedansi**

Dalam sebuah rangkaian LNA penyesuai impedansi sangatlah dibutuhkan untuk menyesuaikan impedansi karakteristik antara suatu rangkaian terhadap beban sehingga daya yang ditransmisikan menjadi maksimal tanpa menyebabkan

terjadinya pantulan. Pada blok rangkaian penguat terdapat rangkaian penyesuai impedansi seperti gambar berikut ini (Liao, 2005: 89-90)

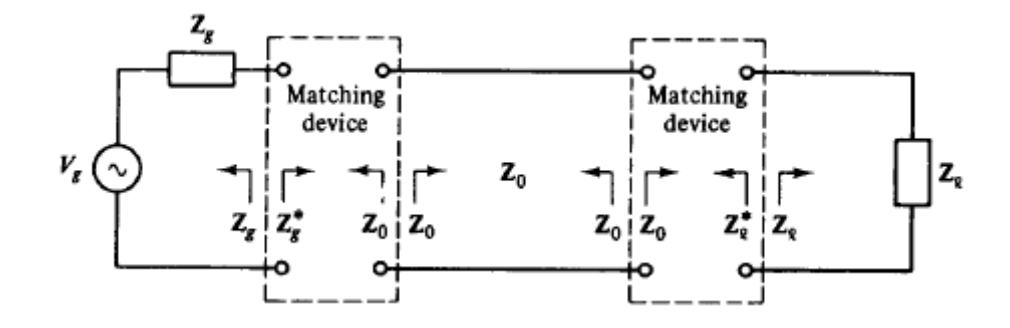

Gambar 2.10 Blok Rangkaian Penguat

#### **c.1. Transformator /4**

Untuk menyesuaikan impedansi *Z<sup>L</sup>* riil ke *Z*<sup>0</sup> (riil) dapat dilakukan dengan meng-gunakan transformator  $\lambda/4$ , saluran dengan impedansi karakteristik  $Z_{0,1}$  dan panjang-nya seperempat panjang gelombang pada frekuensi rancangan (Polban: 6.48-6.49).

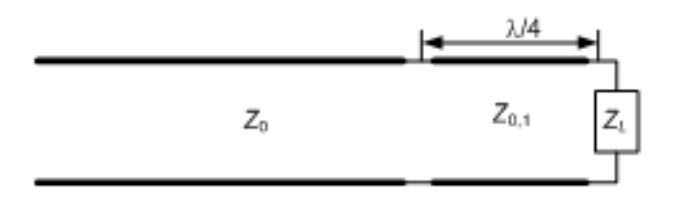

Gambar 2.11 Penyesuai Transformator  $\lambda/4$ .

Impedansi masukan pada transformator, *Zin* = *Z*0, karena sesuai. Untuk saluran  $\lambda/4$ , impedansi masukan ini adalah

$$
Z_{in} = \frac{Z_{0,1}^2}{Z_L} = Z_0, \quad \Rightarrow \quad Z_{0,1} = \sqrt{Z_0 Z_L}
$$
 (2.13)

karena *Z*0,1 riil, maka *Z<sup>L</sup>* harus riil. Untuk frekuensi lain, panjang transformator tidak lagi seperempat panjang gelombang, karenanya impedansi pada masukan transformator tidak lagi sama dengan Z<sub>0</sub>. Dengan demikian beban tidak lagi sesuai dengan saluran. Tapi ada batas *VSWR* maksimum sehingga kita masih dapat menerima ketidak sesuaian, atau kita masih menganggapnya sesuai. Biasanya nilai *VSWR* ini adalah 1,5 yang memberikan nilai koefisien pantul  $\rho = 0.2$ . Dengan nilai koefisien pantul ini, persentasi daya yang diserap transformator adalah 1 –  $\rho^2$  = 96% dan yang dipantulkan 4%.

Pada frekuensi bukan *f*<sub>0</sub>, impedansi pada masukan transformator adalah dengan  $\theta = \beta l$ , dan  $Z_t + jZ_{0}$ , tan  $\theta$  koefisien pantul  $\theta$  $\theta$ tan tan 0,1 0,1 0,1 *L L*  $\frac{1}{2}$  *in*  $\frac{1}{2}$   $\frac{1}{2}$   $\frac{1}{2}$  $Z_L + jZ$  $Z_{in} = Z$  $\ddot{}$  $\overline{+}$  $=$ 

$$
\Gamma_{in} = \frac{Z_{in} - Z_0}{Z_{in} + Z_0}
$$
\n(2.14)

Bila *Zin* disubstitusikan ke persamaan (2.14), maka diperoleh

$$
\Gamma_{in} = \frac{Z_{0,1}Z_L + jZ_{0,1}^2 \tan\theta - Z_0 Z_{0,1} - jZ_0 Z_L \tan\theta}{Z_{0,1}Z_L + jZ_{0,1}^2 \tan\theta + Z_0 Z_{0,1} + jZ_0 Z_L \tan\theta} = \frac{Z_{0,1}(Z_L - Z_0)}{Z_{0,1}(Z_L + Z_0) + j2Z_{0,1}^2 \tan\theta}
$$

karena *Z*0*Z<sup>L</sup>* = *Z*0,1 2 . Harga mutlak dari koefisien pantul tersebut adalah

$$
|\Gamma_{in}| = \frac{|Z_L - Z_0|}{\sqrt{(Z_L + Z_0)^2 + 4Z_L Z_0 \tan^2 \theta}}
$$
(2.15)

Kita dapat menguraikan  $(Z_L + Z_0)^2 = (Z_L - Z_0)^2 + 4Z_LZ_0$ , dan kita substitusikan ke persamaan 2.15 untuk mendapatkan

$$
|\Gamma_{in}| = \frac{1}{\sqrt{1 + \frac{4Z_L Z_0 (1 + \tan^2 \theta)}{(Z_L - Z_0)^2}}} = \frac{1}{\sqrt{1 + \frac{4Z_L Z_0 \sec^2 \theta}{(Z_L - Z_0)^2}}}
$$

Sekarang kita batasi nilai koefisien pantul maksimum dengan  $\rho_m$  yang menghasil-kan  $\theta_m$ . Kemudian kita selesaikan untuk mencari solusi  $\theta_m$ , maka kita dapatkan

$$
\theta_m = \cos^{-1}\left(\frac{2\rho_m \sqrt{Z_L Z_0}}{|Z_L - Z_0|\sqrt{1 - \rho_m^2}}\right)
$$
(2.16)

#### **2.1.2.d. Saluran** *Mikrostrip*

Berbeda dengan saluran strip, pada mikrostrip ini saluran terdiri dari konduktor strip (line) dan sebuah konduktor bidang tanah yang dipisahkan oleh medium dielektrik dengan konstanta dielektrik  $\varepsilon_r$ . Di atas strip adalah udara sehingga jika tanpa *shieding* sebagian medan elektromagnetik akan meradiasi, dan sebagian lagi ada yang masuk kembali ke dalam substrat dielektrik. Jadi ada dua dielektrik yang melingkupi strip: udara dengan konstanta dielektrik satu dan substrat dengan konstanta dielektrik  $\varepsilon_r > 1$ . Dengan demikian saluran mikrostrip, secara keseluruhan dapat kita pandang sebagai sebuah saluran dengan dielektrik homogen yang lebih besar dari satu tapi lebih kecil dari  $\varepsilon_r$ . Konstanta dielektrik ini disebut konstanta dielektrik efektif (*effective dielektric constant)* (Pozar, 2012: 147-149).

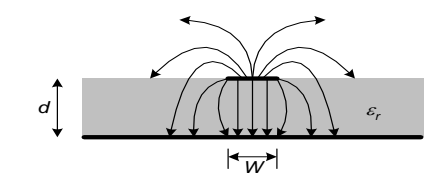

Gambar 2.12 Pola Medan Listrik Pada Saluran Mikrostrip

Pendekatan yang mudah untuk menganalisis karakteristik saluran adalah dengan menganggap medium yang memisahkan kedua konduktor adalah udara. Pada kasus ini bidang tanah bertindak sebagai cermin sehingga mempunyai saluran yang lebarnya sama dan berjarak *2d* satu sama lain. Kemudian mencari kapasitansi terdistribusi antara kedua saluran ini, disebut  $C_0$ . Konstanta dielektrik efektif adalah perbandingan antara kapasitansi terdistribusi saluran dengan dielektrik terhadap  $C_0$ . Jadi konstanta dielektrik efektif,

$$
1 < \varepsilon_e = \frac{c}{c_0} < \varepsilon_r \tag{2.17}
$$

Dalam perancangan saluran mikrostrip, jika diketahui nilai impedansi karakteristik  $Z_0$  dan konstanta dielektrik  $\varepsilon_r$ , maka lebar strip dapat dicari.

$$
\frac{w}{d} = \begin{cases}\n\frac{8e^{A}}{e^{2A}-2} & W/d < 2 \\
\frac{2}{\pi} \left[ B-1 - \ln(2B-1) + \frac{\varepsilon_{r}-1}{2\varepsilon_{r}} \left( \ln(B-1) + 0.39 - \frac{0.61}{\varepsilon_{r}} \right) \right] & W/d > 2\n\end{cases}
$$
\n(2.18)

Dengan

$$
A = \frac{z_0}{60} \sqrt{\frac{\varepsilon_r + 1}{2}} + \frac{\varepsilon_r - 1}{\varepsilon_r + 1} \left( 0.23 + \frac{0.11}{\varepsilon_r} \right) \tag{2.19}
$$

$$
B = \frac{377\pi}{2Z_0\sqrt{\varepsilon_r}}\tag{2.20}
$$

## **2.1.2.e.** *Scattering* **Parameter**

*Scattering parameters* atau disebut juga parameter-S merupakan suatu parameter yang menunjukkan suatu relasi atau hubungan antara tegangan untuk gelombang datang dengan tegangan untuk gelombang pantul dan umumnya digunakan untuk menganalisa sebuah rangkaian empat kutub (*two-port network*) yang bekerja pada frekuensi RF dan gelombang mikro. Pada gambar 2.13 dapat dilihat relasi antar sinyal yang datang dan keluar pada *two-port network* dimana:

#### (Orfanidis, 2014: 663-667).

- merepresentasikan sinyal yang datang ke rangkaian *two port*.
- $b_1$  merepresentasikan sinyal datang yang dipantulkan oleh rangkaian *two port*.
- $a_2$  merepresentasikan sinyal pantul dari arah beban menuju rangkaian *two port*.
- merepresentasikan sinyal yang keluar dari rangkaian *two port*.

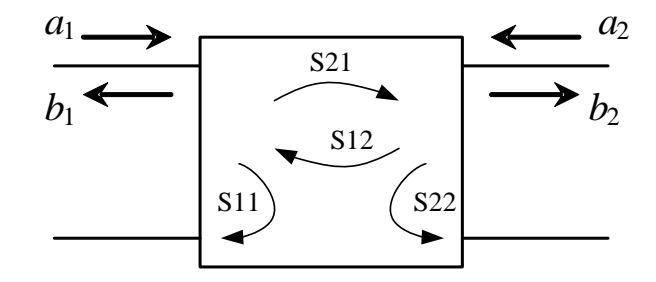

Gambar 2.13 Relasi *S-*Parameter Pada Rangkaian *Two-Port Network*

Dari keterangan diatas dapat disimpulkan bahwa hubungan gelombanggelombang tersebut memiliki relasi sebagai berikut:

$$
b_1 = S_{11}a_1 + S_{12}a_2 \tag{2.21}
$$

 $b_2 = S_{21}a_1 + S_{22}a_2$ <br>Jika persamaan (2.21) direpresentasikan dalam bentuk matriks, maka akan menjadi seperti: (Ramana,dkk., 2007 : 13)

$$
\begin{bmatrix} b_1 \\ b_2 \end{bmatrix} = \begin{bmatrix} S_{11} & S_{12} \\ S_{21} & S_{22} \end{bmatrix} \begin{bmatrix} a_1 \\ a_2 \end{bmatrix} \tag{2.22}
$$

Hubungan diatas mengacu pada perjanjian bahwa arah gelombang,  $b_1$  dan *b*<sup>2</sup> meninggalkan rangkaian *two-port network*, dan *a*<sup>1</sup> dan *a*<sup>2</sup> menuju rangkaian *two-port network*. Berdasarkan persamaan (2.32), maka kita dapat menuliskan, gelombang datang dan gelombang pantul pada *two-port network* dengan :
$$
a_1 = \frac{V_1 + Z_{01}I_1}{2\sqrt{Z_{01}}}
$$
  
\n
$$
a_2 = \frac{V_2 + Z_{02}I_2}{2\sqrt{Z_{02}}}
$$
  
\n
$$
b_1 = \frac{V_1 - Z_{01}I_1}{2\sqrt{Z_{01}}}
$$
  
\n
$$
a_2 = \frac{V_2 - Z_{02}I_2}{2\sqrt{Z_{02}}}
$$
\n(2.23)

Dengan perjanjian arah arus seperti sebelumnya, maka *S*11, *S*12, *S*21, dan *S*<sup>22</sup> disebut parameter-S (hamburan) pada rangkaian *two-port network*. Dari persamaan (2.32) dapat ditentukan *S*<sup>11</sup> dan *S*<sup>21</sup> dengan cara sebagai berikut.

$$
S_{11} = \frac{b_1}{a_1} \Big|_{a_2=0}
$$
  
\n
$$
S_{12} = \frac{b_1}{a_2} \Big|_{a_1=0}
$$
  
\n
$$
S_{21} = \frac{b_2}{a_1} \Big|_{a_2=0}
$$
  
\n
$$
S_{22} = \frac{b_2}{a_2} \Big|_{a_1=0}
$$
\n(2.24)

Artinya, sumber kita hubungkan ke *port* 1, kemudian ukur *S*<sup>11</sup> sebagai perbandingan antara  $b_1$  dan  $a_1$ , dalam keadaan  $a_2 = 0$ .  $S_{11}$  adalah koefisien pantul di *port* 1 pada keadaan tidak ada daya yang datang dari *port* 2 ke *port* 1, atau dengan kata lain, *port* 2 dihubungkan dengan beban yang sesuai. *S*<sup>21</sup> adalah koefisien transmisi dari *port* 1 ke *port* 2, pada keadaan yang sama,  $a_2 = 0$ . Dengan cara yang sama *S*<sup>22</sup> dan *S*<sup>12</sup> adalah koefisien pantul di *port* 2 dan koefisien transmisi dari *port* 2 ke *port* 1, pada keadaan  $a_1 = 0$ .

Dari penjelasan di atas, terlihat bahwa parameter-*S* dapat diukur pada keadaan *match* (sesuai), tidak lagi hubung singkat atau hubung terbuka. Dengan

keadaan sesuai, pemakaian saluran transmisi menjadi tidak masalah, karena selama beban sesuai dengan saluran, pada jarak berapapun impedansi itu tetap, tidak berubah.

### **2.1.2.f. Parameter LNA**

#### **f.1. Kestabilan**

Kestabilan pada perancangan penguat adalah hal pertama yang harus diperhatikan, sebelum yang lainnya. Kestabilan dapat ditentukan dengan menghitung faktor kestabilan berdasarkan parameter hamburan yang diperoleh dari *datasheet* ketika kita memilih transistor yang akan kita gunakan. Perhatikan sebuah rangkaian *two-port network* yang terpasang dengan sumber dan beban seperti pada gambar (2.14). Impedansi sumber dan beban biasanya riil dan berharga 50 Ω. Dengan demikian, jika kita melihat dari sumber rangkaian *two*port network maka didapatkan koefisien pantul masukan  $\Gamma$ <sub>in</sub>, sedangkan jika melihat ke arah sumber didapatkan  $\Gamma_s$ . Dikeluaran, dengan cara yang sama kita mempunyai  $\Gamma_{\text{out}}$  dan  $\Gamma_{\text{L}}$  jika kita melihat ke rangkaian *two-port network* dan ke beban. *Conjugate match* diperoleh jika  $\Gamma_{in} = \Gamma_S^*$  dan  $\Gamma_{out} = \Gamma_L^*$ . Gambar 2.14 merupakan representasi dari koefisien refleksi (Pozar, 2012: 564-567).

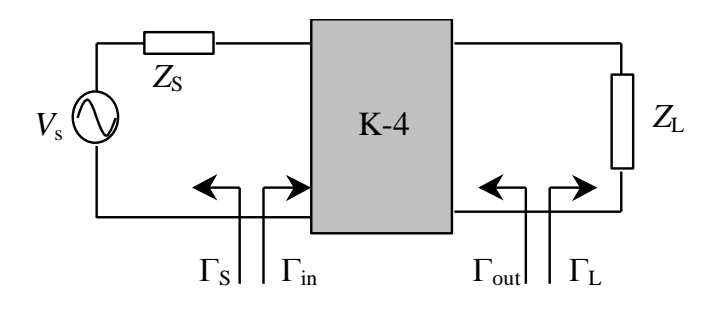

Gambar 2.14 *Two-Port Network* Dengan Sumber Dan Beban

Pada beban *Z*L, *b*<sup>2</sup> adalah gelombang datang dan *a*<sup>2</sup> gelombang pantul, sehingga  $a_2/b_2$  adalah koefisien pantul beban  $\Gamma_L$ . Jika baris kedua dari persamaan (2.24) kita bagi dengan *a*2, kita dapatkan

$$
\frac{a_2}{a_1} = \frac{S_{21} \Gamma_L}{1 - S_{22} \Gamma_L}
$$
\n(2.25)

dan baris pertama kita bagi dengan  $a_1$ , kemudian mensubstitusikan  $a_2/a_1$  seperti di atas kita peroleh persamaan koefisien pantul di masukan  $\Gamma_{\text{in}}$ 

$$
\Gamma_{in} = \frac{S_{11} - \Delta\Gamma_L}{1 - S_{22}\Gamma_L} = \frac{\Delta\Gamma_L - S_{11}}{S_{22}\Gamma_L - 1}
$$
\n(2.26)

Dengan,

$$
\Delta = S_{11} S_{22} - S_{12} S_{21} \tag{2.27}
$$

Dengan cara yang sama dapat kita lakukan untuk memperoleh koefisien pantul di keluaran, hasilnya adalah

$$
\Gamma_{out} = \frac{S_{22} - \Delta\Gamma_S}{1 - S_{11}\Gamma_S} = \frac{\Delta\Gamma_S - S_{22}}{S_{11}\Gamma_S - 1}
$$
\n(2.28)

Penguat dikatakan stabil jika  $|\Gamma_{in}| < 1$  dan  $|\Gamma_{out}| < 1$  untuk semua harga  $|\Gamma_L|$  $1$  dan  $|\Gamma_s|$  < 1. Batas antara daerah stabil dan daerah tidak stabil adalah  $|\Gamma_{in}| = 1$  $(|\Gamma_{out}| = 1)$ . Sekarang kita set harga mutlak dari (2.28) sama dengan satu, atau

$$
\left| \frac{\Delta \Gamma_L - S_{11}}{S_{22} \Gamma_L - 1} \right| = 1
$$
\n(2.29)

Pusat dan jari-jari lingkaran kestabilan beban adalah

$$
C_{L} = \frac{S_{22}^{*} - \Delta^{*} S_{11}}{|S_{22}|^{2} - |\Delta|^{2}}
$$
  
\n
$$
R_{L} = \frac{|S_{12} S_{21}|}{|S_{22}|^{2} - |\Delta|^{2}|}
$$
\n(2.30)

Jika menggunakan persamaan (2.30) diperoleh lingkaran kestabilan sumber (*source stability circle*) yang pusat dan jari-jarinya

$$
C_{S} = \frac{S_{11}^{*} - \Delta^{*} S_{22}}{|S_{11}|^{2} - |\Delta|^{2}}
$$
  
\n
$$
R_{S} = \frac{|S_{12} S_{21}|}{|S_{11}|^{2} - |\Delta|^{2}}
$$
\n(2.31)

Penjelasan selanjutnya adalah penjelasan untuk menurunkan persamaanpersamaan kestabilan dari kestabilan beban. Untuk kestabilan sumber dilakukan dengan cara yang sama.

Persamaan lingkaran pada persamaan (2.30) mungkin meliputi pusat diagram Smith ( $\Gamma$ <sub>L</sub> = 0) atau mungkin juga tidak, seperti diperlihatkan pada Gambar 2.15 terlihat bahwa lingkaran kestabilan ini membagi dua daerah, yaitu daerah di luar lingkaran kestabilan dan daerah di dalam lingkaran kestabilan. Untuk mengetahui mana daerah yang stabil, kita harus mengeceknya yaitu dengan cara memilih  $\Gamma_L = 0$  (pusat Diagram Smith) untuk disubstitusikan untuk mendapatkan  $|\Gamma_{in}| = |S_{11}|$ . Jika  $|S_{11}| < 1$ , maka  $|\Gamma_{in}| < 1$ , yang berarti daerah yang memuat pusat Diagram Smith adalah daerah stabil. Jika sebaliknya, maka daerah yang memuat pusat Diagram Smith adalah daerah tidak stabil. Agar lebih jelas kita akan membahas masalah ini kasus per kasus. Jika penguat stabil untuk setiap impedansi sumber dan beban pasif, maka divais tersebut dikatakan stabil secara mutlak (*absolutely stable*). Jika penguat hanya stabil untuk beberapa impedansi sumber dan beban, kestabilannya disebut stabil bersyarat (*conditionaly stable*). Untuk setiap jenis kestabilan kita mempunyai dua kasus.

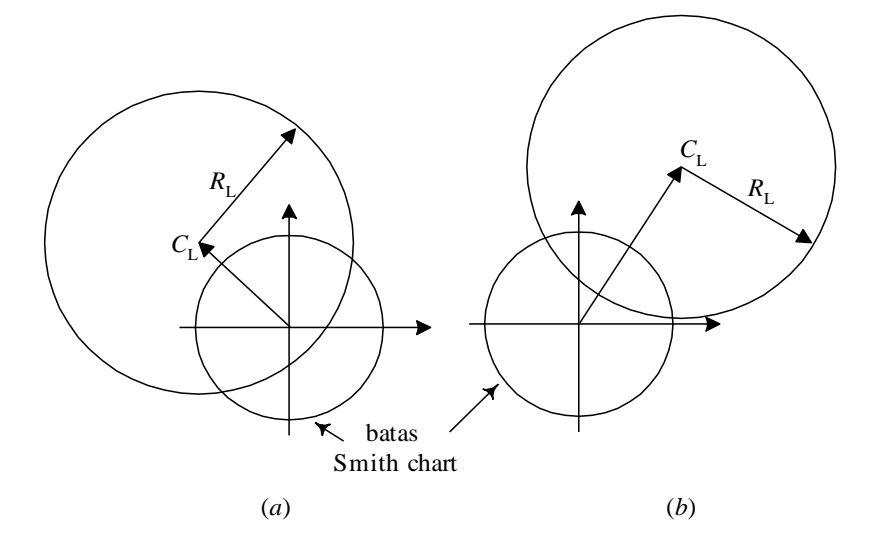

Gambar 2.15 Plot Lingkaran Kestabilan Beban Pada Diagram Smith (*a*) Pusat Diagram Smith Berada Di Dalam Lingkaran Kestabilan ; (*b*) Pusat Diagram Smith Berada Diluar Lingkaran Kestabilan

Untuk menentukan kestabilan dapat ditentukan dengan faktor K yang mempunyai nilai berdasarkan persamaan berikut:

$$
K = \frac{1 - |S_{11}|^2 - |S_{22}|^2 + |\Delta|^2}{2|S_{21}S_{12}|} \tag{2.32}
$$

Nilai ∆ dapat diketahui dengan menggunakan persamaan (2.27). Syarat yang harus dipenuhi agar sistem stabil adalah K > 1 dan  $\Delta$  < 1.

## **f.2. Gain**

*Gain* merupakan perbandingan antara sinyal keluaran sistem terhadapa sinyal masukan sistem. Pada perancangan LNA *gain* ada 3 jenis, yaitu (Orfanidis, 2014: 677-680).

- 1. *Tranducer power gain (GT)*
- 2. *Operating power gain (GP)*
- 3. *Available power gain (GA)*

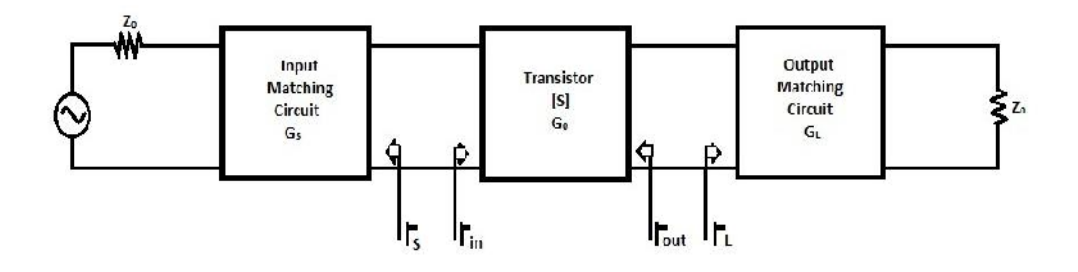

Gambar 2.16 Blok Diagram Gain Pada Transistor, *Input* Dan *Output Matching*

## *Tranducer Power Gain (GT)*

Perbandingan antara daya yang dikirim ke beban dengan daya yang tersedia pada sumber disebut *Tranducer Power Gain.*

$$
G_T = \frac{|S_{21}|^2 (1 - |\Gamma_S|^2)(1 - |\Gamma_L|^2)}{|1 - \Gamma_S \Gamma_{in}|^2 |1 - S_{22} \Gamma_L|^2}
$$
(2.33)

dimana,

$$
\Gamma_{in} = S_{11} + \frac{S_{12}S_{21}\Gamma_L}{1 - S_{22}\Gamma_L}
$$
\n(2.34)

## *Operating Power Gain (GP)*

Perbandingan antara daya yang dikirim ke beban dengan daya yang masuk ke rangkaian disebut *Operating Power Gain.*

$$
G_P = \frac{|S_{21}|^2 (1-|{\Gamma_L}|^2)}{(1-|{\Gamma_{in}}|^2)|1-S_{22} {\Gamma_L}|^2} = \left|\frac{S_{21}}{S_{12}}\right| \left[k - \sqrt{k-1}\right]
$$
(2.35)

## *Available Power Gain (GA)*

Perbandingan antara daya yang tersedia dari rangkaian terhadap daya dari sumber disebut *Available Power Gain.*

$$
G_A = \frac{|S_{21}|^2 (1 - |r_{S}|^2)}{(1 - |r_{out}|^2)|1 - S_{11}r_S|^2}
$$
(2.36)

dimana,

$$
\Gamma_{out} = S_{22} + \frac{S_{12} S_{21} \Gamma_S}{1 - S_{11} \Gamma_S} \tag{2.37}
$$

Berdasarkan gambar, apabila rangkaian *unilateral*, dimana  $S_{12} = 0$ , maka  $\Gamma_{in} =$  $S_{11}$ ,  $\Gamma_{out} = S_{22}$ .

#### **f.3. Noise Figure**

*Noise* adalah masalah dalam setiap sistem. Bahkan dalam kondisi tanpa adanya *input*, *noise* masih akan muncul pada bagian *output*. Dalam suatu penguat, *noise* pada *output* adalah *noise input* yang dikuatkan ditambah dengan *noise* yang dibangkitkan oleh penguat itu sendiri. Sinyal yang besar tidak menjamin memberikan hasil yang bagus, jika *noise* juga besar. *Signal to noise ratio* (S/N atau SNR) menyatakan seberapa besar sinyal dibandingkan dengan *noise* yang hadir.

Salah satu parameter penting dalam *design* suatu penguat adalah *noise figure*. *Noise figure* didefinisikan sebagai perbandingan *sinyal to noise ratio* pada *input* terhadap *output* (Pozar, 2012: 580-581).

$$
F = \frac{S_i / N_i}{S_o / N_o} = \frac{S_i N_o}{S_o N_i}
$$
\n(2.38)

*Noise figure* penguat rangkaian *two-port network* adalah :

$$
F = F_{min} + \frac{r_n}{g_s} |y_s - y_o|^2
$$
  
=  $F_{min} + \frac{r_n}{g_s} [(g_s - g_o)^2 + (b_s - b_o)^2]$  (2.39)

Dimana :

$$
F_{min}
$$
 = *noise figure* minimum, yang merupakan fungsi arus dan frekuensi kerja piranti.

$$
r_n = R_n/Z_0 \text{ adalah resistansi } noise \text{ ternormalisasi}
$$

 $y_s$  =  $g_s + jb_s$  adalah admitansi sumber ternormalisasi

$$
y_o
$$
 =  $g_o + jb_o$  adalah administras i sumber optimum ternormalisasi, yang  
menghasilkan *noise figure* minimum.

Admitansi *source* ternormalisasi bisa ditulis dalam bentuk koefisien pantul sumber  $\Gamma$ <sub>S</sub> sebagai :

$$
y_s = \frac{1 - \Gamma s}{1 + \Gamma s} \tag{2.40}
$$

Dengan cara yang sama, admitansi sumber optimum ternormalisasi dinyatakan :

$$
y_o = \frac{1 - \Gamma o}{1 + \Gamma o} \tag{2.41}
$$

Dimana  $\Gamma$ <sub>o</sub> adalah koefisien pantul sumber optimum yang menghasilkan *noise figure* minimum.

Substitusi persamaan 2.38 dan 2.39 menghasilkan persamaan untuk *noise figure*  sebagai berikut :

$$
F = F_{min} + \frac{4r_n |\Gamma s - \Gamma \text{opt}|^2}{(1 - |\Gamma s|^2)|1 + \Gamma \text{opt}|^2}
$$
(2.42)

Resistansi  $r_n$  bisa diperoleh dengan mengukur F untuk  $\Gamma$ <sub>S</sub> = 0 dengan sumber menggunakan resistansi 50 Ω. Maka :

$$
r_n = (F_{\Gamma s=0} - F) \frac{|1 + \Gamma 0|^2}{4|\Gamma 0|^2}
$$
 (2.43)

## **f.4. Return Loss**

Ketika kondisi beban tidak sesuai (*mismatch)* akan menyebabkan hilangnya daya yang berasal dari sumber menuju beban. *Return loss* diartikan sebagai perbandingan amplitudo antara gelombang yang direfleksikan dengan gelombang yang dikirimkan. *Return loss* terjadi karena adanya diskontinuitas di antara saluran transmisi dengan impedansi masukan, sehingga menyebabkan hilangnya daya yang diradiasikan dan dipantulkan kembali.

*Return loss* pada masukan (*input return loss)* menandakan terjadinya *mismatch* antara impedansi masukan LNA dengan impedansi karakteristik saluran transimisi. Begitu juga untuk *return loss* pada keluaran (*output return loss)* yang menandakan terjadinya *mismatch* antara impedansi keluaran LNA dengan impedansi karakteristik saluran transmisi. Berikut adalah suatu sistem dengan 2 *port* yang dihubungkan ke generator dan beban.

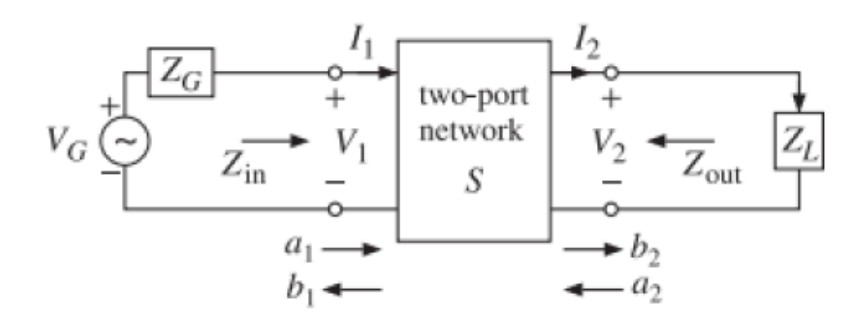

Gambar 2.17 *Two Port Network*

Dalam sistem tersebut impedansi input  $(Z_{in})$  tidak sama dengan impedansi karakteristik  $(Z_0)$  maka akan terjadi daya yang dipantulkan (akibat tidak *matching*). Perbandingan dari daya yang dipantulkan terhadap daya yang ditransmisikan disebut koefisien refleksi, yang apabila jika nilainya dikonversi dalam satuan dB sering disebut sebagai *return loss.* Koefisien refleksi pada *port* 1 (*input*) dituliskan sebagai berikut: (Orfanidis, 2014: 669-670)

$$
\Gamma_{in} = \frac{z_{in} - z_0}{z_{in} + z_0} \tag{2.44}
$$

Nilai  $S_{11}$  (*input return loss*) dalam desibel (dB) ditunjukkan dengan persamaan berikut:

$$
S_{11}(dB) = 20 \log_{10} |\Gamma_{in}| \tag{2.45}
$$

Sedangkan untuk Koefisien refleksi pada *port* 2 (*output*) dituliskan sebagai berikut:

$$
\Gamma_{out} = \frac{Z_{out} - Z_0}{Z_{out} + Z_0} \tag{2.46}
$$

Nilai  $S_{22}$  (output return loss) dalam desibel (dB) ditunjukkan dengan persamaan berikut:

$$
S_{22}(dB) = 20 \log_{10} |\Gamma_{out}| \tag{2.47}
$$

#### **f.4. VSWR**

VSWR (*Voltage Standing Wave Ratio*) adalah rasio atau perbandingan antara amplitudo gelombang berdiri (*standing wave*) maksimum (|V<sub>max</sub>|) dengan minimum  $(|V_{min}|)$ . Munculnya gelombang berdiri ini, disebabkan oleh ketidak*matching*an di *transmission line* sehingga menghasilkan daya yang terdisipasi dalam bentuk panas. Dalam suatu saluran transimisi yang tidak *matching* terdapat dua komponen gelombang tegangan, yaitu tegangan yang dikirimkan atau *forward voltage* (V<sub>0</sub><sup>+</sup>) dan tegangan yang direfleksikan atau *reflected voltage*  $(V_0^-)$ . Perbandingan antar keduanya menghasilkan istilah koefisien refleksi tegangan  $(\Gamma)$  yang dirumuskan sebagai berikut: (Pozar, 2012: 57-58)

$$
\Gamma = \frac{V_0^-}{V_0^+} = \frac{Z_L - Z_0}{Z_L + Z_0} \tag{2.48}
$$

Koefisien refleksi tegangan  $(\Gamma)$  memiliki nilai kompleks, yang menandakan besarnya magnitudo dan fasa dari refleksi. VSWR merupakan fungsi dari koefisien refleksi dan dirumuskan sebagai berikut:

$$
VSWR = \frac{1 + |r|}{1 - |r|} \tag{2.49}
$$

Pada kondisi terbaik dicapai saat tidak ada dispasi panas atau *loss* yaitu saat nilai  $Z_L = Z_0$ . Kondisi tersebut merupakan kondisi *matching* sempurna dengan nilai koefisien refleksi 0 dan VSWR 1. Namun dalam kenyataannya, kondisi ini sangat sulit dicapai. Oleh karena itu dibuat nilai standar untuk VSWR yang diizinkan yaitu VSWR  $\leq$  1,95. Nilai VSWR sebesar 1,95 sama dengan  $S_{11}$ atau  $S_{22}$  sebesar -10 dB.

## **2.2. Kerangka Berfikir**

Dengan adanya teori yang telah dijelaskan sebelumnya, maka teori tersebut menjadi dasar penelitian dan pengembangan untuk merancang *Low Noise Amplifier* (LNA) 2 tingkat dengan metode penyesuai impedansi λ/4. Untuk mengetahui lebih lanjut maka diperlukan studi literatur yang komprehensif, melakukan simulasi LNA dengan menggunakan perangkat lunak yang akurat, dan menguji LNA menggunakan alat ukur *Vector Network Analyzer* sehingga flowchart penelitian tersebut jelas kemana arah penelitian yang akan dilakukan.

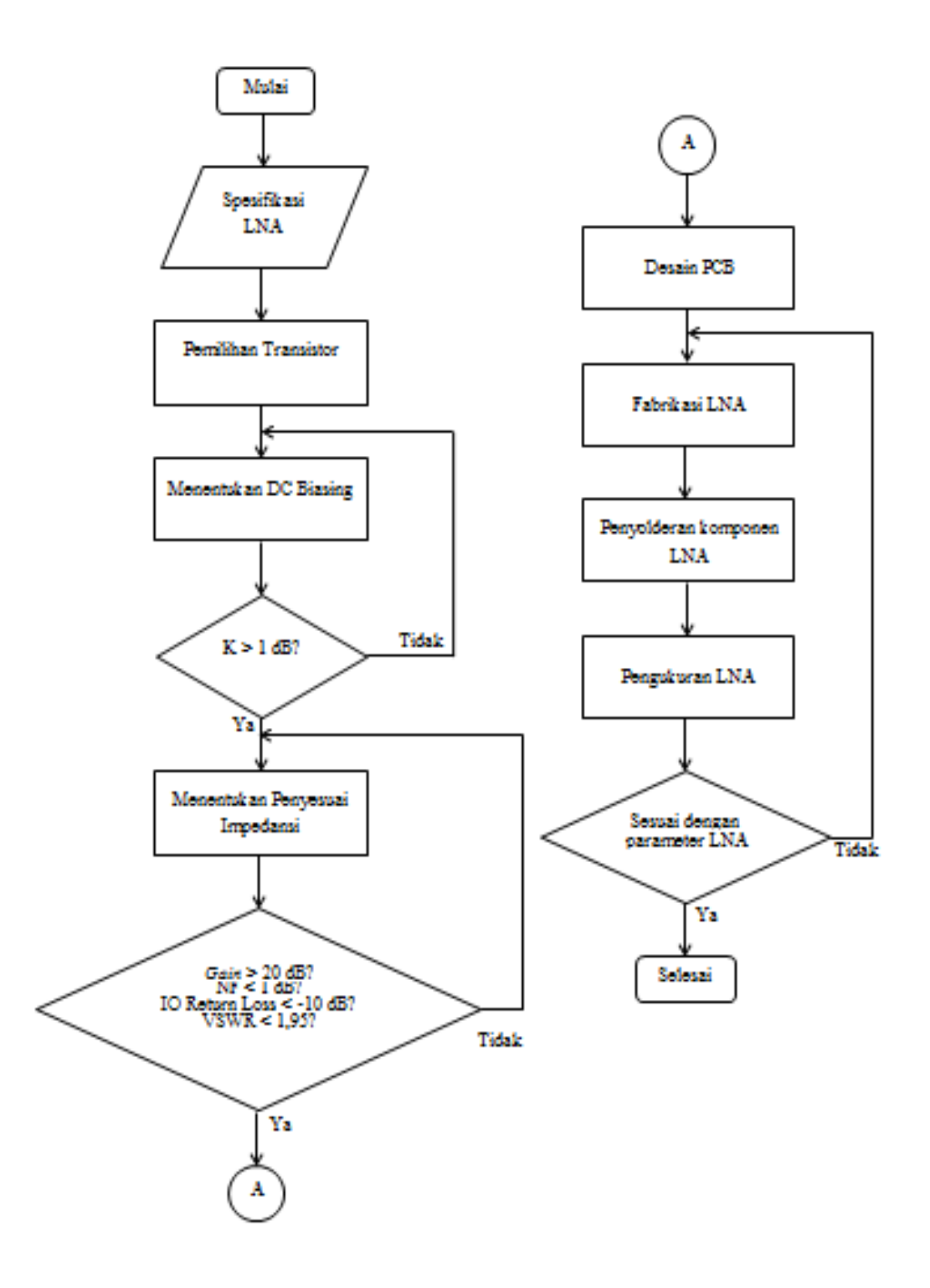

Gambar 2.18 Diagram Alir Penelitian

#### **BAB III**

## **METODOLOGI PENELITIAN**

#### **3.1. Tempat dan Waktu Penelitian**

Penelitian dilaksanakan di Laboratorium Telekomunikasi Teknik Elektro Universitas Negeri Jakarta pada bulan Mei - Desember 2016. Sedangkan untuk pengukuran dilaksanakan di Pusat Penelitian Elektronika dan Telekomunikasi (P2ET) LIPI Bandung. Waktu tersebut cukup efektif untuk menyelesaikan penelitian.

#### **3.2. Metode Pengembangan Produk**

## **3.2.1. Tujuan Pengembangan**

Tujuan dalam penelitian ini adalah untuk merancang, mensimulasikan, membuat dan menguji parameter *Low Noise Amplifier* pada frekuensi 1,500 – 1,650 GHz untuk menghasilkan nilai kestabilan > 1, gain > 20 dB, noise figure  $(NF) < 1$ , return loss < -10 dB, dan VSWR <1,92.

#### **3.2.2. Metode Pengembangan**

Metode penelitian yang digunakan adalah metode *Research and Development* (R&D). Penulis mengambil beberapa langkah penelitian pengembangan, yaitu potensi dan masalah, pengumpulan data, desain produk, validasi desain dan uji coba produk.

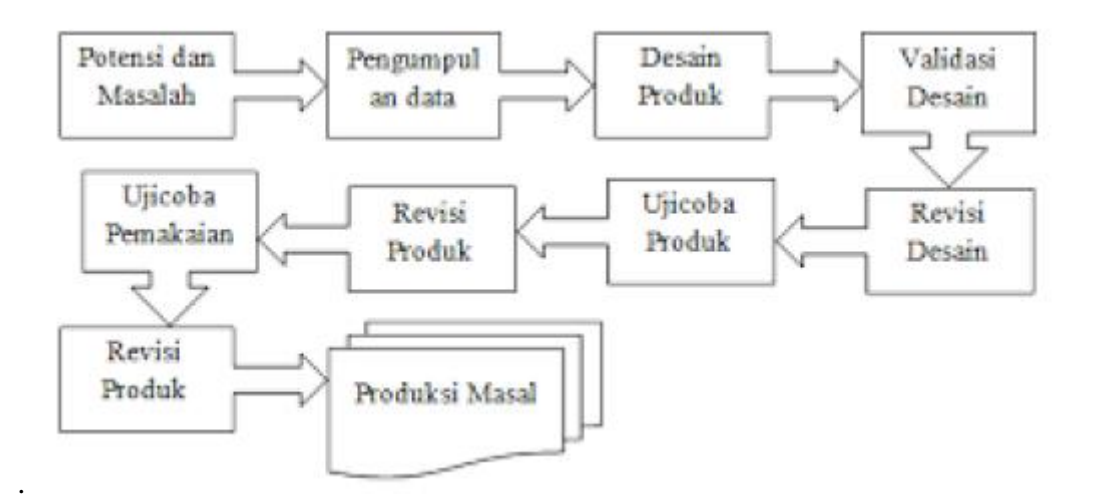

Gambar 3.1 Langkah-Langkah Pengembangan Metode R&D (Sugiyono, 2009: 298)

## **1. Potensi dan Masalah**

Potensi adalah segala sesuatu yang bila didayagunakan akan memiliki nilai tambah. Sedangkan masalah adalah penyimpangan antara yang diharapkan dengan yang terjadi. Penelitian bermula dari adanya potensi dan masalah pada perkembangan teknologi GPS yang masih terdapat kesalahan sistem sehingga akan mempengaruhi hasil yang diperoleh.

#### **2. Pengumpulan Data**

Pada pengumpulan data dikumpulkan berbagai informasi yang dapat digunakan sebagai bahan untuk perencanaan desain LNA yang diharapkan dapat mengatasi masalah tersebut.

## **3. Desain Produk**

Produk yang dihasilkan dalam peneliian yaitu *Low Noise Amplifier,* didesain dengan bantuan *software* simulasi yakni menggunakan *Advanced Design Sysem*  2011 dan *Alitum Designer Summer* 2013 untuk membuat layout dalam perancangan yang sesuai dengan pengumpulan data.

#### **4. Validasi Desain**

Validasi desain merupakan hasil simulasi dari desain produk pada software simulasi, dimana untuk menilai apakah rancangan LNA sesuai dengan yang diharapkan.

## **5. Perbaikan Desain**

Pada perbaikan desain akan diketahui kelemahannya. Kelemahan tersebut selanjutnya diperbaiki sehingga dapat mengurangi kesalahan pada tahap berikutnya.

## **6. Uji Coba Produk**

Produk yang telah dibuat kemudian diuji meliputi hasil pabrikasi LNA serta pengukuran hasil pabrikasi. Pada tahap ini menujukkan bahwa kinerja rangkaian LNA sesuai dengan yang diharapkan.

## **7. Revisi Produk**

Setelah produk diuji maka didapatkan hasil kerja dari LNA tersebut, apabila terdapat kelemahan atau kekurangan pada hasil parameter yang diuji maka desain produk perlu direvisi agar mencapai spesifikasi LNA yang diharapkan.

## **8. Uji Coba Pemakaian**

Setelah pengujian terhadap produk berhasil dan ada revisi, maka selanjutnya produk dapat diimplementasikan terhadap perangkat GPS. Dalam penerapannya, sistem kerja LNA harus dinilai kekurangan atau hambatan yang muncul untuk perbaikan lebih lanjut.

#### **9. Revisi Produk**

Revisi produk dilakukan apabila dalam penerapan rangkaian LNA masih terdapat kekurangan dan kelemahan. Pada tahap ini penulis harus selalu mengevaluasi kinerja produknya untuk mengetahui kelemahan yang ada sehingga dapat digunakan untuk penyempurnaan dan pembuatan produk baru lagi.

## **10. Pembuatan Produk Masal**

Pembuatan produk masal ini dilakukan apabila produk yang telah diujicoba dinyatakan efektif dan layak untuk diproduksi masal. Untuk dapat memproduksi masal, maka penulis perlu bekerja sama dengan perusahaan.

## **3.2.3. Sasaran Produk**

Sasaran produk dalam penelitian ini yaitu penggunaan Low Noise Amplifier 2 tingkat yang dirancang dengan mengikuti parameter LNA yang sesuai dengan karakteristik LNA dan dapat digunakan pada frekuensi 1,500 – 1,650 GHz.

#### **3.2.4. Instrumen**

Pada penelitian ini, instrumen yang digunakan adalah peneliti dan alat penunjang lainnya. Berikut alat penunjang yang dibutuhkan dalam penelitian adalah sebagai berikut:

- a. Software Advanced Design System (ADS) 2011
- b. Software Altium Designer Summer 2013
- c. Vector Network Analyzer (VNA) tipe Advantest R3770
- d. Signal Generator tipe Rohde & Schwarz SMJ 100A, RF 100 kHz 6 GHz
- e. Spectrum Analyzer tipe Rohde & Schwarz RF input 9 kHz 8 GHz
- f. Power Supply
- g. Noise Source tipe Noise Com Inc.

Namun peneliti dapat menyesuaikan diri dari semua aspek pendukung dalam penentuan perancangan, prosedur pengembangan, pengumpulan data, dan analisis data hingga pada hasil kesimpulan dari penelitian.

#### **3.3. Prosedur Pengembangan**

#### **3.3.1. Tahap Penelitian dan Pengumpulan Informasi**

Pada umumnya, *receiver* memiliki kemampuan untuk menyaring sinyal yang diterimanya agar sesuai dengan pendeteksian yang diinginkan, dapat memperkuat sinyal objek yang lemah dan meneruskan sinyal objek tersebut ke pemroses data dan sinyal (*signal and data processor*), dan kemudian menampilkan gambarnya di layar monitor (*display*). Perangkat yang dapat memperkuat sinyal objek yang lemah untuk diteruskan ke pemroses data dan sinyal disebut dengan *Low Noise Amplifier* (LNA).

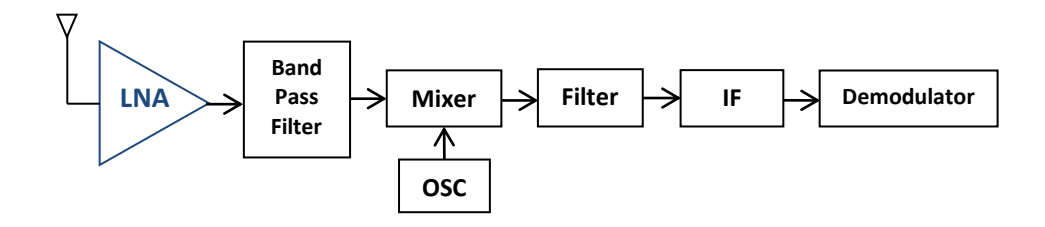

Gambar 3.2 Skema Blok Diagram RF

*Low Noise Amplifier* (LNA) merupakan suatu bentuk perangkat elektronika atau perangkat yang digunakan dalam sistem telekomunikasi yang berfungsi untuk menguatkan sinyal yang sangat lemah tanpa harus menambahkan *noise* yang diterima oleh antena maupun dari perangkat itu sendiri. Kinerja dari LNA adalah menjaga kestabilan *Signal to Noise Ratio (SNR)* dari sebuah sistem. Dalam penelitian ini, LNA yang akan dirancang harus memenuhi beberapa parameter yang perlu diperhatikan yaitu faktor kestabilan, *gain, noise figure, input*  dan *output matching impedance,VSWR* dan Bias DC.

#### **3.3.2. Tahap Perencanaan**

Rancangan penelitian adalah suatu rencana yang komprehensif dan memiliki tujuan yang terarah dalam melakukan penelitian untuk menghasilkan nilai pada parameter LNA yang diingini. Beberapa hal yang dilakukan dalam perancangan LNA pada frekuensi kerja 1,500 – 1,650 GHz sebagai berikut:

## **3.3.2.a. Menentukan Spesifikasi LNA**

Untuk merancang suatu LNA, langkah pertama adalah menentukan spesifikasi yang diinginkan. Spesifikasi LNA yang digunakan dalam sistem receiver berdasarkan pada datasheet dan dapat dilihat pada Tabel 3.1. Adapun spesifikasi yang dimaksud sebagai berikut:

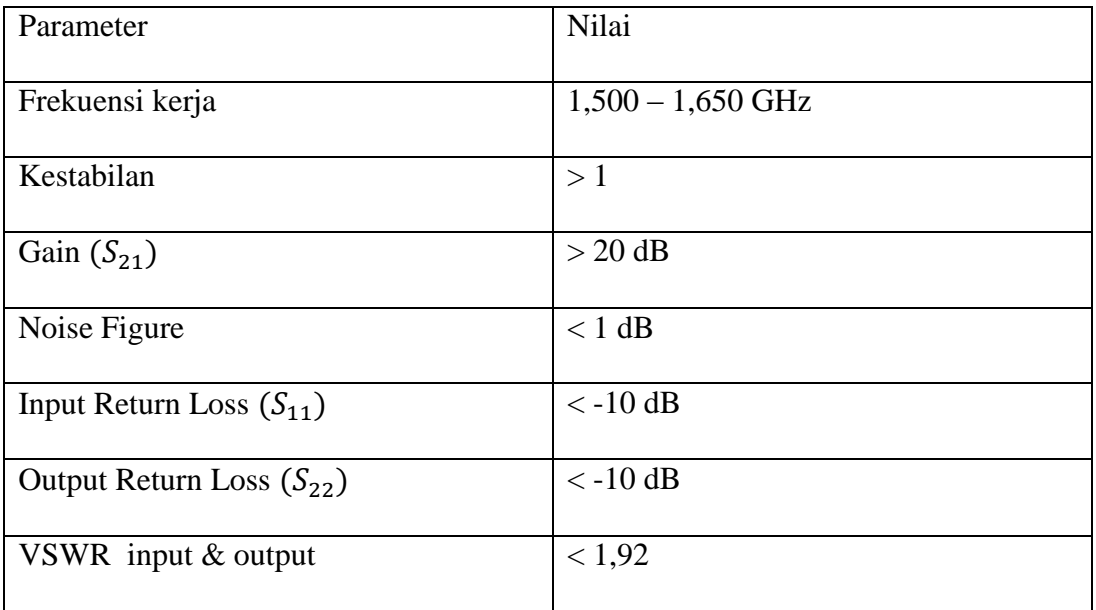

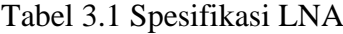

#### **3.3.2.b. Menentukan Jenis Substrat**

Dalam pemilihan jenis substrat dibutuhkan pengetahuan tentang spesifikasi umum dari substrat tersebut, kualitasnya, ketersediannya, dan yang tidak kalah penting adalah harga atau biaya yang harus dikeluarkan untuk mendapatkannya. Pada skripsi ini digunakan substrat Rogers 4350B*.* Dengan spesifikasi pada tabel 3.2.

| <b>Material Set</b>                      | Default    |  |  |  |
|------------------------------------------|------------|--|--|--|
| Type                                     | Normal     |  |  |  |
| <b>Relative Dielectric Constant (Er)</b> | 3.48       |  |  |  |
| Substrate Thickness (H)                  | 1,524 mm   |  |  |  |
| Conductor Thickness (T)                  | $0,035$ mm |  |  |  |
| Dielectric Loss Tangent (TanD)           | 0.0037     |  |  |  |
| EM (HF) properties measured $@1,575$ GHz |            |  |  |  |

Tabel 3.2 Spesifikasi Substrat Rogers 4350B

#### **3.3.2.c. Menentukan Jenis Transistor**

Dalam menentukan transistor yang sesuai dengan spesifikasi yang diinginkan, hal yang harus diperhatikan adalah konsumsi daya yang rendah, *noise figure*, dan *gain* dan juga pasaran produk transistor yang dipilih. Penentuan transistor disini dengan bantuan *software* ADS dimana terdapat *library* berbagai model transistor yang dapat digunakan untuk merancang LNA. Transistor yang dipilih adalah produksi Infineon dengan tipe BFP420 dengan DC bias  $V_{CE} = 2 V$ dan I<sub>C</sub> = 10 mA. Berikut ini merupakan karakteristik transistor menurut *datasheet*:

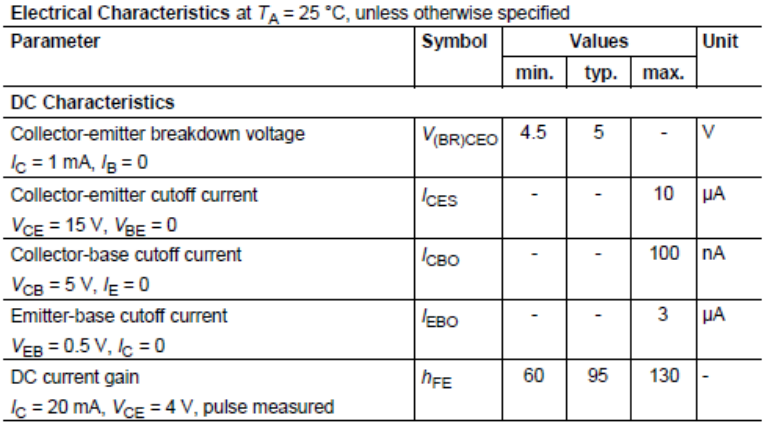

<sup>1</sup>For the definition of  $R_{\text{thJS}}$  please refer to Application Note AN077 (Thermal Resistance Calculation)

#### Gambar 3.3 Karakteristik DC Dari Transistor BFP-420 Dari *Datasheet*

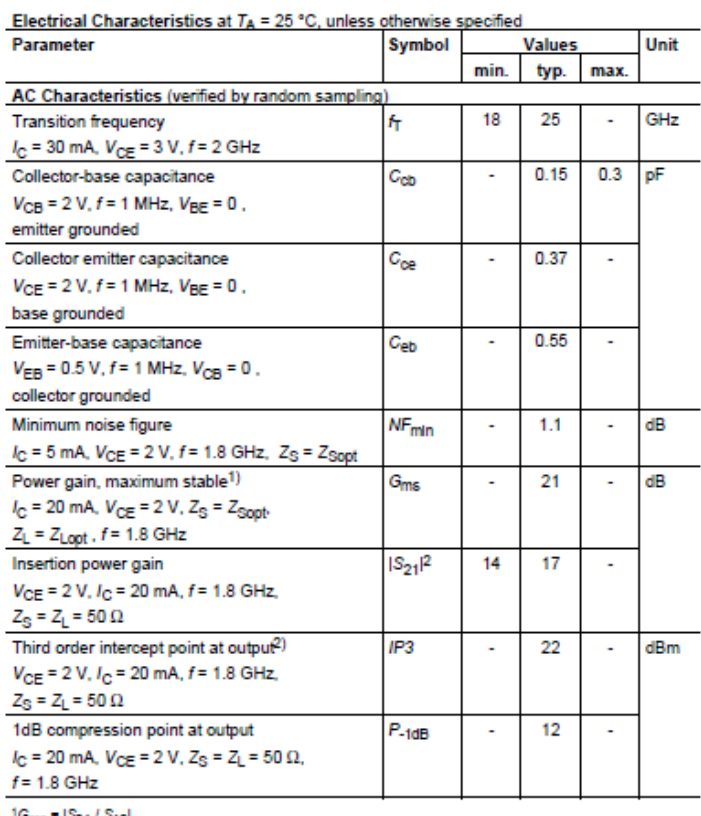

 $^{1}G_{\rm{TNS}}$  =  $|S_{21}|/S_{12}|$ <br> $^{2}$ ip3 value depends on termination of all intermodulation frequency components.<br>Termination used for this measurement is 50Ω from 0.1 MHz to 6 GHz

Gambar 3.4 Karakteristik AC Dari Transistor BFP-420 Dari *Datasheet*

ESD (Electrostatic discharge) sensitive device, observe handling precaution!

| <b>Type</b>   | Marking         | <b>Pin Configuration</b> |                   |  |       |  | Package |               |
|---------------|-----------------|--------------------------|-------------------|--|-------|--|---------|---------------|
| <b>BFP420</b> | AM <sub>s</sub> |                          | 1=B $ 2=E$ $ 3=C$ |  | $4=E$ |  |         | <b>SOT343</b> |

Maximum Ratings at  $T_A$  = 25 °C, unless otherwise specified

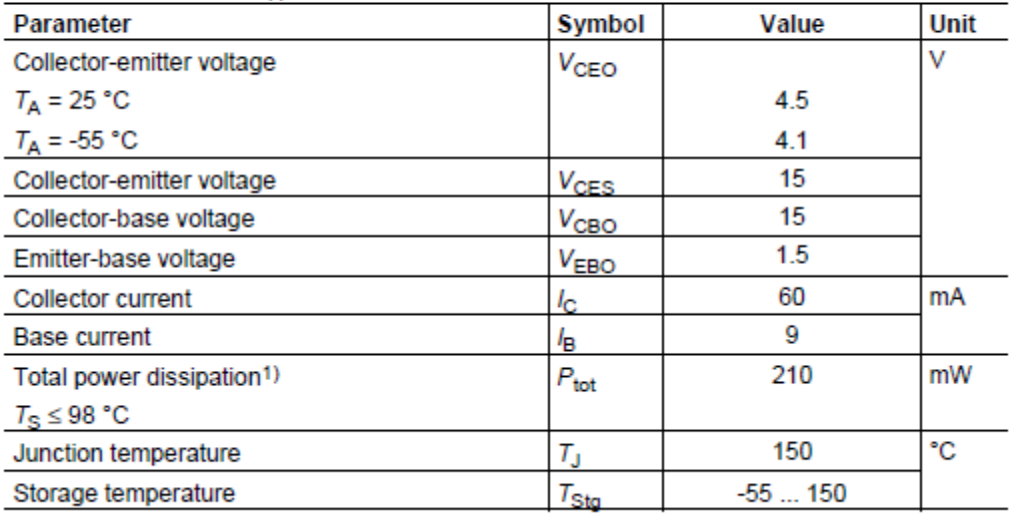

 ${}^{1}T_S$  is measured on the emitter lead at the soldering point to the pcb

Gambar 3.5 Nilai Maksimum Untuk Berbagai Parameter Pada Transistor BFP-420

Selain menggunakan *datasheet,* karakteristik transistor dapat diketahui dengan menggunakan bantuan *software* ADS 2011 buatan *Agilent Technologies*. Dengan mengunduh model rangkaian dari transistor BFP420 lalu menggunakan fitur *BJT Curve Tracer* pada ADS 2011, maka akan didapat nilai karakteristik DC dari transistor BFP420. Gambar 3.6 dan 3.7 menunjukkan bentuk rangkaian yang disimulasikan pada *software* ADS 2011 beserta kurva perbandingan arus terhadap  $V_{CE}$ .

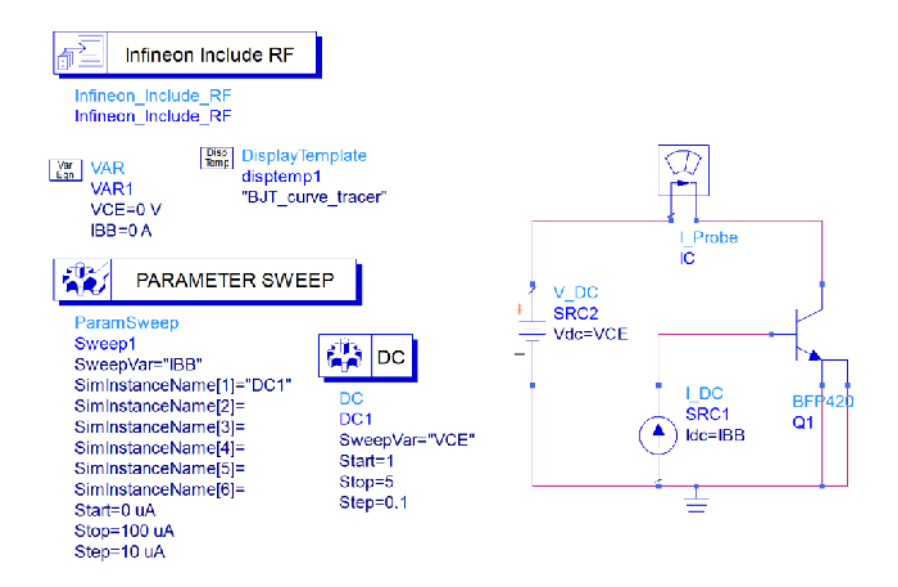

Gambar 3.6 Rangkaian Karakteristik Transistor Menggunakan ADS 2011

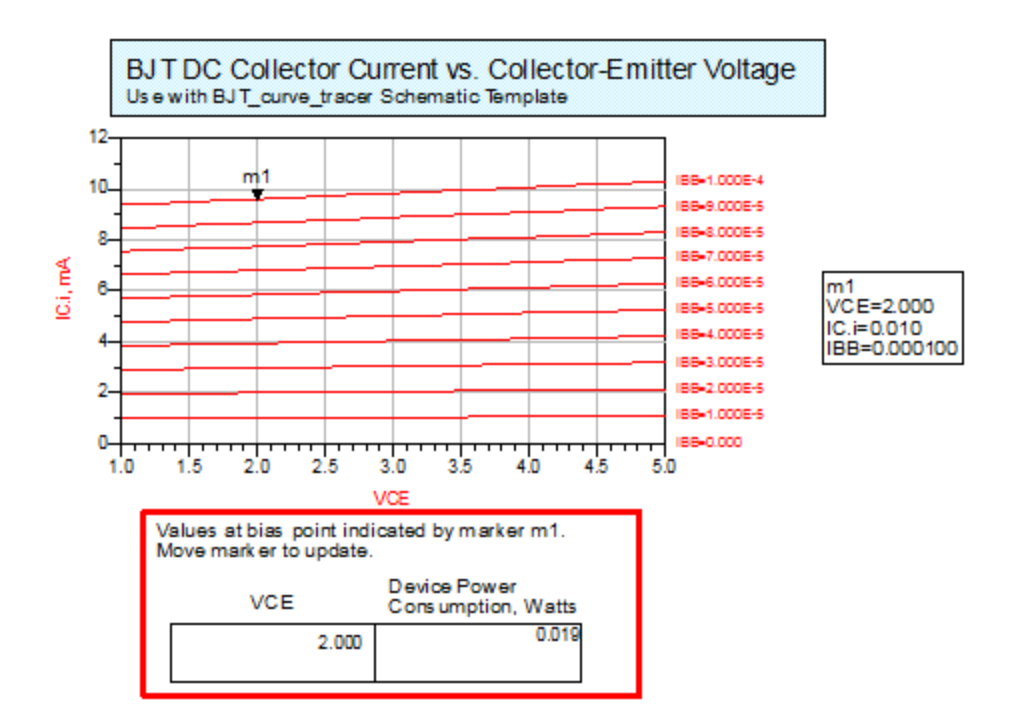

Gambar 3.7 Kurva Perbandingan arus  $I_c$  terhadap  $V_{CE}$  Transistor BFP-420

#### **3.3.2.d. Menentukan Rangkaian DC Bias**

Pemberian tegangan *bias* pada transistor bertujuan untuk mengaktifkan transistor dan membuat transistor bekerja pada frekuensi yang diinginkan. Pada penelitian ini, penulis menggunakan metode *fixed bias.* 

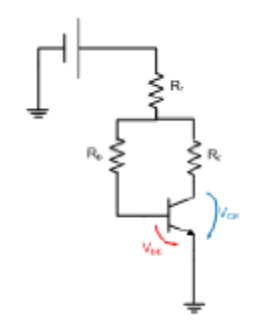

Gambar 3.8 Bentuk Rangkaian DC Bias

Pada pembiasan transistor ini, peneliti merancang parameter untuk *bias*ing berdasarkan *datasheet:*

- $I_c = 10 \text{ mA}$
- $V_{CE} = 2 \text{ V}$
- $V_{BE} = 0.7 \text{ V}$
- $h_{FE} = 100$
- $R_1 = 100 \Omega$

Resistor  $R_1$  berfungsi sebagai penahan spike yang sewaktu-waktu dapat muncul pada  $V_{cc}$  sehingga nilainya dapat ditentukan untuk memudahkan perhitungan KVL pada loop. Adapun perhitungannya dalam rumus yang telah dijelaskan pada bab 2 dalam persamaan  $2.1 - 2.6$ .

#### **3.3.2.e. Menentukan Rangkaian Penyesuai Impedansi**

Teknik yang digunakan dalam rangkaian impedance matching adalah teknik *quarter-wave transformator*. Untuk membuat sebuah penyesuai impedansi dibutuhkan parameter impedansi dari rancangan penguat, dalam hal ini adalah nilai  $Z_s$  (impedansi sumber) dan  $Z_L$  (impedansi beban) atau dengan menggunakan koefisien pantul sumber  $(\Gamma_s)$  dan koefisien pantul beban  $(\Gamma_L)$ . Niai  $\Gamma_s$  dan  $\Gamma_L$  dapat dihitung menggunakan persamaan 2.13 – 2.20.

#### **3.3.3. Tahap Desain Produk**

#### **3.3.3.a. Desain LNA Dengan** *Advanced Design System 2011*

Setelah dirancang, sebaiknya rangkaian LNA disimulasikan terlebih dahulu untuk mengetahui parameter-parameter mana saja yang sudah maupun belum tercapai. Desain dilakukan dengan bantuan perangkat lunak *Advanced Design System* (ADS) 2011. Pada perancangan ini akan didesain *low noise amplifier* 2 tingkat dengan penyesuai impedansi λ/4.

#### **3.3.3.b. Validasi Desain LNA**

Validasi desain LNA bertujuan untuk medapatkan nilai komponen pasif yang optimal. Optimalisasi ini dilakukan jika hasil *running* berdasarkan nilai komponen pasif pada awal hitungan tidak sesuai dengan spesifikasi yang telah ditentukan. Optimalisasi dilakukan dengan cara mengubah besaran nilai komponen (proses *tunning*). Proses *tunning* ini diutamakan pada penyesuai impedansi *input* dan *output* rangkaian LNA. Adapun tampilan *tunning* pada ADS dapat dilihat pada gambar berikut ini.

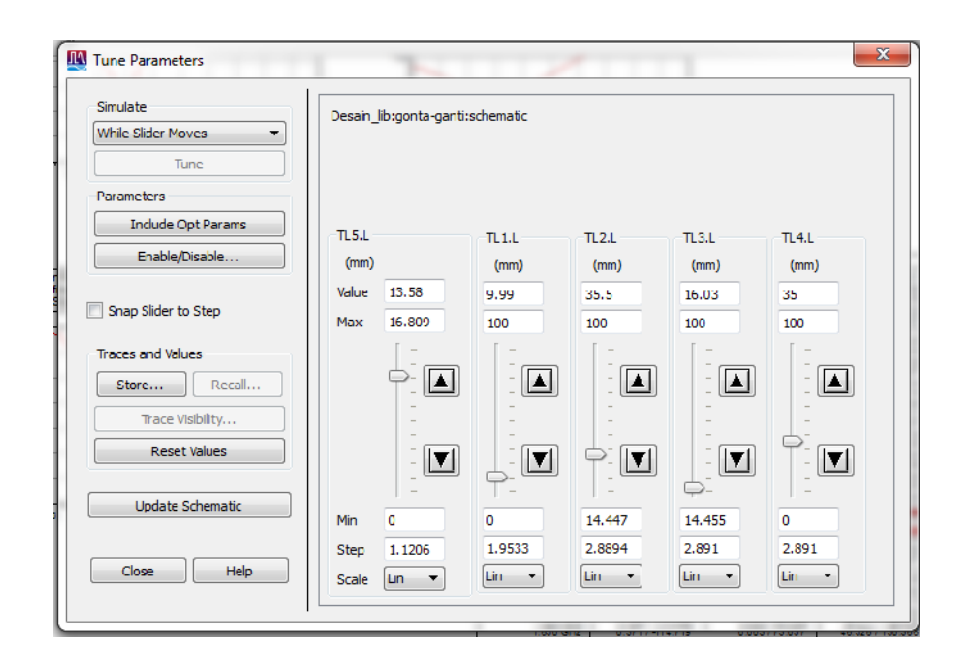

Gambar 3.9 Tampilan *Tunning* Pada *Software* ADS

## **3.3.3.c. Desain** *Layout* **Rangkaian LNA Dengan Altium 2013**

Setelah nilai komponen dan *strip line* sudah ditetapkan, maka yang harus dilakukan adalah membuat *layout* rangkaian LNA dengan bantuan perangkat lunak *Altium* 2013. Sebelum membuat *layout,* dipastikan jarak antar kaki komponen telah diketahui agar pada saat penyolderan komponen tersebut sesuai (pas) dengan *pad.* Agar lebih mudah dalam membuat *layout,* maka skema rangkaian LNA dirangkai kembali pada Altium terlebih dahulu seperti berikut ini:

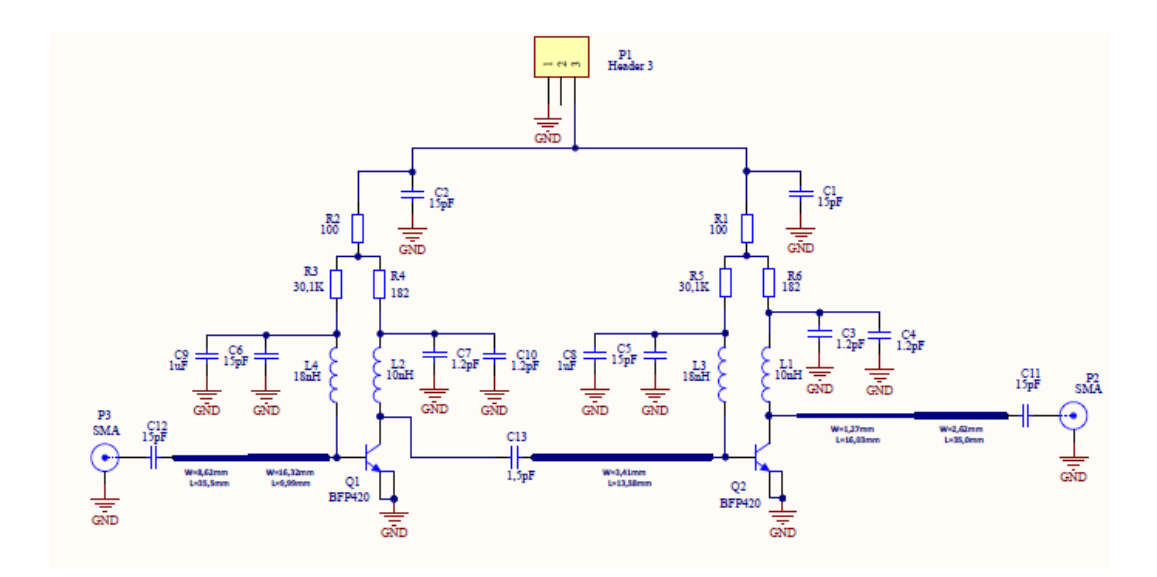

Gambar 3.10 Desain Skema Rangkaian LNA Pada *Software* Altium 2013

#### **3.3.3.d. Uji Coba Produk**

## **d.1. Fabrikasi LNA**

Dalam fabrikasi *low noise amplifier* penulis tidak mengerjakan sendiri akan tetapi menggunakan jasa dari Spectra yang bertempat di Bandung. Bentuk format yang dikirim ke Spectra berupa .pdf yang sebelumnya telah dibuat *layout*nya dengan menggunakan *software* Altium 2013.

Selanjutnya mengirim hasil desain LNA ke Spectra dan memberikan substrat yang telah diukur terlebih dahulu panjang dan lebarnya agar dalam proses fabrikasi substrat tidak kekurangan. Langkah selanjutnya ketika LNA telah selesai difabrikasi yaitu membandingkan desain LNA pada *layout* yang telah dibuat pada *software* Altium 2013 dengan hasil fabrikasi.

Mengukur dimensi LNA yang telah difabrikasi dengan menggunakan penggaris untuk ukuran dimensi pcb dan jarak antar kaki komponen LNA. Hasil

pengukuran dimensi LNA yang telah difabrikasi dibandingkan dengan dimensi LNA pada *software* Altium 2013. Kemudian mengecek jalur pada pcb menggunakan multimeter, apakah jalur LNA *short* atau *open* sesuai dengan rangkaian LNA yang dirancang.

## **d.2. Penyolderan Komponen LNA**

Setelah proses fabrikasi dan jalur pcb telah benar, langkah selanjutnya adalah melakukan penyolderan komponen aktif dan pasif LNA. Komponen LNA yang digunakan adalah komponen SMD (*Surface Mount Device*)yang secara karakteristik berukuran kecil (mm) dan rentan terhadap kejutan-kejutan listrik terutama untuk komponen aktifnya. Sehingga ada beberapa peralatan penunjang yang digunakan untuk proses menyolder komponen LNA, diantaranya dapat dilihat pada tabel berikut ini.

| No.            | Nama Peralatan        | <b>Bentuk Fisik</b>                                                                                                    |
|----------------|-----------------------|----------------------------------------------------------------------------------------------------|
| $\mathbf{1}$   | Solder dc anti septik |                                                                                                    |
| $\overline{2}$ | Timah 0.6 mm          | Timah Dekko<br>$0.6$ mm<br><b>DEK®</b><br>200g<br>contains<br>- D.6 mm<br>man<br>209 V<br><b>LECC</b><br><b>EDI SCORECT</b> |

Tabel 3.3 Peralatan Penunjang Untuk Menyolder Komponen LNA

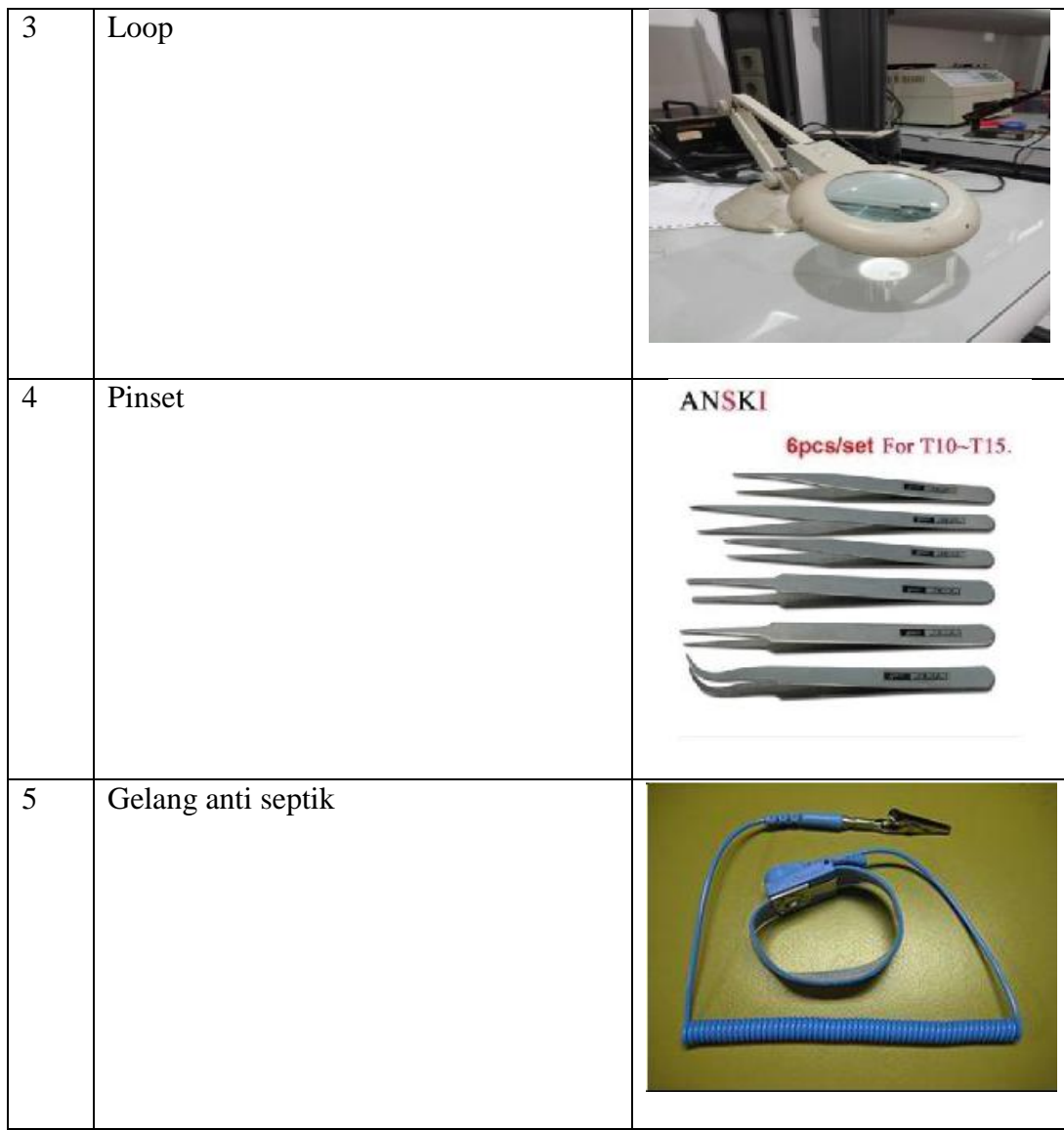

# **d.3. Pengukuran LNA Dengan** *Signal Generator* **dan** *Spectrum Analyzer*

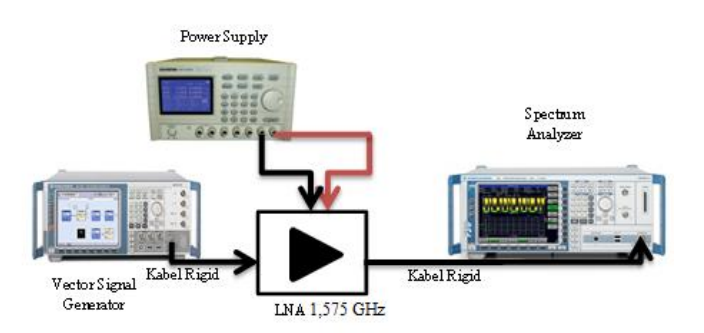

Gambar 3.11 *Set-up* Pengukuran *Gain*

Pada penelitian LNA ini parameter yang akan diukur menggunakan *Signal Generator* dan *Spectrum Analyzer* adalah (*gain)*. Adapun prosedur pengukuran LNA dengan *Signal Generator* dan *Spectrum Analyzer* sebagai berikut:

- 1. Hubungkan kabel rigid pada *input* LNA 1,575 GHz ke *Signal Generator.*
- 2. Hubungkan kabel rigid pada *output* LNA 1,575 GHz ke *Spectrum Analyzer.*
- 3. Hubungkan *power supply* dengan *input* DC LNA 1,575 GHz.
- 4. Nyalakan *Spectrum Analyzer* dan *Signal Generator.*
- 5. *Setting* frekuensi dan level *input* yang diinginkan pada *Signal Generator*, dengan cara tekan tombol "level" kemudian *set level input*, kemudian tekan "Enter". Begitu juga dengan frekuensi, tekan tombol "Freq", kemudian *set* frekuensi yang diinginkan, lalu tekan "Enter".
- 6. Nyalakan *power supply*, *set-up* tegangan yang diinginkan dan *set-up*  batas maksimal arus yang diperlukan.
- 7. *Setting* frekuensi yang diukur pada *Spectrum Analyzer* sesuai dengan *input*. Untuk dapat mengetahui daya *output* pada frekuensi yang diinginkan, caranya dengan menekan tombol "Mrk $\rightarrow$ " lalu pilih tombol "Peak". Dengan cara tersebut, hasil dapat dilihat yaitu daya *output* dan *gain*.

# **d.4. Pengukuran LNA Dengan** *Signal Generator, Spectrum Analyzer* **dan**  *Noise Source*

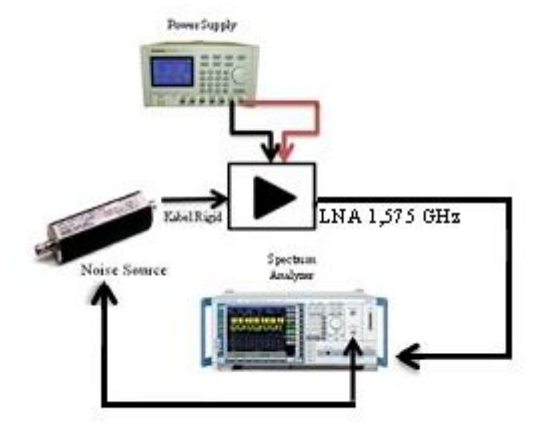

Gambar 3.12 *Set-up* Pengukuran *Noise Figure*

Pada penelitian LNA ini parameter yang akan diukur menggunakan *Signal Generator*, *Spectrum Analyzer* dan *Noise Source* yaitu Noise Figure. Adapun prosedur pengukuran LNA dengan *Signal Generator, Spectrum Analyzer* dan *Noise Source* sebagai berikut:

- 1. Hubungkan *power supply* dengan *input* DC dari LNA menggunakan kabel *jumper.*
- 2. Hubungkan *Spectrum Analyzer* dengan *input Noise Source* kemudian sambungkan *input* LNA 1,575 GHz dengan *output* dari *Noise Source.*
- *3.* Hubungkan kabel rigid pada *output* LNA 1,575 GHz ke *Spectrum Analyzer.*
- *4.* Nyalakan *Spectrum Analyzer* dan *Signal Generator.*
- *5.* Nyalakan *power supply*, *set-up* tegangan yang diinginkan dan *set-up*  batas maksimal arus yang diperlukan.
- *6.* Tekan tombol "Noise" pada *Spectrum Analyzer,* kemudian s*etting*  frekuensi yang diinginkan.
- *7.* Selanjutnya catat nilai yang tertera pada *Spectrum Analyzer* yang berbentuk tabel.

#### **d.5. Pengukuran LNA Dengan** *Vector Network Analyzer*

*Vector Network Analyzer* (VNA) merupakan alat ukur yang memiliki 2 *port* untuk mengukur S-Parameter dari kinerja aplikasi RF. Pada penelitian LNA ini parameter yang akan diukur menggunakan VNA antara lain: S<sub>11</sub> (input return *loss*),  $S_{22}$  (*output return loss*), serta VSWR *input dan output.* 

Adapun prosedur pengukuran LNA dengan *Vector Network Analyzer*  sebagai berikut:

- 1. Terlebih dahulu mengkalibrasi *Vector Network Analyzer* dengan OSL (*Open Short Load*) *calibration.* Langkah kalibrasi ini sangat penting untuk mendapatkan nilai validitas pengukuran sebaik mungkin.
- 2. Tekan tombol *measurements* untuk melihat parameter yang akan diukur.
- 3. \*Untuk mengukur (*input return loss)* dan VSWR *input*, maka di bagian *port output* LNA dipasangkan terminasi 50 Ω. Untuk lebih jelasnya dapat dilihat pada gambar 3.14.

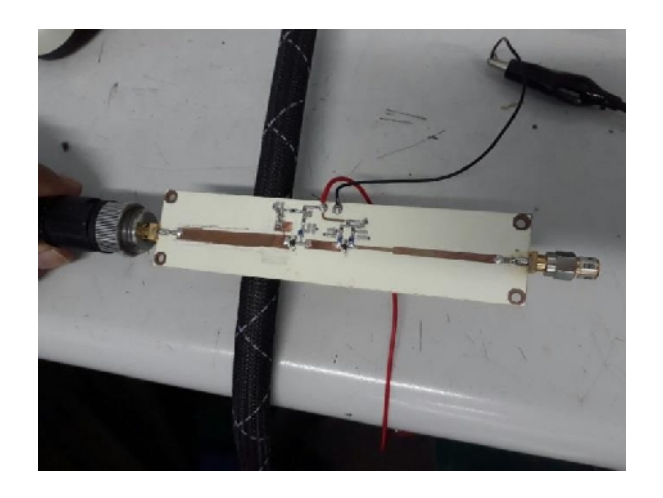

Gambar 3.13 Terminasi 50 Ω *Output* Untuk Pengukuran  $S_{11}$  dan VSWR *Input*

\*Untuk mengukur (*output return loss)* dan VSWR outpu*t*, maka di bagian *port input* LNA dipasangkan terminasi 50 Ω. Untuk lebih jelasnya dapat dilihat pada gambar 3.14.

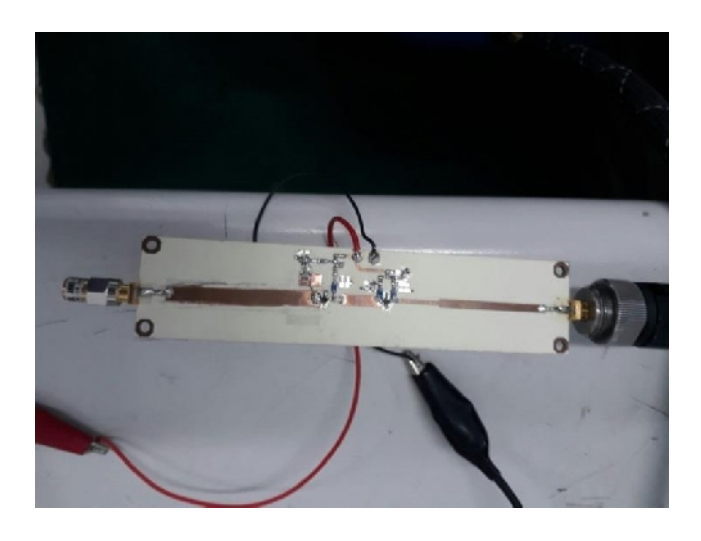

Gambar 3.14 Terminasi 50 Ω *Input* Untuk Pengukuran S<sub>22</sub> dan VSWR *Output*

- 4. Tekan tombol *marker* untuk melihat titik frekuensi yang diinginkan.
- 5. Catat serta simpan nilai yang tertera pada masing-masing *marker* pada hasil grafik pengukuran.

#### **3.4. Teknik Pengumpulan Data**

Untuk pengumpulan data, penelitian menggunakan metode observasi, meliputi pencarian sumber literatur, perancangan, dan mensimulasikan LNA. Setelah melakukan pengumpulan data dan mengolah data dari hasil yang diperoleh, maka data-data tersebut digunakan dalam menyusun skripsi, yaitu berupa data primer dan sekunder.

#### 1. Data primer

Data primer adalah data yang diperoleh dan dikumpulkan secara langsung. Data primer yang dimaksudkan ialah data hasil simulasi dengan perangkat lunak ADS 2011 di Laboratorium Telekomunikasi Universitas Negeri Jakarta dan pengukuran LNA dilakukan di P2ET (Pusat Penelitian Elektronika dan Telekomunikasi) LIPI Bandung. Data yang diambil meliputi nilai faktor kestabilan, *Gain*, *Noise Figure*, *Input dan Output Return Loss*, dan VSWR.

2. Data sekunder

Data sekunder adalah data yang diperoleh dan dikumpulkan tidak secara langsung. Peneliti menggunakan berbagai sumber literature yang sudah ada seperti buku, jurnal, dan sebagainya. Data tersebut meliputi teknik perancangan LNA, parameter-parameter LNA beserta data pendukung dalam penelitian.

## **3.5. Teknik Analisis Data**

Analisis data adalah kegiatan mengubah hasil penelitian menjadi informasi yang dapat digunakan untuk mengambil sebuah kesimpulan dalam suatu penelitian. Langkah pertama dari data yang diperoleh pada data primer adalah

membandingkan nilai S-Parameter dari simulasi ADS 2011 dengan *datasheet*  transistor BFP-420.

Adapun tabel perbandingan nilai resistor untuk rangkaian bias transistor yang merupakan selisih hasil perhitungan resistor dengan *realisasi* adalah sebagai berikut:

| Resistor | Perhitungan $(\Omega)$ | Sebenarnya $(\Omega)$ | Selisih $(\Omega)$ |
|----------|------------------------|-----------------------|--------------------|
| $K_R$    |                        |                       |                    |
| ĸς       |                        |                       |                    |

Tabel 3.4 Perbandingan Nilai Resistor Yang Digunakan

Setelah menghitung nilai resistor untuk rangkaian bias transistor, selanjutnya adalah membuat impedansi *input* & *output matching* serta *matching interstage.* Pada penelitian ini, peneliti menggunakan konsep transformator  $\lambda/4$ . Berikut adalah tabel perbandingan nilai panjang dan lebar *stripline* penyesuai impedansi *input* & *output* antara perhitungan dengan *realisasi.*

Tabel 3.5 Perbandingan Nilai *Stripline* Penyesuai Impedansi *Input*

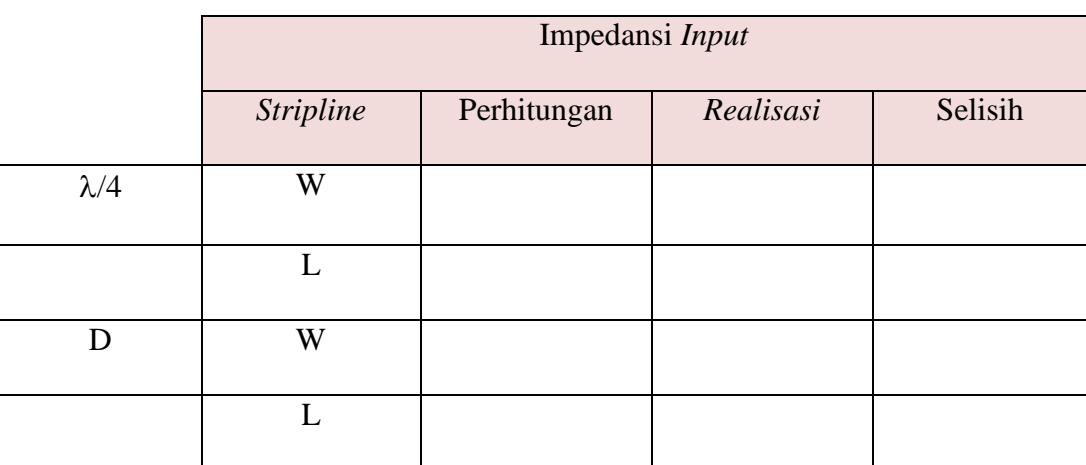

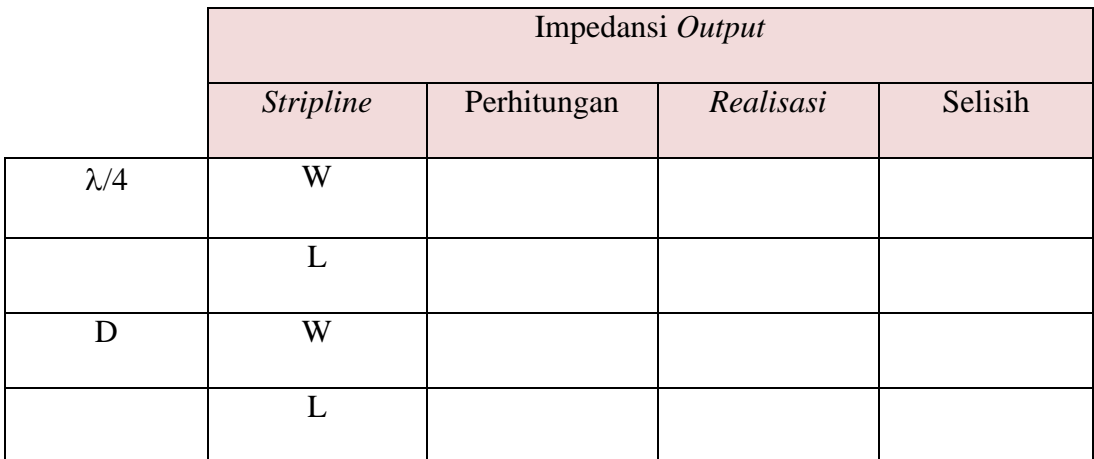

## Tabel 3.6 Perbandingan Nilai *Stripline* Penyesuai Impedansi *Output*

Tabel 3.7 Perbandingan Nilai *Stripline* Penyesuai Impedansi *Interstage*

|                   | Impedansi Interstage     |             |           |         |  |
|-------------------|--------------------------|-------------|-----------|---------|--|
|                   | <b>Stripline</b>         | Perhitungan | Realisasi | Selisih |  |
| $\mathsf{\Gamma}$ | $\overline{\phantom{0}}$ |             |           |         |  |
| $\lambda/4$       | W                        |             |           |         |  |
|                   |                          |             |           |         |  |

Setelah semua nilai komponen didapat dan melakukan observasi pasar, langkah selanjutnya adalah men-*list* nilai komponen yang akan dibeli. Berikut ini adalah tabel daftar komponen untuk rangkaian LNA.

| Komponen | Nilai (Spesifikasi) | Jumlah |
|----------|---------------------|--------|
|          |                     |        |
|          |                     |        |
| dst      |                     |        |

Tabel 3.8 Daftar Nilai Komponen Untuk Rangkaian LNA

Setelah mengetahui jarak antar kaki komponen untuk rangkaian LNA, langkah selanjutnya adalah men*desain layout* LNA dengan menggunakan bantuan *software* Altium 2009, kemudian barulah di*realisasi*kan. Hasil pengukuran dimensi LNA diperlihatkan pada tabel berikut ini.

Tabel 3.9 Perbandingan Dimensi LNA Setelah Fabrikasi

| Parameter   | Hasil Ukuran Desain |           |         |  |
|-------------|---------------------|-----------|---------|--|
|             | Simulasi            | Fabrikasi | Selisih |  |
| Panjang PCB |                     |           |         |  |
| Lebar PCB   |                     |           |         |  |

Setelah hasil fabrikasi LNA selesai langkah selanjutnya yang dilakukan adalah melakukan penyolderan dengan menggunakan solder dc. Kemudian dilakukan proses pengukuran menggunakan *Vector Network Analyzer* dan untuk mengaktifkan transistor (dc biasing) dibutuhkan sumber dc dari *Power Supply.* Setelah pengukuran, data yang didapat kemudian diolah dan menjadi acuan dasar untuk pengujian hasil S-Parameter yang meliputi frekuensi tengah, kestabilan,  $S_{11}$
(*input return loss),* (*output return loss),* (*gain),* VSWR *input,* VSWR *output, Noise Figure* dari desain dan pengujian *Low Noise Amplifier.* Selanjutnya membandingkan antara hasil pengukuran LNA dengan hasil simulasi dengan menggunakan ADS 2011. Berikut tabel perbandingan hasil simulasi dengan pengukuran sebagai berikut.

| Parameter<br>Frekuensi | Kestabilan | $S_{21}$<br>(gain) | <b>Noise</b><br>Figure | $S_{11}$<br><i>(input</i> )<br>return<br>loss) | $S_{22}$<br><i>(output</i><br>return<br>loss) | <b>VSWR</b><br>input | <b>VSWR</b><br>output |
|------------------------|------------|--------------------|------------------------|------------------------------------------------|-----------------------------------------------|----------------------|-----------------------|
| Simulasi               |            |                    |                        |                                                |                                               |                      |                       |
| 1,500 GHz              |            |                    |                        |                                                |                                               |                      |                       |
| 1,575 GHz              |            |                    |                        |                                                |                                               |                      |                       |
| 1,650 GHz              |            |                    |                        |                                                |                                               |                      |                       |
| Pengukuran             |            |                    |                        |                                                |                                               |                      |                       |
| 1,500 GHz              |            |                    |                        |                                                |                                               |                      |                       |
| 1,575 GHz              |            |                    |                        |                                                |                                               |                      |                       |
| 1,650 GHz              |            |                    |                        |                                                |                                               |                      |                       |
| Keterangan:            |            |                    |                        |                                                |                                               |                      |                       |

Tabel 3.10 Perbandingan Hasil Simulasi Dengan Pengukuran LNA

#### **BAB IV**

# **HASIL PENELITIAN DAN PEMBAHASAN**

#### **4.1. Hasil Pengembangan Produk**

## **4.1.1. Hasil Perancangan**

Pada tahap iini peneliti merancang baik dari perhitungan manual dan mendapatkan hasil berupa nilai komponen yang nanti akan digunakan dalam simulasi menggunakan software *Advanced Design System* 2011. Ada beberapa tahapan yang telah dilakukan dalam merancang rangkaian LNA.

## **4.1.1.a. Hasil Perancangan DC Bias**

Setelah merancang parameter untuk *bias*ing berdasarkan *datasheet,* maka didapat hasil sebagai berikut:

- $I_c = 10 \text{ mA}$
- $V_{CE} = 2 \text{ V}$
- $V_{BE} = 0.7 \text{ V}$
- $h_{FE} = 100$
- $R_1 = 100 \Omega$

Dengan memberi sumber pada  $V_{CC}$  sebesar 5 V, maka dapat dihitung nilai  $R_B$  dan  $R_c$  (menggunakan persamaan 2.1 – 2.6).

$$
\begin{aligned} \textbf{L}_{FE} &= \frac{I_c}{I_B} \\ I_B &= \frac{10 \text{ mA}}{100} \end{aligned}
$$

$$
\begin{aligned}\n\text{L}_1 &= I_C + I_B \\
&= 10 \, mA + 0.1 \, mA \\
&= 10.1 \, mA\n\end{aligned}
$$
\n
$$
\begin{aligned}\n\text{L}_{CC} - I_B R_B - I_1 R_1 - V_{BE} &= 0 \\
R_B &= \frac{V_{CC} - I_1 R_1 - V_{BE}}{I_B} \\
R_B &= \frac{5 \, V - (10.1 \, mA \, x \, 100) - 0.7}{0.1 \, mA} \\
&= 32.9 \, \text{K}\Omega\n\end{aligned}
$$
\n
$$
\begin{aligned}\n\text{L}_C &= I_C R_C - I_1 R_1 - V_{CE} = 0 \\
R_C &= \frac{V_{CC} - I_1 R_1 - V_{CE}}{I_C} \\
R_C &= \frac{5 \, V - (10.1 \, mA \, x \, 100) - 2}{10 \, mA} \\
&= 199 \, \Omega\n\end{aligned}
$$

 $= 0.1$  mA

Berikut ini adalah tabel perbandingan nilai resistor perhitungan dengan yang ada di pasaran.

| Resistor | Perhitungan $(\Omega)$ | Sebenarnya $(\Omega)$ | Selisih $(\Omega)$ |
|----------|------------------------|-----------------------|--------------------|
| $R_{B}$  | 32,9 K                 | 30,1 K                | 2,8 K              |
| $K_C$    | 199                    | 182                   |                    |

Tabel 4.1 Hasil Penyesuaian Nilai Resistor Yang Ada Di Pasaran

Pada tabel 4.1 didapatkan dari hasil perhitungan nilai $R_B$ sebesar 32,9 K $\Omega$ akan tetapi yang dijual di pasaran tidak ada, maka peneliti memilih nilai resistor yang ada di pasaran dengan nilai yang hampir mendekati dengan hasil

perhitungan yaitu sebesar 30,1 KΩ. Sedangkan untuk nilai  $R_c$  sebesar 199 Ω dan yang ada dipasaran yaitu 182 Ω.

#### **4.1.1.b. Hasil Perancangan Rangkaian Penyesuai Impedansi**

Teknik yang dipakai adalah teknik *quarter-wave transformator.* Dari hasil simulasi yang didapat berupa nilai  $Z_s$  (impedansi sumber) dan  $Z_L$  (impedansi beban) sebagai berikut:

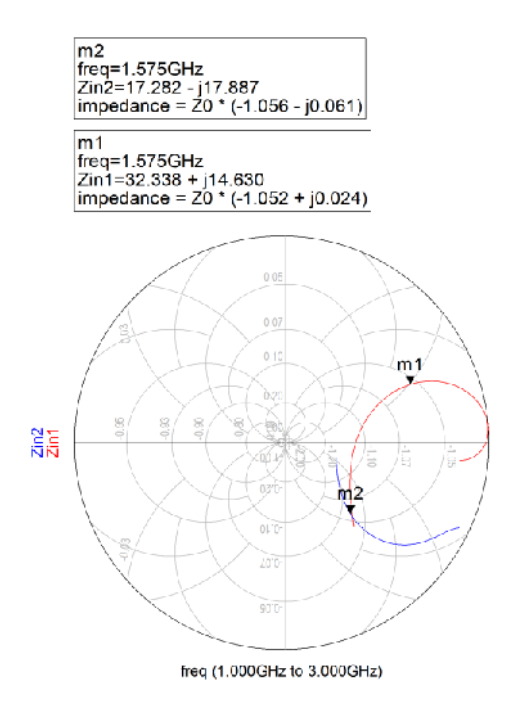

Gambar 4.1 Hasil Simulasi Untuk Pengukuran  $Z_s$  dan  $Z_L$ 

Dari hasil simulasi didapat nilai  $Z_s = Z_{in} 1 = 32{,}338 + j14{,}630$ , sedangkan untuk nilai  $Z_L = Z_{in}2 = 17,282 - j17,887$ . Nilai  $Z_S$  digunakan untuk menghitung penyesuai impedansi *input* dan nilai Z<sub>L</sub> digunakan untuk menghitung penyesuai impedansi *output.*

## **b.1 Penyesuaian Impedansi Input Dengan Transformator /4**

Untuk membuat penyesuai impedansi input, maka tahapannya adalah:

- 1. Nilai  $Z_s$  dibagi dengan 50 terlebih dahulu, maka didapat  $Z_{SN} = 0.647 +$  $j0,293,$
- 2. Plot titik  $Z_{SN}$  pada smith chart,
- 3. Kemudian membuat lingkaran dengan titik pusat smith chart sebagai titik pusatnya dan titik Z<sub>SN</sub> sebagai jari-jarinya,
- 4. Buat lingkaran kearah sumber, sampai memotong garis pusat. Titik potong itu merupakan nilai impedansi  $d_1$ . Didapatkan titik potong pada titik 0,56 kemudian normalisasi terhadap 50Ω sehingga didapat nilai impedansinya sebesar 28 Ω,
- 5. Tarik garis lurus dari titik pusat melewati titik  $Z_{SN}$  menuju nilai sudut  $Z_{SN}$  yaitu 0,066,
- 6. Lalu hitung panjang  $d_1$  dengan menarik garis lurus tadi kearah beban sampai garis lurus titik pusat, sehingga didapatkan panjang  $d_1$  sebesar  $0,184 \lambda$ .
- 7. Kemudian hitung panjang (L) dan lebar (W) dari stub λ/4 dengan menggunakan persamaan. Pertama, menghitung nilai impedansinya dengan persamaan (2.13),

$$
Z_o = \sqrt{28 \times 50} = 37,417 \Omega
$$

Kemudian hitung lebarnya dengan persamaan (2.19),

$$
\frac{w}{d} = \frac{8e^{1,078}}{e^{2\times1,078} - 2} = 3,543
$$

 $w = 3,543 \times 1.524 = 5,399 \text{ mm}$ 

Dimana,

$$
A = \frac{37,417}{60} \sqrt{\frac{3,48+1}{2}} + \frac{3,48-1}{3,48+1} \left( 0,23 + \frac{0,11}{3,48} \right) = 1,078
$$

Karena  $\frac{w}{d} > 1$  maka  $\varepsilon_{eff}$ dapat dihitung,

$$
\varepsilon_{eff} = \frac{3,48+1}{2} + \frac{3,48-1}{2} \left[ 1 + \frac{12 \times 1,524}{1,078} \right]^{-0.5}
$$

$$
\varepsilon_{eff} = 2,24 + 0,592 = 2,832
$$

Kemudian hitung panjang gelombangnya,

$$
\lambda = \frac{\frac{3 \times 10^8}{1.575 \times 10^9}}{\sqrt{2.832}} = 113,186 \text{ mm}
$$

$$
\frac{\lambda}{4} = 28,297 \text{ mm}
$$

8. Kemudian menghitung panjang (L) dan lebar (W) dari stub  $d_1$  dengan menggunakan persamaan (2.13)

$$
Z_o = 28 \Omega
$$

Kemudian menghitung lebarnya dengan persamaan (2.19),

$$
\frac{w}{d} = \frac{8e^{0.843}}{e^{2 \times 0.843} - 2} = 5,470
$$

 $w = 5,470 \times 1,524 = 8,336 \text{ mm}$ 

Dimana,

$$
A = \frac{28}{60} \sqrt{\frac{3,48+1}{2}} + \frac{3,48-1}{3,48+1} \left( 0,23 + \frac{0,11}{3,48} \right) = 0,843
$$

Kemudian menghitung panjangnya dengan cara

$$
L = 0.184 \times \lambda = 0.184 \times 113.186 = 20.826 \text{ mm}
$$

Berikut ini adalah tabel perbandingan antara nilai *stripline* penyesuai impedansi *input* perhitungan manual dengan realisasi.

|             | Impedansi Input  |                  |                |              |  |  |
|-------------|------------------|------------------|----------------|--------------|--|--|
|             | <b>Stripline</b> | Perhitungan (mm) | Realisasi (cm) | Selisih (cm) |  |  |
| $\lambda/4$ | W                | 5,399            | 0,5            | 0,0399       |  |  |
|             | L                | 28,297           | 2,6            | 0,2297       |  |  |
| D           | W                | 8,363            | 0,5            | 0,3363       |  |  |
|             | L                | 20,826           | $\overline{2}$ | 0,0826       |  |  |

Tabel 4.2 Hasil Nilai *Stripline* Penyesuai Impedansi *Input*

Pada tabel 4.2 didapatkan dari hasil perhitungan nilai *sripline* penyesuai impedansi i*nput* untuk bagian λ/4 lebarnya sebesar 5,399 mm dan panjangnya 28,297 mm, namun pada *realisasi*nya didapatkan lebarnya 0,5 cm dan panjangnya 2,6 cm. Sedangkan untuk bagian D lebarnya sebesar 8,363 mm dan panjangnya 20,826 mm, namun pada *realisasi*nya didapatkan lebarnya 0,5 cm dan panjangnya 2 cm. Terdapat perbedaan antara nilai *realisasi* dengan perhitungan disebabkan oleh pengikisan saluran *microstrip* ketika proses fabrikasi.

# **b.2 Penyesuaian Impedansi Output Dengan Transformator /4**

Untuk membuat penyesuai impedansi output, maka tahapannya adalah:

- 1. Nilai  $Z_L$  dibagi dengan 50 terlebih dahulu, maka didapat  $Z_{LN} = 0.346$   $j0,358,$
- 2. Plot titik  $Z_{LN}$  pada smith chart,
- 3. Kemudian membuat lingkaran dengan titik pusat smith chart sebagai titik pusatnya dan titik  $Z_{LN}$  sebagai jari-jarinya,
- 4. Buat lingkaran kearah beban, sampai memotong garis pusat. Titik potong itu merupakan nilai impedansi  $d_1$ . Didapatkan titik potong pada titik 3,3 kemudian normalisasi terhadap 50Ω sehingga didapat nilai impedansinya sebesar 165 Ω.
- 5. Tarik garis lurus dari titik pusat melewati titik  $Z_{LN}$  menuju nilai sudut  $Z_{LN}$ yaitu 0,059,
- 6. Lalu hitung panjang  $d_1$  dengan menarik garis lurus tadi kearah beban sampai garis lurus titik pusat, sehingga didapatkan panjang  $d_1$  sebesar 0,191  $\lambda$ .
- 7. Kemudian hitung panjang (L) dan lebar (W) dari stub λ/4 dengan menggunakan persamaan. Pertama, menghitung nilai impedansinya dengan persamaan (2.13)

 $Z_o = \sqrt{165 \times 50} = 90,830$  Ω

Kemudian hitung lebarnya dengan persamaan (2.19)

$$
\frac{w}{d} = \frac{8e^{2.411}}{e^{2 \times 2.411} - 2} = 0.730
$$

 $w = 0.730 \times 1.524 = 1.113 \text{ mm}$ 

Dimana,

$$
A = \frac{90,830}{60} \sqrt{\frac{3,48+1}{2}} + \frac{3,48-1}{3,48+1} \left( 0,23 + \frac{0,11}{3,48} \right) = 2,411
$$

Karena  $\frac{w}{d} > 1$  maka  $\varepsilon_{eff}$ dapat dihitung,

$$
\varepsilon_{eff} = \frac{3,48+1}{2} + \frac{3,48-1}{2} \left[ 1 + \frac{12 \times 1,524}{0,730} \right]^{-0,5}
$$

$$
\varepsilon_{eff} = 2,24 + 0,243 = 2,483
$$

Kemudian hitung panjang gelombangnya,

$$
\lambda = \frac{\frac{3 \times 10^8}{1.575 \times 10^9}}{\sqrt{2.483}} = 120,879 \text{ mm}
$$
  

$$
\frac{\lambda}{4} = 30,220 \text{ mm}
$$

8. Kemudian menghitung panjang (L) dan lebar (W) dari stub  $d_1$  dengan menggunakan persamaan (2.13),

$$
Z_o = 165 \ \Omega
$$

Kemudian menghitung lebarnya dengan persamaan (2.19),

$$
\frac{w}{d} = \frac{8e^{4,26}}{e^{2x4,26}-2} = 0,113
$$
  

$$
w = 0,113 \text{ x } 1,524 = 0,172 \text{ mm}
$$

Dimana,

$$
A = \frac{165}{60} \sqrt{\frac{3,48+1}{2}} + \frac{3,48-1}{3,48+1} \left( 0,23 + \frac{0,11}{3,48} \right) = 4,26
$$

Kemudian menghitung panjangnya dengan cara

$$
L = 0.191 \times \lambda = 0.191 \times 120.879 = 23.088 \text{ mm}
$$

Berikut ini adalah tabel perbandingan antara nilai *stripline* penyesuai impedansi *output* perhitungan manual dengan realisasi.

|             | Impedansi Output |                  |                |              |  |  |
|-------------|------------------|------------------|----------------|--------------|--|--|
|             | <b>Stripline</b> | Perhitungan (mm) | Realisasi (cm) | Selisih (cm) |  |  |
| $\lambda/4$ | W                | 1,113            | 0,15           | 0,0387       |  |  |
|             | L                | 30,220           | 3,5            | 0,478        |  |  |
| D           | W                | 0,172            | 0,15           | 0,1328       |  |  |
|             | L                | 23,088           | 1,45           | 0,8588       |  |  |

Tabel 4.3 Hasil Nilai *Stripline* Penyesuai Impedansi *Output*

Pada tabel 4.3 didapatkan dari hasil perhitungan nilai *sripline* penyesuai impedansi *output* untuk bagian λ/4 lebarnya sebesar 1,113 mm dan panjangnya 30,220 mm, namun pada *realisasi*nya didapatkan lebarnya 0,15 cm dan panjangnya 3,5 cm. Sedangkan untuk bagian D lebarnya sebesar 0,172 mm dan panjangnya 23,088 mm, namun pada *realisasi*nya didapatkan lebarnya 0,15 cm dan panjangnya 1,45 cm. Terdapat perbedaan antara nilai *realisasi* dengan perhitungan disebabkan oleh pengikisan saluran *microstrip* ketika proses fabrikasi.

#### **b.3. Penyesuaian** *Interstage*

Impedansi *Output* penguat tingkat pertama harus disesuaikan dengan impedansi *input* dari tingkat kedua. Agar mempermudah penyelesaian, maka digunakan teknik transformator λ/4. Untuk mempermudah perhitungan ini, maka digunakanlah *tools Smith Chart Utility* dan *Line Calculator* pada *software* ADS 2011.

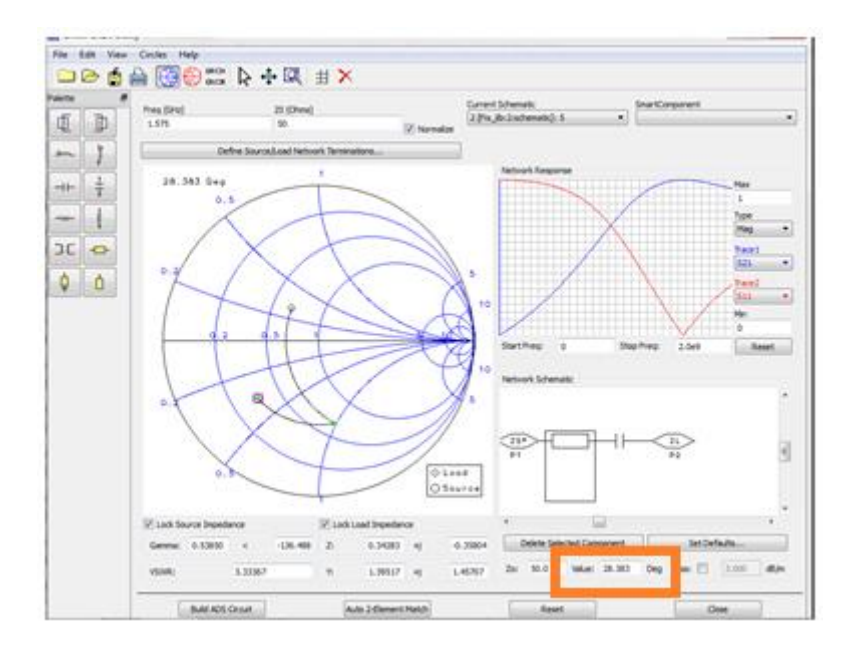

Gambar 4.2 *Tools Smith Chart Utility* Pada ADS 2011

Masukkan nilai  $Z_{LN} = 17,282 - j17,887$  dan  $Z_{SN} = 32,338 + 14,630$  pada *Smith Chart Utility,* sehingga kedua titik tersebut akan secara otomatis terpasang didalamnya. Lalu tambahkan sebuah saluran dan kapasitor yang dapat menyesuaikan kedua impedansi tersebut seperti pada gambar 4.2. Perhatikan juga nilai yang berada didalam kotak *orange*, masukkan nilai tersebut ke dalam kotak dialog *Line Calculator,* setelah itu sesuaikan parameternya dengan parameter PCB yang akan digunakan.

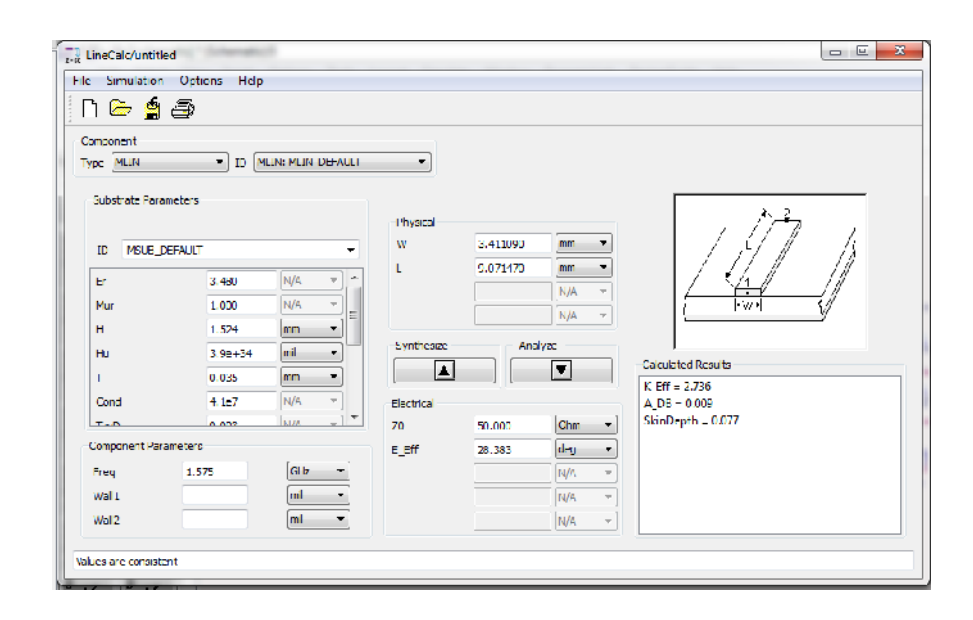

Gambar 4.3 *Tools Line Calculator* Pada ADS 2011

Dengan bantuan ADS 2011, didapat penyesuai *interstage* (*f =* 1,575 GHz)

 $W = 3,411$  mm

 $L = 9,071$  mm

 $C = 1.6$  pF

Berikut ini adalah tabel perbandingan antara nilai *stripline* penyesuai impedansi *interstage* melalui simulasi dengan realisasi.

Tabel 4.4 Hasil Nilai *Stripline* Penyesuai Impedansi *Interstage*

|             | Impedansi Interstage     |                                                 |          |        |  |  |
|-------------|--------------------------|-------------------------------------------------|----------|--------|--|--|
|             | <b>Stripline</b>         | Selisih (cm)<br>Simulasi (mm)<br>Realisasi (cm) |          |        |  |  |
| C           | $\overline{\phantom{0}}$ | $1,6$ pF                                        | $1,5$ pF | 0,1    |  |  |
| $\lambda/4$ | W                        | 3,411                                           | 0,35     | 0,0089 |  |  |
|             |                          | 9,071                                           | 1,35     | 0,4429 |  |  |

Pada tabel 4.4 didapatkan dari hasil simulasi nilai C sebesar 1,6 pF akan tetapi yang dijual di pasaran tidak ada, maka peneliti memilih nilai kapasitor yang ada di pasaran dengan nilai yang hampir mendekati dengan hasil perhitungan yaitu sebesar 1,5 pF. Kemudian nilai *sripline* penyesuai impedansi *interstage*  untuk bagian λ/4 lebarnya sebesar 3,411 mm dan panjangnya 9,071 mm, namun pada *realisasi*nya didapatkan lebarnya 0,35 cm dan panjangnya 1,35 cm. Terdapat perbedaan antara nilai *realisasi* dengan perhitungan disebabkan oleh pengikisan saluran *microstrip* ketika proses fabrikasi.

# **4.1.1.c. Hasil Akhir Rangkaian LNA**

Setelah mendapatkan nilai *stripline* untuk penyesuai impedansi *input* dan o*utput* serta penyesuai impedansi *interstage* secara perhitungan manual maupun menggunakan *tools Smith Chart Utility* dan *Line Calculator* pada *software* ADS 2011, langkah selanjutnya adalah menambahkan rangkaian tersebut ke dalam rangkaian LNA. Pada penambahan rangkaian penyesuai impedansi ini peneliti menggunakan nilai perhitungan berdasarkan hasil simulasi otomatis yang sudah di *tunning*. Untuk lebih jelasnya dapat dilihat pada gambar berikut ini:

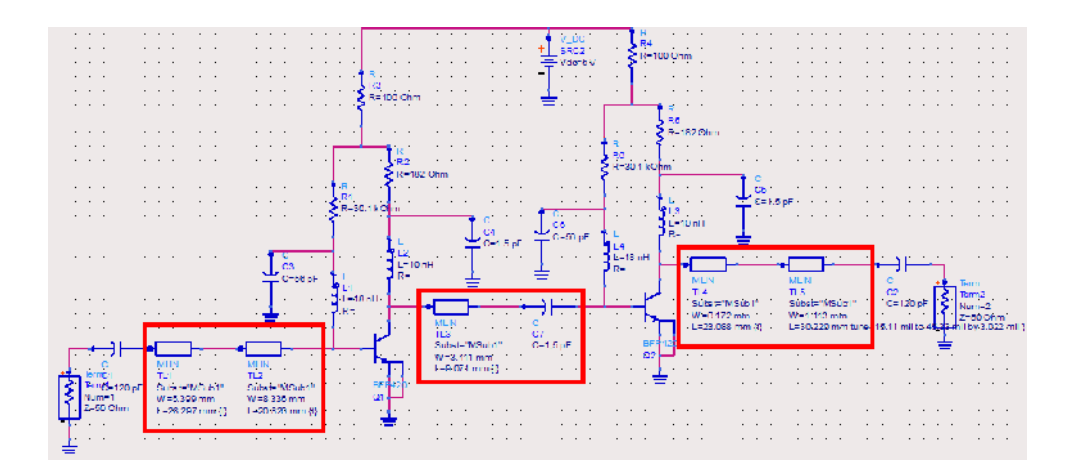

Gambar 4.4 Penambahan Rangkaian Penyesuai Impedansi Berupa *Stripline*

Setelah penambahan rangkaian penyesuai impedansi ditambahakan, langkah selanjutnya adalah melihat semua parameter pada hasil simulasi ADS diantaranya faktor kestabilan, *Gain*, *Noise Figure*, *Input dan Output Return Loss <* -10 dB, serta VSWR. Berikut parameter yang digunakan pada *software* ADS 2011.

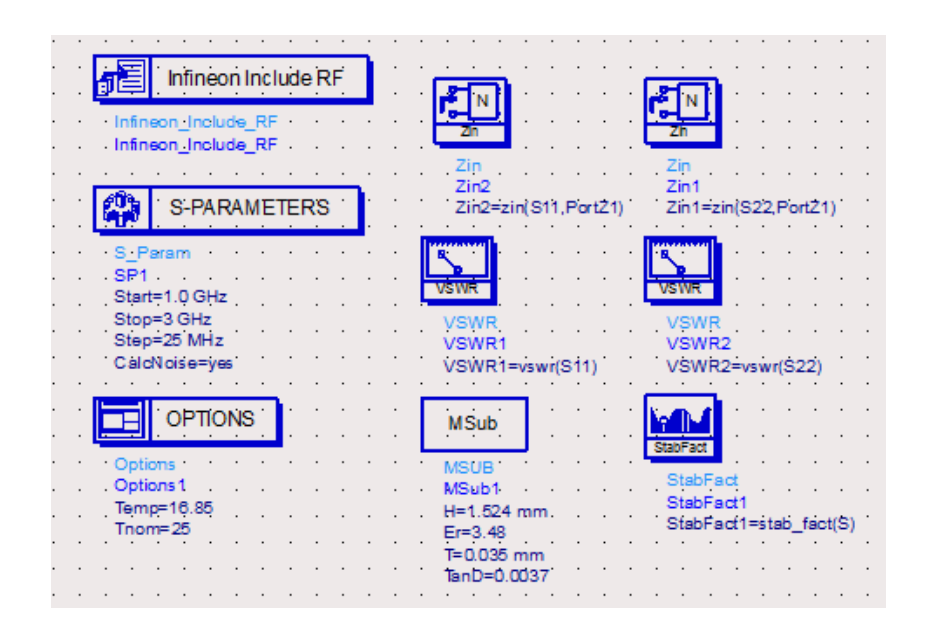

Gambar 4.5 *Tools Simulator* Untuk Simulasi

Setelah dilihat pada hasil simulasi tersebut ketika ada parameter yang belum memenuhi spesifikasi LNA yang diharapkan, maka perlu dilakukan proses *tunning* pada *stripline* karena dikhawatirkan ada pergeseran pada saat pengukuran setelah fabrikasi. Berikut ini adalah tampilan proses *tunning* pada rangkaian penyesuai iimpedansi.

| Simulate                 |       | Desain_lib:gonta-gant:schematic |                          |                      |                              |             |
|--------------------------|-------|---------------------------------|--------------------------|----------------------|------------------------------|-------------|
| While Slider Moves       |       |                                 |                          |                      |                              |             |
| <b>Tune</b>              |       |                                 |                          |                      |                              |             |
| Parameters               |       |                                 |                          |                      |                              |             |
| Include Opt Params       | TL5.L |                                 | T1.1                     | T121                 | T13.1                        | $\Pi$ 4.1   |
| Enable/Disable           | (mm)  |                                 | (mn)                     | (mn)                 | (mn)                         | (mm)        |
|                          | Value | 13.58                           | 9.59                     | 35.5                 | 15.03                        | 35          |
| Snap Sider to Step       | Max   | 16.809                          | 100                      | 100                  | 100                          | 100         |
| <b>Traces and Values</b> |       |                                 |                          |                      |                              |             |
| Recal<br>Store           |       | ⊌                               | o                        | L                    | $\vert \blacktriangle \vert$ |             |
| Trace Visibility         |       |                                 |                          |                      |                              |             |
| Reset Values             |       |                                 |                          |                      |                              |             |
|                          |       | $\frac{1}{2}$                   | $\vert \mathbf{r} \vert$ | $\boxed{\mathbf{r}}$ | $\mathbf{r}$                 |             |
| Update Schematic         |       |                                 |                          |                      |                              |             |
|                          | Mn    | ö                               | o                        | 14,447               | 11.455                       | $\mathbf 0$ |
|                          | Step  | 1.1206                          | 1.9533                   | 2.8894               | 2.891                        | 2.891       |

Gambar 4.6 Tampilan Proses *Tunning* Komponen Penyesuai Impedansi Adapun daftar nilai komponen dan *stripline* pada rangkaian LNA yang dapat dilihat pada tabel berikut ini:

| Komponen   | Nilai (Spesifikasi)       | Jumlah         |  |
|------------|---------------------------|----------------|--|
| Transistor | BFP420 (SMD)              | $\overline{2}$ |  |
|            | $30,1 K\Omega$ (SMD 0805) | $\overline{2}$ |  |
| Resistor   | $182 \Omega$ (SMD 0805)   | 2              |  |
|            | $100$ Ω (SMD 0805)        | $\overline{2}$ |  |
| Induktor   | 18 nH (SMD 0805)          | $\overline{2}$ |  |
|            | 10 nH (SMD 0805)          | $\overline{2}$ |  |
|            | 120 pF (SMD 0805)         | $\overline{2}$ |  |
| Kapasitor  | 56 pF (SMD 0805)          | $\overline{2}$ |  |
|            | 1,5 pF (SMD 0805)         | 3              |  |

Tabel 4.5 Daftar Nilai Komponen Rangkaian Akhir LNA

#### **4.2. Kelayakan Produk (Teoritik dan Empiris)**

# **4.2.1. Hasil Desain** *Layout* **LNA Pada Altium 2013**

Setelah semua rangkaian LNA dirancang pada *software* ADS dan semua nilai komponen telah disesuaikan dengan yang terdapat di pasaran, langkah selanjutnya adalah membuat *layout* LNA menggunakan *software* Altium yang nantinya akan dilanjut dengan proses fabrikasi. Berikut ini adalah gambar hasil desain *layout* LNA pada Altium 2013.

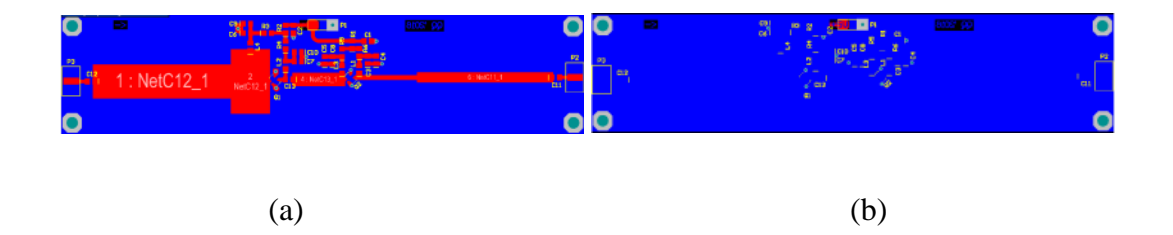

Gambar 4.7 Hasil *Desain Layout* LNA (a) *Top Layer* (b) *Bottom Layer*

# **4.2.2. Hasil Simulasi LNA Pada ADS 2011**

Berikut adalah hasil simulasi nilai faktor kestabilan, *Gain*, *Noise Figure*, *Input dan Output Return Loss*, serta VSWR pada LNA 2 tingkat yang bekerja pada frekuensi 1,500 – 1,650 GHz menggunakan perangkat lunak *Advanced Degin System* 2011:

#### **4.2.2.a. Kestabilan**

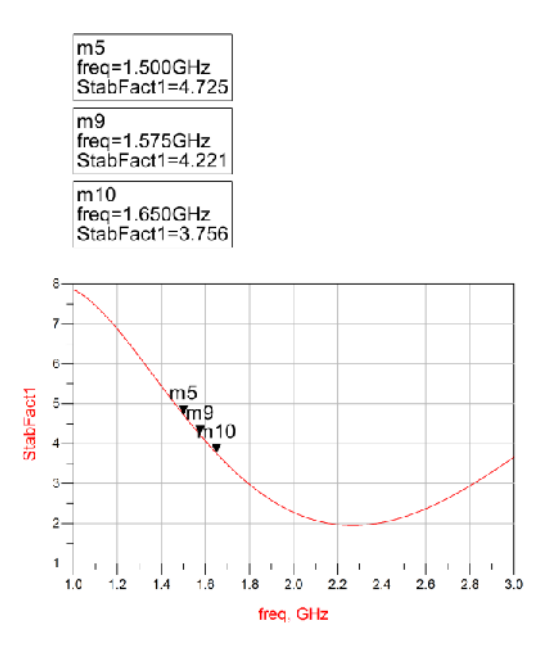

Gambar 4.8 Garfik Hasil Simulasi Kestabilan Transistor

Grafik hasil simulasi pada gambar 4.8 menunjukkan bahwa rancangan LNA 2 tingkat telah memenuhi spesifikasi nilai kestabilan yang diharapkan yaitu > 1 yang bekerja pada frekuensi 1,500 GHz sebesar 4,725 sedangkan pada frekuensi 1,575 GHz didapat 4,221 dan pada frekuensi 1,650 GHz yang dihasilkan sebesar 3,756.

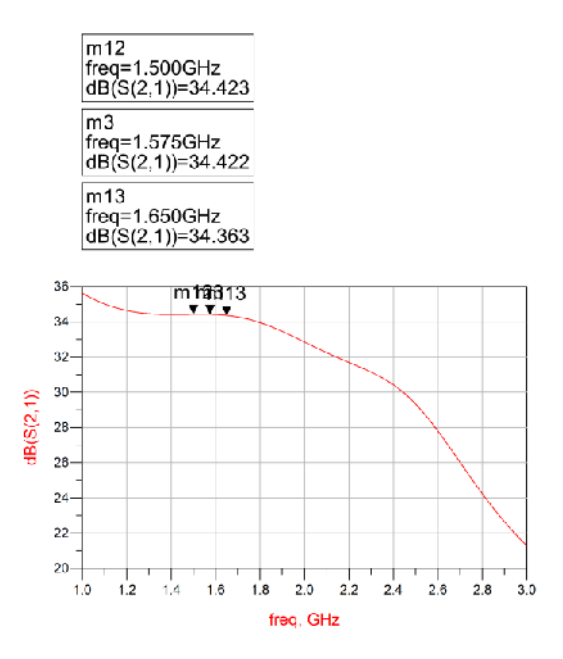

Gambar 4.9 Grafik Hasil Simulasi S<sub>21</sub> (Gain)

Grafik hasil simulasi pada gambar 4.9 menunjukkan bahwa rancangan LNA 2 tingkat telah memenuhi spesifikasi nilai *gain* yang diharapkan yaitu > 20 dB yang bekerja pada frekuensi 1,500 GHz sebesar 34,423 sedangkan pada frekuensi 1,575 GHz didapat 34,422 dan pada frekuensi 1,650 GHz yang dihasilkan sebesar 34,363.

## **4.2.2.c.** *Noise Figure*

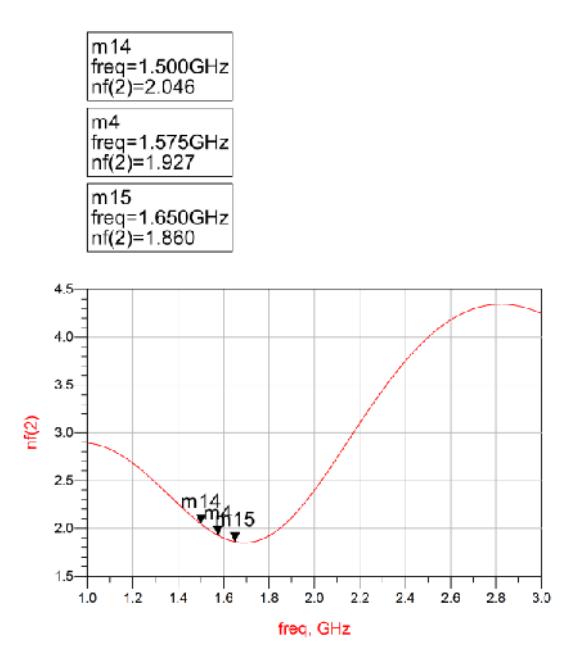

Gambar 4.10 Grafik Hasil Simulasi *NoiseFigure*

Grafik hasil simulasi pada gambar 4.10 menunjukkan bahwa rancangan LNA 2 tingkat telah memenuhi spesifikasi nilai *Noise Figure* yang diharapkan yaitu < 2 yang bekerja pada frekuensi 1,500 GHz sebesar 2,046 sedangkan pada frekuensi 1,575 GHz didapat 1,927 dan pada frekuensi 1,650 GHz yang dihasilkan sebesar 1,860.

# **4.2.2.d.** *Input Return Loss*

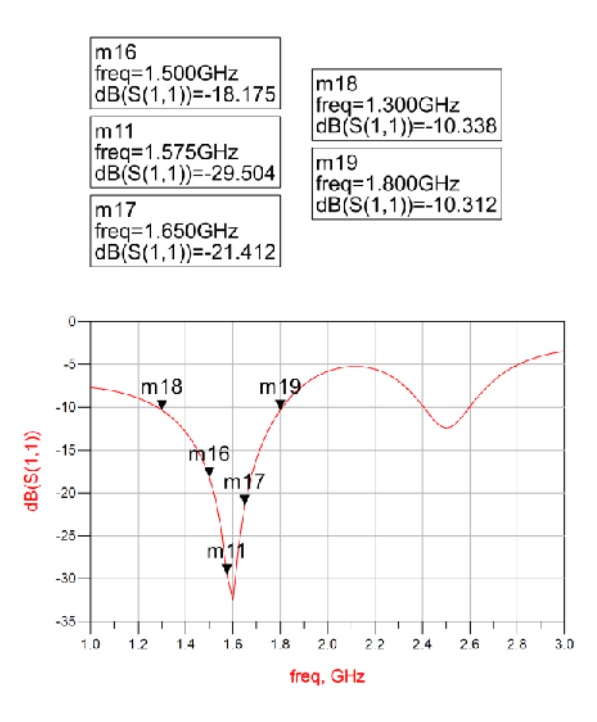

Gambar 4.11 Grafik Hasil Simulasi  $S_{11}$  (Input Return Loss)

Grafik hasil simulasi pada gambar 4.11 menunjukkan bahwa rancangan LNA 2 tingkat telah memenuhi spesifikasi nilai *retun loss input* yang diharapkan yaitu < -10 dB yang bekerja pada frekuensi 1,500 GHz sebesar -18,175 sedangkan pada frekuensi 1,575 GHz didapat -29,504 dan pada frekuensi 1,650 GHz yang dihasilkan sebesar -21,412. Sedangkan untuk nilai -10 terdapat pada frekuensi 1,300 GHz dan 1,8 GHz.

# **4.2.2.e.** *Output Return Loss*

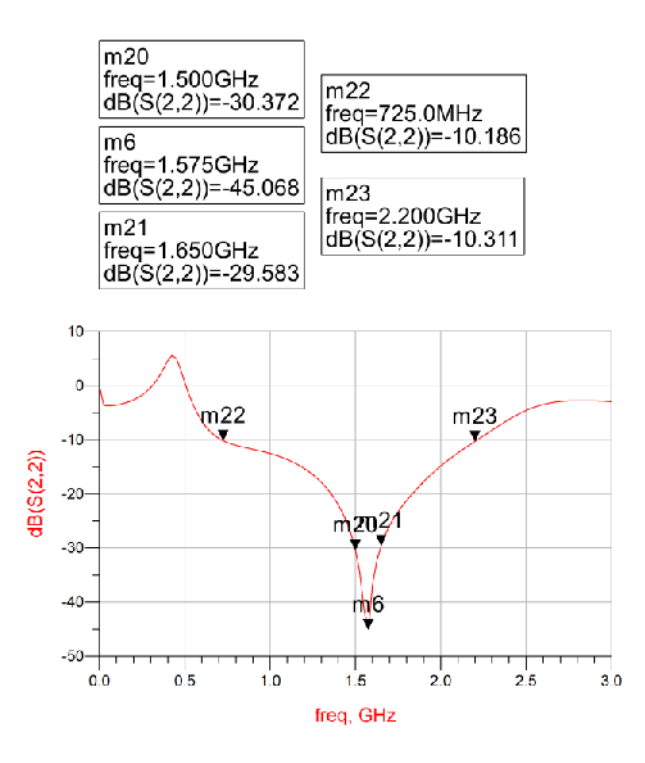

Gambar 4.12 Grafik Hasil Simulasi  $S_{22}$  (Output Return Loss)

Grafik hasil simulasi pada gambar 4.12 menunjukkan bahwa rancangan LNA 2 tingkat telah memenuhi spesifikasi nilai *return loss output* yang diharapkan yaitu < -10 dB yang bekerja pada frekuensi 1,500 GHz sebesar - 30,372 sedangkan pada frekuensi 1,575 GHz didapat -45,068 dan pada frekuensi 1,650 GHz yang dihasilkan sebesar -29,583. Sedangkan untuk nilai -10 terdapat pada frekuensi 725 MHz dan 2,2 GHz.

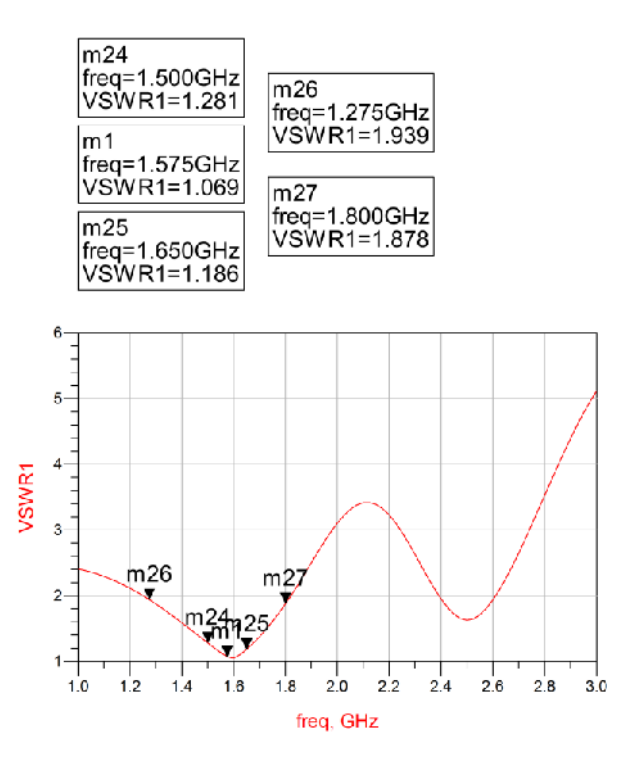

Gambar 4.13 Grafik Hasil Simulasi

Grafik hasil simulasi pada gambar 4.13 menunjukkan bahwa rancangan LNA 2 tingkat telah memenuhi spesifikasi nilai *input VSWR* yang diharapkan yaitu < 1,92 dB yang bekerja pada frekuensi 1,500 GHz sebesar 1,281 sedangkan pada frekuensi 1,575 GHz didapat 1,069 dan pada frekuensi 1,650 GHz yang dihasilkan sebesar 1,186. Sedangkan untuk nilai 1,92 terdapat pada frekuensi 1,275 GHz dan 1,8 GHz.

#### **4.2.2.g. VSWR** *Output*

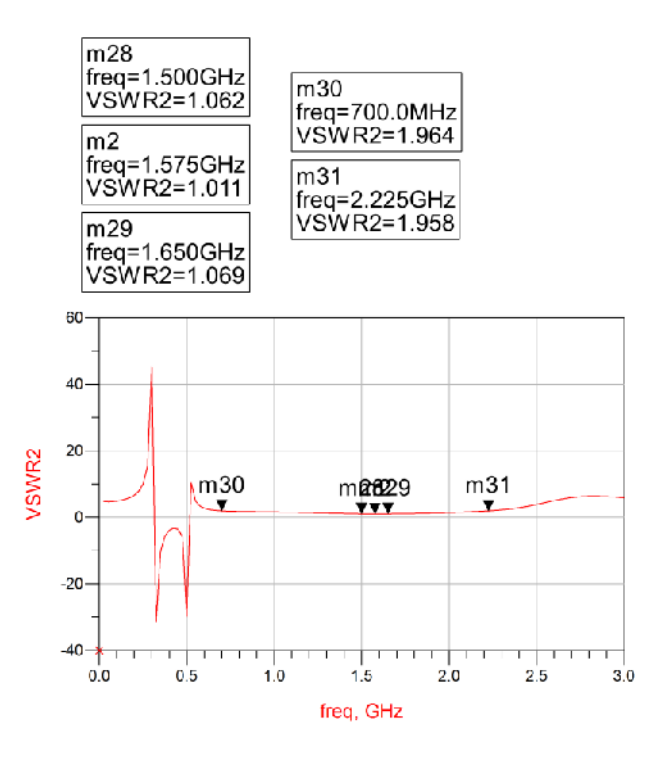

Gambar 4.14 Grafik Hasil Simulasi VSWR Output

Grafik hasil simulasi pada gambar 4.14 menunjukkan bahwa rancangan LNA 2 tingkat telah memenuhi spesifikasi nilai *output VSWR* yang diharapkan yaitu < 1,92 yang bekerja pada frekuensi 1,500 GHz sebesar 1,062 sedangkan pada frekuensi 1,575 GHz didapat 1,011 dan pada frekuensi 1,650 GHz yang dihasilkan sebesar 1,069. Sedangkan untuk nilai 1,92 terdapat pada frekuensi 700 MHz dan 2,225 GHz.

#### **4.3. Efektifitas Produk (Melalui Uji Coba)**

# **4.3.1. Hasil Fabrikasi LNA**

Setelah melakukan perancangan dan simulasi pada software ADS didapatkan hasil dari parameter-parameter yang sesuai dengan spesifikasi awal,

maka langkah selanjutnya adalah melakukan fabrikasi terhadap desain yang telah dirancang. Berikut ini adalah hasil fabrikasi LNA yang telah direalisasikan sesuai dengan perancangan dan tabel perbandingan dimensi LNA antara hasil simulasi dengan fabrikasi.

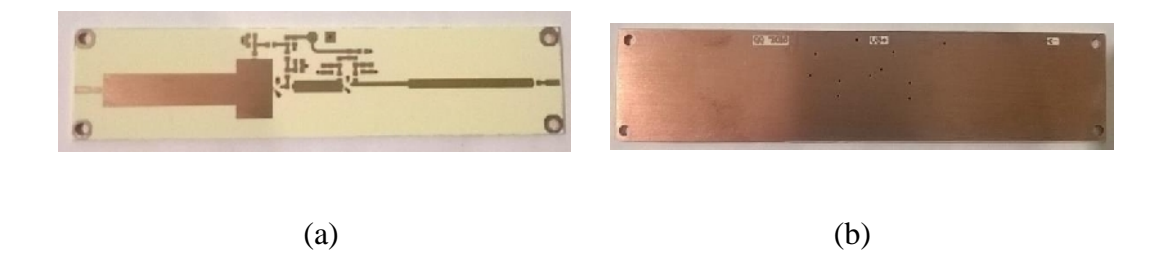

Gambar 4.15 Hasil Fabrikasi LNA (a) Tampak Depan (b) Tampak Belakang

| Parameter   | Hasil Ukuran Desain |                |              |  |  |
|-------------|---------------------|----------------|--------------|--|--|
|             | Simulasi (cm)       | Fabrikasi (cm) | Selisih (cm) |  |  |
| Panjang PCB | 13,474              | 13,5           | 0,026        |  |  |
| Lebar PCB   | 3,009               |                | 0,009        |  |  |

Tabel 4.6 Hasil Perbandingan Dimensi LNA

Pada tabel 4.6 didapatkan dari hasil simulasi panjang PCB sebesar 13,474 cm dan lebarnya 3,009 cm, adapun pada hasil fabrikasi didapat panjang PCB sebesar 13,5 cm dan lebarnya 3 cm. Terdapat perbedaan antara hasil simulasi dengan hasil fabrikasi yang disebabkan oleh pengikisan saluran *microstrip* ketika proses fabrikasi.

Setelah proses fabrikasi, langkah selanjutnya adalah proses penyolderan komponen LNA. Namun sebaiknya dicek terlebih dahulu jalur pcb tersebut

menggunakan *Multimeter*, dikhawatirkan ada jalur yang tidak semestinya *short*  atau *open*, terutama cek pada bagian *through hole* pcb. Berikut ini adalah gamber LNA yang telah dipasang komponennya.

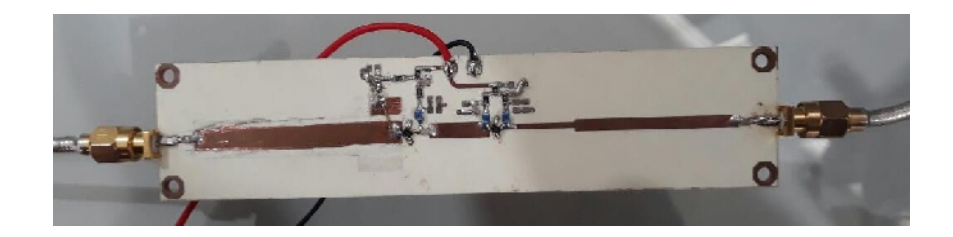

Gambar 4.16 Komponen LNA Yang Telah Disolder

# **4.3.2. Hasil Pengukuran LNA Dengan** *Vector Network Analyzer, Signal Generator* **dan** *Noise Source*

Pengukuran terhadap LNA dilakukan setelah LNA dirancang melalui *software Advanced Design System* 2011 dan difabrikasi secara fisik serta sampai pada tahap penyolderan komponen LNA. Pengukuran dilakukan untuk mengetahui karakteristik LNA yang telah direalisasikan, sehingga dapat diketahui parameter-parameter LNA tersebut untuk kemudian dijadikan tolak ukur kelayakan serta bahan perbandingan dengan hasil perhitungan secara teori dan hasil simulasi *software.* Pengukuran pada *Vector Network Analyzer* dilakukan pada rentang frekuensi 1 GHz sampai 3 GHz. Dengan menggunakan *Vector Network Analyzer* ini parameter LNA yang diukur diantaranya, *input dan output return loss*, dan VSWR. Sedangkan untuk mengukur *gain* dibutuhkan *Signal Generator* dan *Spectrum Analyzer.* Dan untuk mengukur *noise figure* dibutuhan *Noise Source, Signal Generetor,* dan *Spectrum Analyzer.*

# **4.3.2.a. Pengukuran** *Gain*

Sesuai dengan pengukuran menggunakan *Signal Generator* dan *Spectrum Analyzer,* dengan level *input* -50 dBm, daya *output* dan *gain* dapat dilihat pada Gambar 4.15 dan Gambar 4.16 menunjukan respon frekuensi pada alat ukur.

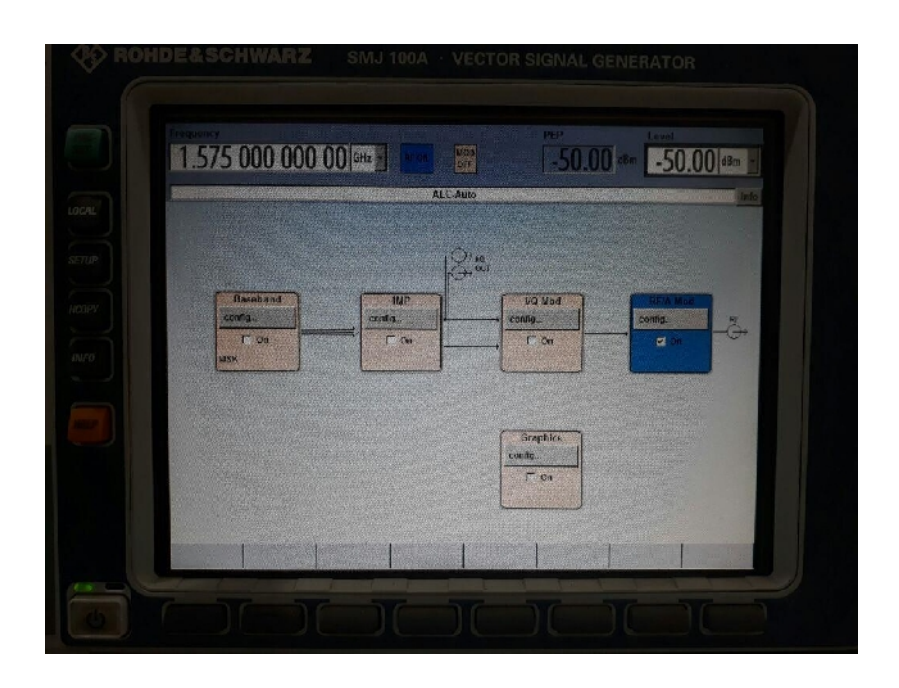

Gambar 4.17 Pengukuran level *input* menggunakan *Signal Generator*

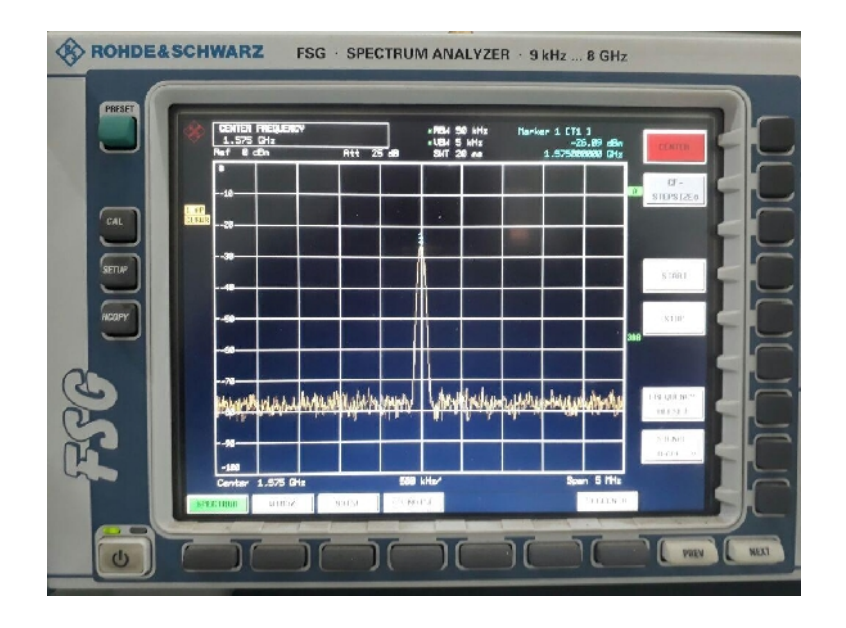

Gambar 4.18 Daya *Output* menggunakan *Spectrum Analyzer*

Dari hasil pengukuran, daya *output* yang dihasilkan pada frekuensi 1,575 GHz sebesar -26,09 dBm dengan level *input* yang diberikan sebesar -50 dBm dengan redaman kabel rigid pada *input* dan *output* sebesar 1 dB. *Gain* yang dihasilkan sebesar 24,91 dB.

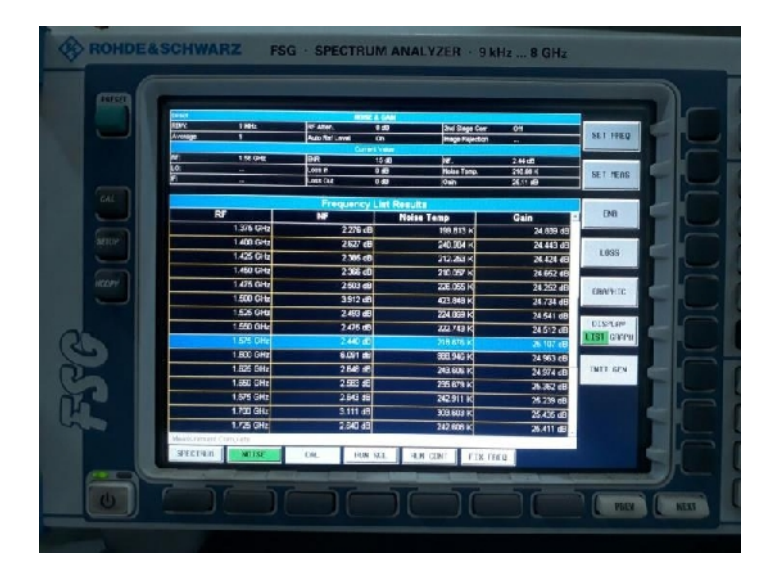

# **4.3.2.b. Pengukuran** *Noise Figure*

Gambar 4.19 Hasil Pengukuran *Noise Figure*

Dari hasil pengukuran, didapatkan data *noise figure* pada frekuensi 1,575 GHz sebesar 2,440 dB dengan *noise temperature* sebesar 218,676 Kelvin. Nilai Noise Figure yang didapat belum sesuai dengan parameter LNA yang diharapkan dan berbeda dengan hasil simulasi.

# **4.3.2.c. Pengukuran** *Input Return Loss*

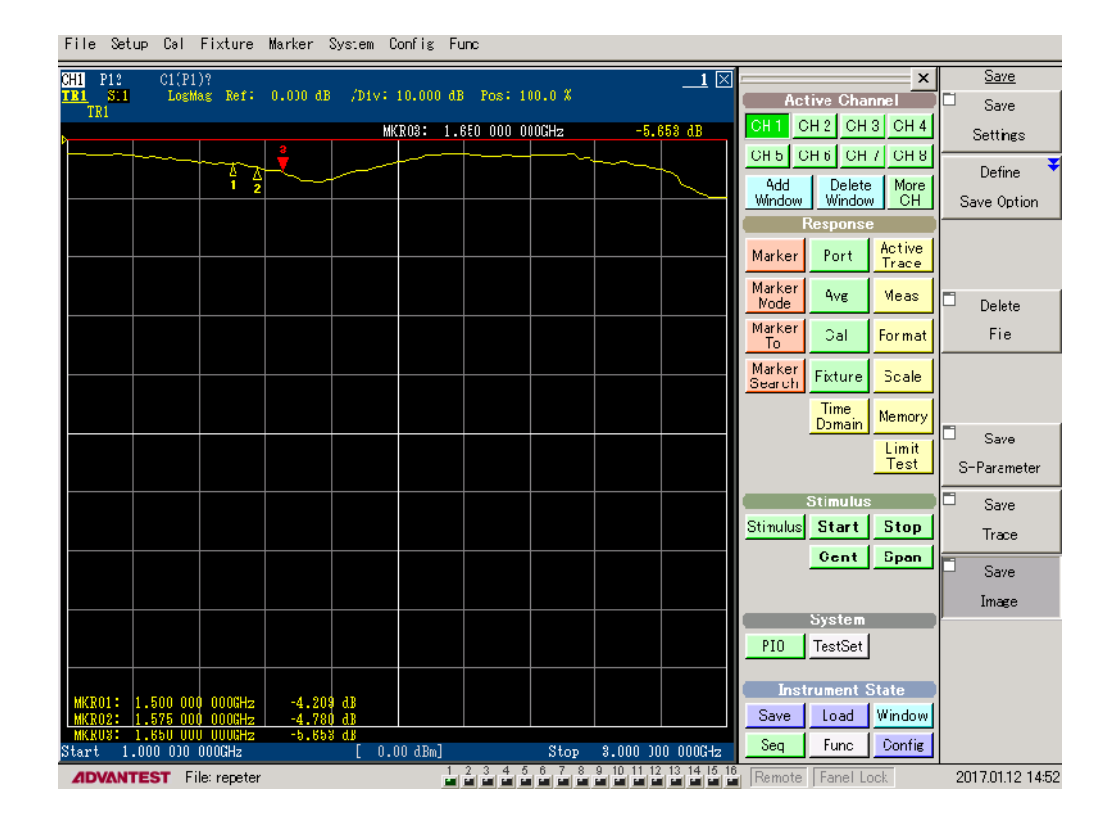

Gambar 4.20 Hasil Pengukuran (*Input Return Loss)*

Dari hasil pengukuran, terjadi pergeseran frekuensi yang signifikan. Nilai (*Input Return Loss)* yang didapat belum sesuai dengan parameter LNA yang diharapkan dan berbeda dengan hasil simulasi, dimana pada frekuensi 1,575 GHz (*Input Return Loss)* bernilai -4,780 dB.

# **4.3.2.d. Pengukuran Output Return Loss**

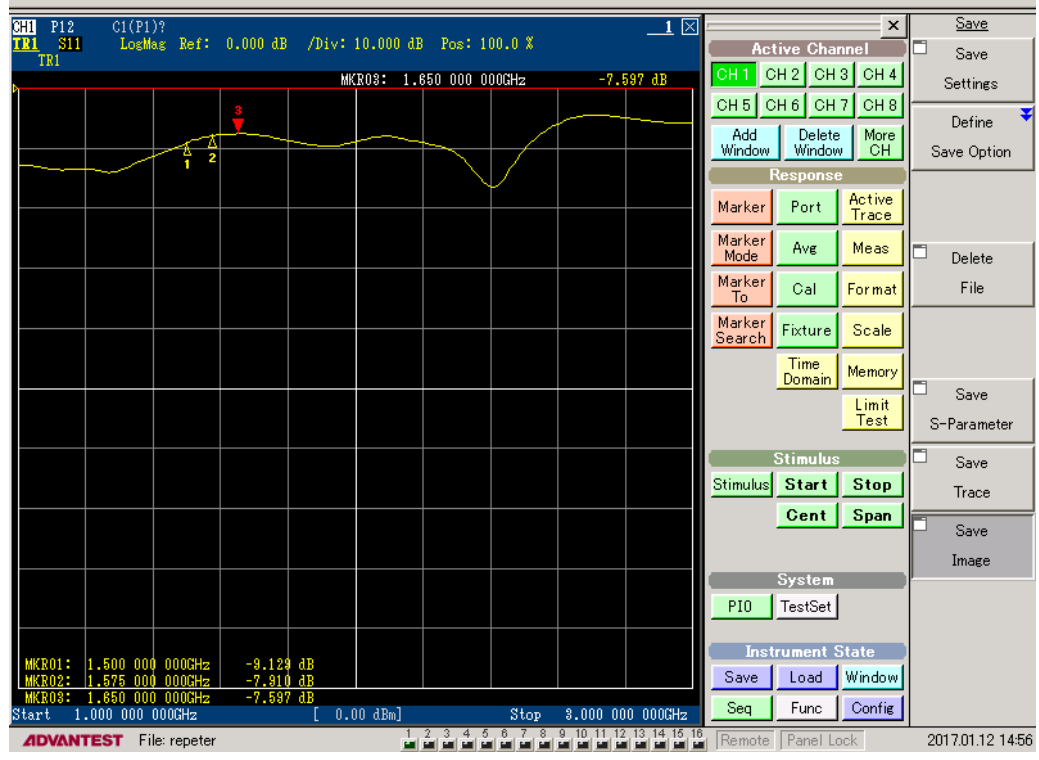

File Setup Cal Fixture Marker System Config Fund

Gambar 4.21 Hasil Pengukuran S<sub>22</sub> (Output Return Loss)

Dari hasil pengukuran, terjadi pergeseran frekuensi yang signifikan. Nilai (*Output Return Loss)* yang didapat belum sesuai dengan parameter LNA yang diharapkan dan berbeda dengan hasil simulasi, dimana pada frekuensi 1,575 GHz (*Output Return Loss)* bernilai -7,910 dB.

# **4.3.2.e. Pengukuran VSWR Input**

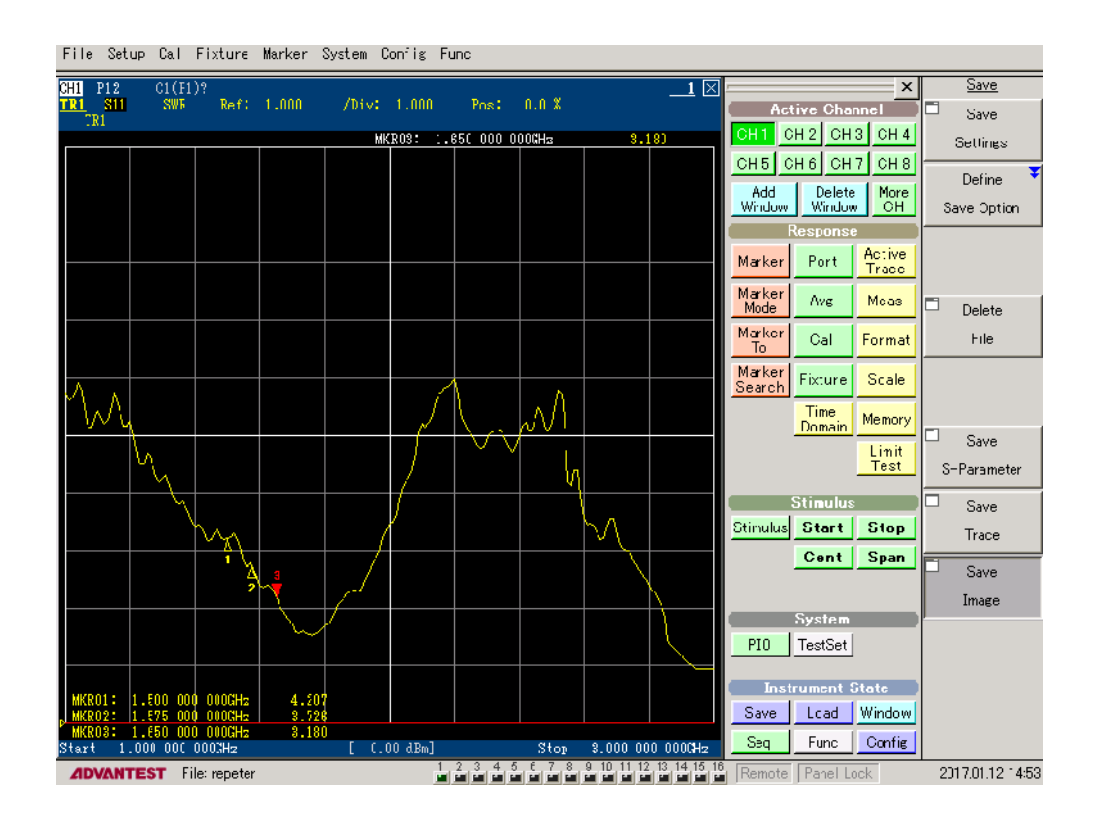

Gambar 4.22 Hasil Penguuran VSWR *Input*

Dari hasil pengukuran, terjadi pergeseran frekuensi yang signifikan. Nilai VSWR Inputyang didapat belum sesuai dengan parameter LNA yang diharapkan dan berbeda dengan hasil simulasi, dimana pada frekuensi 1,575 GHz VSWR Input bernilai 3,728.

## **4.3.2.f. Pengukuran VSWR Output**

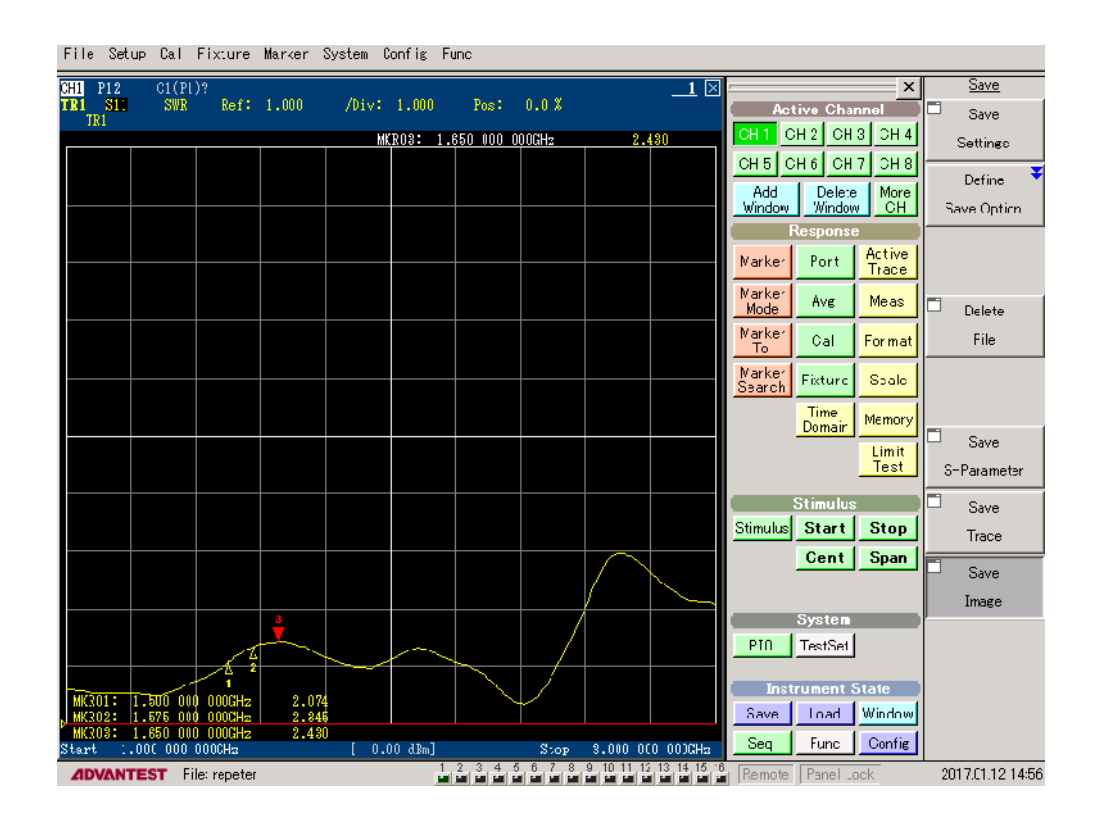

Gambar 4.23 Hasil Pengukuran VSWR *Output*

Dari hasil pengukuran, terjadi pergeseran frekuensi yang signifikan. Nilai VSWR Outputyang didapat belum sesuai dengan parameter LNA yang diharapkan dan berbeda dengan hasil simulasi, dimana pada frekuensi 1,575 GHz VSWR Output bernilai 2,345.

# **4.4. Pembahasan**

Berdasarkan hasil yang telah didapat, peneliti akan menganalisis perbandingan hasil perhitungan dengan hasil simulasi serta menganalisis perbandingan hasil simulasi parameter LNA pada ADS dengan hasil pengukuran LNA.

## **4.4.1. Perbandingan Hasil Perhitungan Dengan Hasil Simulasi**

Dalam penelitian terdapat perbandingan nilai antara hasil perhitungan dengan hasil simulasi. Parameter yang didapat dibandingkan adalah faktor kestabilan dan *gain.*

| frea                          | S(1,1)                            | S(1,2)                                   | \$0.1                                        | \$0.2                         | StabFact1             |
|-------------------------------|-----------------------------------|------------------------------------------|----------------------------------------------|-------------------------------|-----------------------|
| 1.000 GHZ                     | 0.413 / 165.321                   | 8.353E-4 / -70.604                       | 60.445 / 48.031                              | 0.236 / -38.513               | 7.864                 |
| 1.025 GHz                     | 0.409 / 163.510                   | 8.674E-4 / -76.168                       | 59.208 / 41.088                              | $0.2301 - 43.960$             | 7.789                 |
| 1.050 GHZ                     | 0.404 / 161.638                   | 9.016E-4 / -81.729                       | 58.116 / 34.158                              | $0.2231 - 49.388$             | 7.696                 |
| 1.075 GHz                     | 0.399 / 159.702                   | 9.380E-4 / -87.295                       | 57.153 / 27.233                              | 0.216 / -54.819               | 7.587                 |
| 1.100 GHz                     | 0.393 / 157.697                   | 9.768E-4 / -92.873                       | 56.309 / 20.307                              | $0.208/ -60.270$              | 7.465                 |
| 1.125 GHz                     | 0.385 / 155.618                   | 0.001 / -98.468                          | 55.574 / 13.373                              | 0.200 / -65.758               | 7,330                 |
| 1.150 GHz                     | 0.377 / 153.459                   | $0.001 / -104.087$                       | 54.939 / 6.425                               | 0.191 / 71.298                | 7.185                 |
| 1.175 GHZ                     | 0.368 / 151.216                   | 0.001 / -109.736                         | 54.395 / -0.544                              | 0.181 / -76.905               | 7.031                 |
| 1.200 GHz                     | 0.358 / 148.882                   | 0.0011/115.423                           | 53.936 / -7.539                              | 0.172 / -82.594               | 6.870                 |
| 1.225 GHz                     | 0.346 / 146.451                   | $0.0011 - 121.151$                       | 53.555 / -14.567                             | $0.1611 - 88.375$             | 6.702                 |
| 1.250 GHz                     | 0.334 / 143.915                   | $0.001/ -126.929$                        | 53.245 / 21.634                              | 0.150 / -94.262               | 6.529                 |
| 1.275 GHz                     | 0.320 / 141.266                   | $0.001/ - 132.760$                       | 53.000 / -28.744                             | $0.1391 - 100.266$            | 6.352                 |
| 1.300 GHZ                     | 0.304 / 138.494                   | $0.001/ -138.652$                        | 52.814 / -35.905                             | $0.1281 - 106.396$            | 6.172                 |
| 1.325 GHZ                     | 0.287 / 135.585                   | $0.001/ -144.609$                        | 52.681 / 43.121                              | $0.116 / -112.659$            | 5.990                 |
| 1.350 GHz                     | 0.269 / 132.523                   | $0.002/ - 150.637$                       | 52.593 / -60.397                             | $0.104 / -119.059$            | 5.807                 |
| 1.375 GHz                     | 0.249 / 129.285                   | $0.002$ / $-156.740$                     | 52.544 / -57.739                             | $0.0911 - 125.594$            | 5.624                 |
| 1.400 GHZ                     | 0.227 / 125.839                   | $0.0021 - 162.923$                       | 52.527 / 65.150                              | 0.079 / -132.249              | 5.440                 |
| 1.425 GHz                     | 0.204 / 122.135                   | $0.002$ / -169.189                       | 52.535 / -72.635                             | $0.0661 - 138.989$            | 5.258                 |
| 1.450 GHz                     | 0.179 / 118.093                   | $0.002$ / $-175.541$                     | 52.559 / -80.196                             | $0.054$ / -145.732            | 5.078                 |
| 1.475 GHz                     | 0.152 / 113.566                   | 0.002 / 178.018                          | 52.591 / -87.836                             | 0.042 / -152.283              | 4.900                 |
| 1.500 GHz                     | 0.123 / 108.261                   | 0.002 / 171.487                          | 52.622 / 95.555                              | $0.0301 - 158.138$            | 4.725                 |
| 1.525 GHz                     | 0.094 / 101.478                   | 0.002 / 164.867                          | 52.642 / -103.355                            | $0.019/ -161.599$             | 4.553                 |
| 1 550 GHz                     | 0.063791082                       | 0.002 / 158 157                          | 52 642 7 411 233                             | 0.008 / -152 741              | 4.385                 |
| 1.575 GHZ<br><b>COOL ONLY</b> | 0.033767.151<br><b>BOST LOCCO</b> | 0.00275151.361<br><b>0.000 / 444.404</b> | 52.613 / -119.188<br><b>CO CAC I AND OAK</b> | 0.006 / 64.811<br>.<br>40,407 | 4.221<br><b>Links</b> |
| 1.625 GHz                     | $0.0501 - 54.581$                 | 0.002 / 137.530                          | 52.430 / -135.309                            | 0.024 / -43.209               | 3.906                 |
| 1.650 GHz                     | $0.085 / -69.377$                 | $0.003$ / 130.506                        | 52.260 / -143.462                            | $0.033/ -50.558$              | 3.756                 |
| 1.675 GHZ                     | $0.1221 - 77.969$                 | 0.003 / 123.422                          | 52.028 / -151.667                            | 0.042 / -59.573               | 3.612                 |
| 1.700 GHz                     | $0.1591 - 84.548$                 | 0.003 / 116.288                          | 51.729 / -159.912                            | 0.051 / -69.448               | 3.472                 |
| 1.725 GHz                     | $0.1961 - 90.257$                 | 0.003 / 109.114                          | 51.360 / -168.188                            | $0.0601 - 79.829$             | 3.339                 |
| 1.750 GHz                     | $0.233/ -95.521$                  | 0.003 / 101.912                          | 50.922 / -176.482                            | 0.069 / -90.495               | 3.211                 |
| 1.775 GHz                     | 0.270 / -100.527                  | 0.003 / 94.694                           | 50.414 / 175.218                             | $0.078/ -101.277$             | 3.090                 |
| 1.800 GHZ                     | 0.305 / -105.367                  | 0.003 / 87.471                           | 49.842 / 166.922                             | $0.087/ -112.030$             | 2.974                 |
| 1.825 GHZ                     | $0.3391 - 110.090$                | 0.003 / 80.256                           | 49.211 / 158.642                             | 0.097 / -122.630              | 2,865                 |
| 1.850 GHz                     | $0.371/ -114.719$                 | 0.003 / 73.057                           | 48.528 / 150.388                             | $0.1071 - 132.971$            | 2.762                 |
| 1.875 GHz                     | $0.4011 - 119.268$                | 0.003 / 65.884                           | 47.802 / 142.169                             | 0.118 / 142.975               | 2.665                 |
| 1,900 GHz                     | 0.429 / -123.745                  | 0.003 / 58.742                           | 47.045 / 133.990                             | 0.130 / 452.583               | 2.574                 |
| 1.925 GHZ                     | 0.454 / -128.153                  | 0.004 / 51.637                           | 46.265 / 125.856                             | 0.142 / 161.760               | 2.490                 |
| 1.950 GHZ                     | 0.476 / -132.494                  | 0.004 / 44.570                           | 45.472 / 117.769                             | $0.1541 - 170.486$            | 2.411                 |
| 1.975 GHz                     | 0.496 / -136.770                  | 0.004 / 37.540                           | 44.678 / 109.729                             | 0.168 / 178.759               | 2.340                 |
| 2.000 GHZ                     | 0.512 / 140.982                   | 0.004 / 30.546                           | 43.890 / 101.733                             | 0.181 / 173.415               | 2.274                 |
| 2.025 GHz                     | $0.526$ / -145.132                | 0.004 / 23.582                           | 43.117 / 93.775                              | 0.195 / 166.023               | 2.215                 |
| 2.050 GHz                     | 0.536 / -149.221                  | 0.004 / 16.640                           | 42.363 / 85.849                              | 0.209 / 159.043               | 2.161                 |
| 2.075 GHz                     | $0.543/ -153.249$                 | 0.004 / 9.713                            | 41.635 / 77.944                              | 0.224 / 152.451               | 2.114                 |
| 2.100 GHz                     | $0.5471 - 157217$                 | 0.004 / 2.788                            | 40.935 / 70.051                              | 0.239 / 146.220               | 2.073                 |
| 2.125 GHz                     | $0.547 / -161.121$                | $0.004$ /-4.146                          | 40.264 / 62.157                              | 0.254 / 140.317               | 2.038                 |
| 2.150 GHz                     | 0.544 / -164.956                  | 0.004 / -11.103                          | 39.621 / 54.249                              | 0.271 / 134.707               | 2.009                 |
| 2.175 GHz                     | 0.538 / 168.712                   | 0.004 / -18.096                          | 39.003 / 46.311                              | 0.287 / 129.352               | 1.985                 |
| 2.200 GHZ                     | $0.5271 - 172.371$                | 0.004 / -25.140                          | 38.406 / 38.331                              | 0.305 / 124.210               | 1.967                 |
| 2.225 GHz                     | 0.513 / 175.905                   | 0.004 / 32.248                           | 37.822 / 30.295                              | 0.324 / 119.235               | 1.955                 |
| 2.250 GHZ                     | 0.495 / -179.274                  | 0.005 / -39.433                          | 37.243 / 22.191                              | 0.344 / 114.379               | 1.948                 |
| 2.275 GHz                     | 0.474 / 177.587                   | 0.005 / -46.704                          | 36.658 / 14.007                              | 0.365 / 109.592               | 1.947                 |
| 2.300 GHZ                     | 0.449 / 174.767                   | 0.005 / -64.068                          | 36.055 / 5.739                               | 0.387 / 104.828               | 1.951                 |
| 2.325 GHZ                     | 0.420 / 172.397                   | 0.005 / 61.528                           | 35.422 / 2.619                               | 0.410 / 100.040               | 1.960                 |
| 2.350 GHz                     | 0.389 / 170.663                   | 0.005 / -69.081                          | 34.745 / -11.062                             | 0.435 / 95.190                | 1.974                 |
| 2.375 GHz                     | 0.356 / 169.826                   | 0.005 / -76.719                          | 34.012 / -19.582                             | 0.461 / 90.247                | 1.993                 |
| 2.400 GHz                     | 0.323 / 170.231                   | 0.005 / -84.427                          | 33.213 / -28.165                             | 0.487 / 85.192                | 2.017                 |
| 2.425 GHz                     | 0.292 / 172.301                   | $0.0051 - 92.184$                        | 32.340 / -36.790                             | 0.514 / 80.016                | 2.046                 |
| 2.450 GHZ                     | 0.265 / 176.430                   | 0.005 / -99.962                          | 31.392 / 45.429                              | 0.540 / 74.721                | 2.079                 |
| 2.475 GHz                     | 0.246 / -177.295                  | $0.005 / -107.730$                       | 30.371 / -54.050                             | 0.565 / 69.322                | 2.117                 |

Gambar 4.24 Hasil Simulasi Nilai Kestabilan

Dari hasil simulasi didapatkan nilai kestabilan sebesar 4,221. Selanjutnya didapat nilai  $S_{11}$ ,  $S_{12}$ ,  $S_{21}$ ,  $S_{22}$  dalam bentuk magnitude dan phase maka nilai kestabilan dapat dihitung menggunakan persamaan (2.27) dan persamaan (2.32) sebagai berikut:

$$
|\Delta| = S_{11}S_{22} - S_{12}S_{21}
$$
  
= 0,033∠67,151 x 0,006∠ - 64,811 - 0,002∠151,361 x 52,613∠ - 119,188  
= 0,104∠ - 147,529  

$$
K = \frac{1-|S_{11}|^2 - |S_{22}|^2 + |\Delta|^2}{2|S_{21}S_{12}|}
$$
  
= 
$$
\frac{1-(0,033)^2 - (0,006)^2 + (0,104)^2}{2(52,613 x 0,002)}
$$

$$
= 4,809
$$

Sedangkan untuk menghitung *gain* dapat dihitung menggunakan rumus *Operating Power Gain* ( $G_p$ ) (pers 2.35) dengan nilai K = 1,204 untuk 1 transistor (LNA 1 tingkat),

$$
Gp = \left| \frac{S_{21}}{S_{12}} \right| \left[ K - \sqrt{K^2 - 1} \right]
$$
  
\n
$$
Gp = \left| \frac{52,613}{0,002} \right| \left[ 4,221 - \sqrt{4,221^2 - 1} \right]
$$
  
\n
$$
Gp = 3161,142
$$

 $Gp_{dB} = 10 \log 3161,142 = 34,998 dB$ 

# **4.4.2. Perbandingan Hasil Simulasi Dengan Hasil Pengukuran**

Parameter yang didapat dibandingkan adalah *Noise Figure*, S<sub>11</sub> (Input *Return Loss*), (*Output Return Loss*), VSWR *Input* dan VSWR *Output.* Perbandingan hasil simulasi dengan pengukuran disajikan dalam bentuk grafik. Gambar 4.25 berikut ini menunjukkan perbandingan hasil simulasi *Noise Figure* dengan hasil pengukuran.

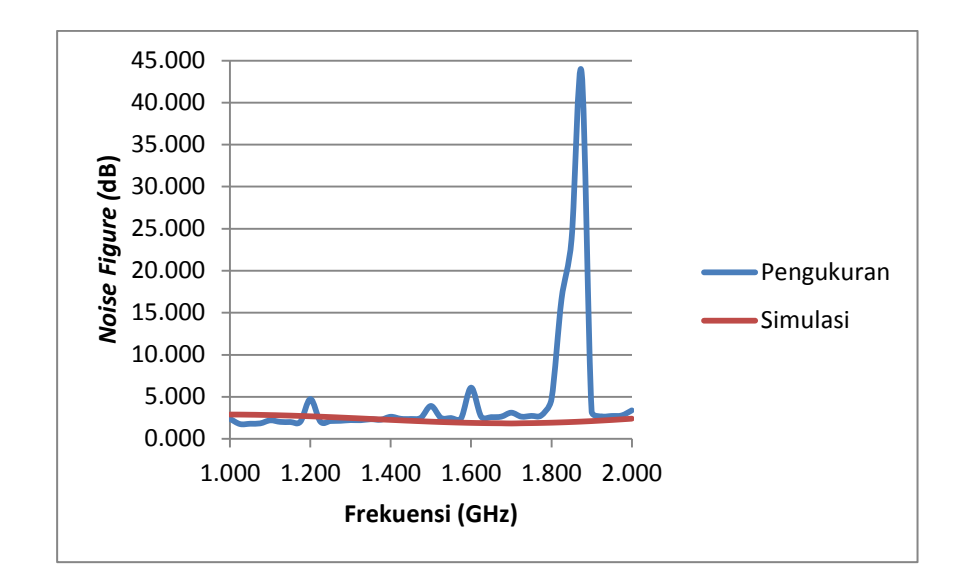

Gambar 4.25 Grafik Perbandingan Simulasi dan Pengukuran Terhadap *Noise Figure*

Perbandingan hasil simulasi dan pengukuran S<sub>11</sub> (Input Return Loss) ditunjukkan pada gambar 4.26.

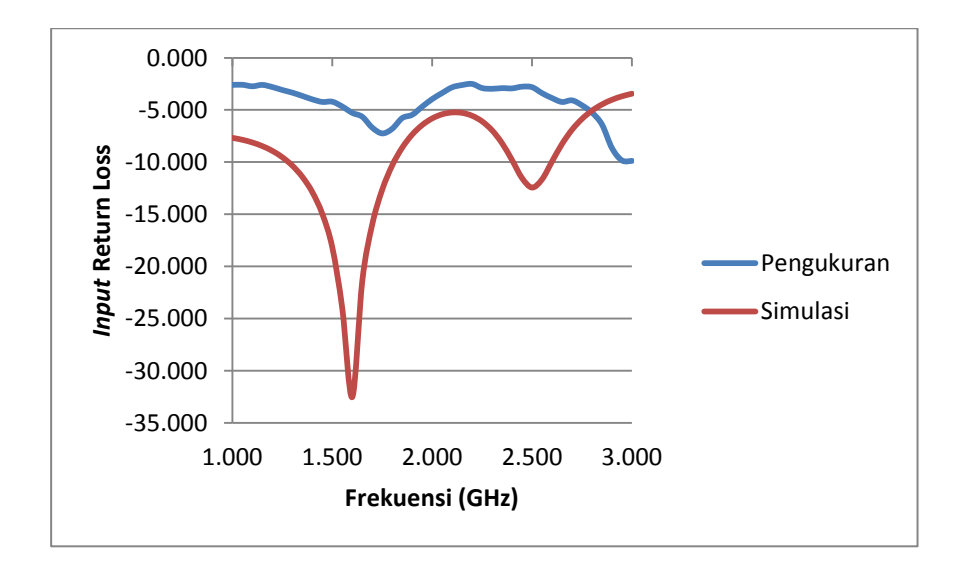

Gambar 4.26 Grafik Perbandingan Simulasi dan Pengukuran Terhadap

## (*Input Return Loss)*

Perbandingan hasil simulasi dan pengukuran S<sub>22</sub> (Output Return Loss) ditunjukkan pada gambar 4.27.

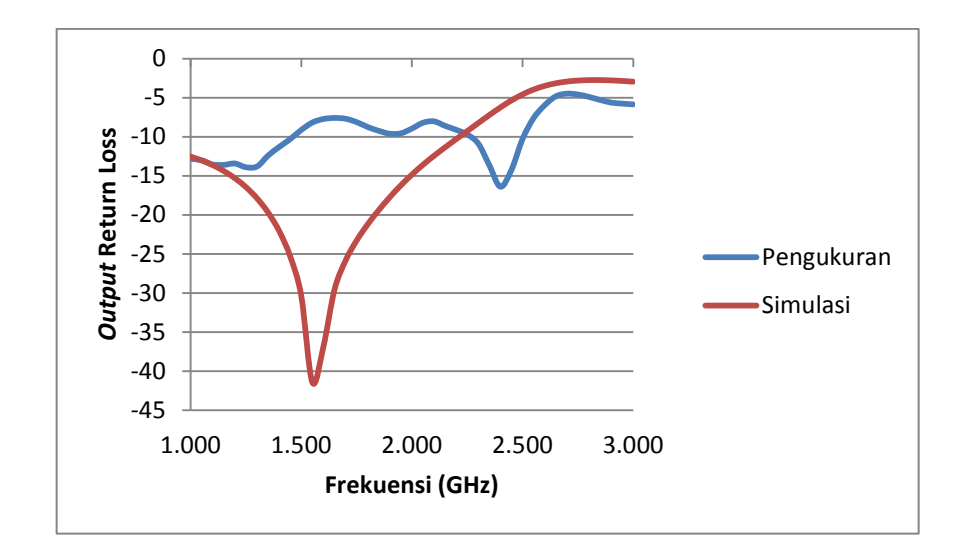

Gambar 4.27 Grafik Perbandingan Simulasi dan Pengukuran Terhadap (*Output Return Loss)*

Perbandingan hasil simulasi dan pengukuran VSWR *Input* ditunjukkan pada gambar 4.28.

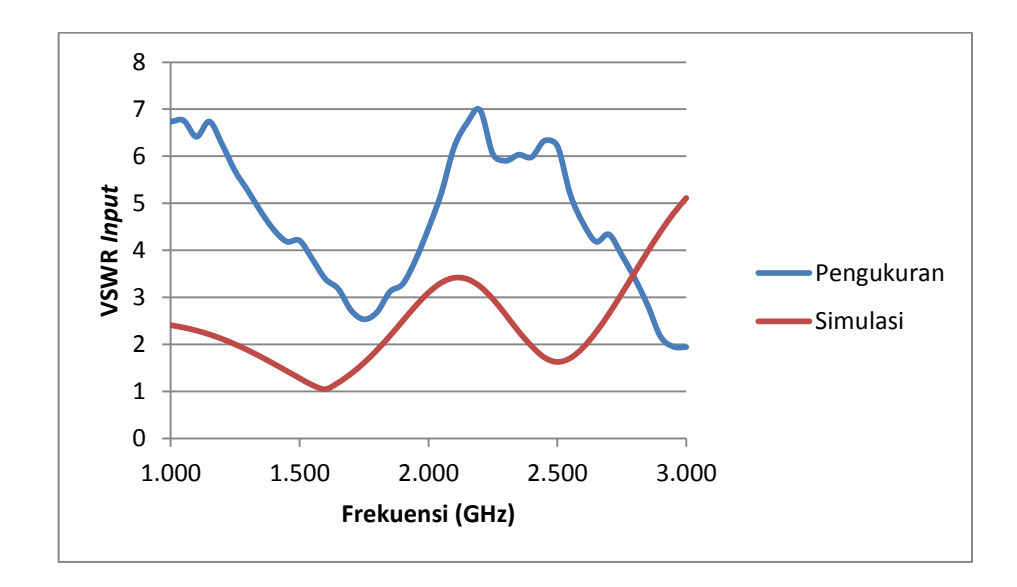

Gambar 4.28 Grafik Perbandingan Simulasi dan Pengukuran Terhadap VSWR *Input* 

Perbandingan hasil simulasi dan pengukuran VSWR *Output* ditunjukkan pada gambar 4.29.

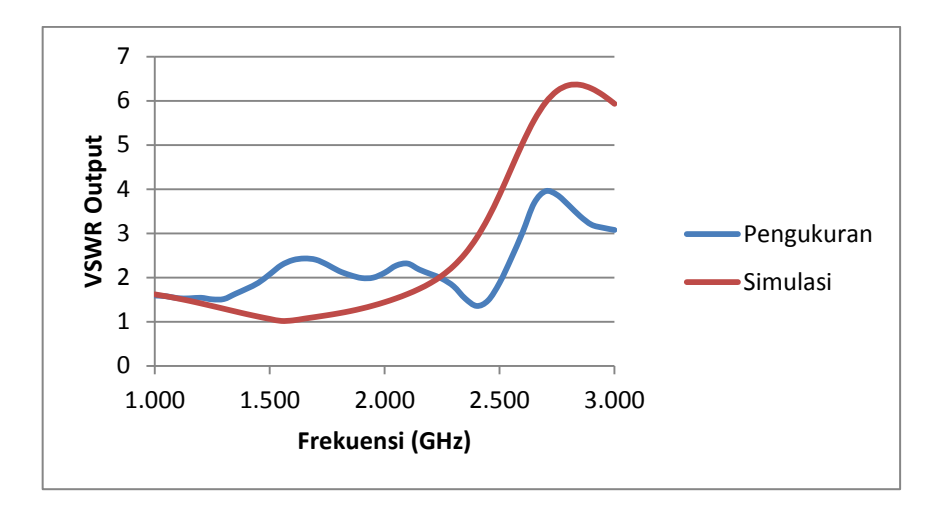

Gambar 4.29 Grafik Perbandingan Simulasi dan Pengukuran VSWR Terhadap *Output*

Perbedaan hasi simulasi LNA menggunakan *software* ADS 2011 dengan hasil pengukuran menggunakan *vector network analyzer* disebabkan oleh beberapa faktor diantaranya:

## 1. Perbedaan nilai komponen LNA

Nilai komponen pasif yang digunakan untuk fabrikasi berbeda dengan nilai komponen saat simulasi, hal ini dikarenakan dalam dunia nyata komponen mempunyai nilai toleransi beberapa persen tidak seideal pada simulasi, disamping itu peneliti juga harus menyesuaikan nilai komponen yang terdapat di pasaran. Sehingga berbeda sedikit saja nilai komponen akan sangat mempengaruhi hasil pengukuran yang berdampak pada perubahan frekuensi resonansi. Hal ini dibenarkan berdasarkan simulasi pada ADS, perubahan sedikit nilai pada komponen menyebabkan perubahan respon frekuensi.

Begitu pula pada komponen aktif LNA yang belum terjamin keasliannya, sehingga akan berbeda dengan parameter yang terdapat pada *datasheet* transistor.
#### 2. Perbedaan ukuran *stripline*

Ukuran *stripline* yang difabrikasi berbeda dengan ukuran *stripline* pada saat perhitungan manual, hal ini terjadi dikarenakan adanya proses optimalisasi pada saat pengukuran sehingga berbeda sedikit saja ukuran *stripline* akan sangat mempengaruhi hasil pengukuran yang berdampak pada perubahan frekuensi resonansi. Hal ini dibenarkan berdasarkan simulasi pada ADS, perubahan sedikit ukuran *stripline* menyebabkan perubahan respon frekuensi.

- 3. Timbulnya komponen *parasitic*
- $\checkmark$  Ketika sinyal RF melalui kapasitor

Kapasitor yang telah disolder pada PCB kemudian dilewati sinyal RF akan mempunyai model sirkuit seperti gambar berikut ini (Budiardhianto, 2011:66).

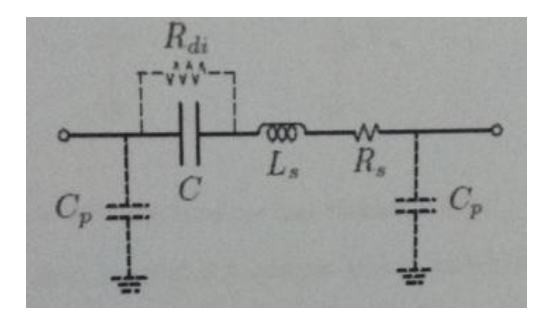

Gambar 4.30 Model Kapasitor Pada PCB Yang Dilewati Sinyal RF

Model sirkuit tersebut muncul karena penggunaan kapasitor pada frekuensi tinggi. Munculnya *self-resonance* tidak dapat dihindarkan pada kapasitor karena adanya sinyal RF yang mengalir melalui kapasitor sehingga menimbulkan medan magnet. Adanya medan magnet tersebut menimbulkan induksi baru. Induktansi ini semakin diperburuk dengan adanya timah penyolderan pada kapasitor. Pada gambar 4.27 induktor *parasitic* diberi nama  $L<sub>s</sub>$  yang tersusun secara seri dengan kapasitor. Konduktivitas yang terbatas

dari lapisan konduktor dan timah menghasilkan *loss* seri yang dimodelkan dengan (dapat juga dengan ESR atau *Effective Series Resistance*). Walaupun kapasitor mempunyai material dielektrik yang memisahkan lapisan konduktor atas dan bawah juga mempunyai *loss* dan resonansi, yang biasanya dimodelkan sebagai *shunt resistance* R<sub>di</sub>. Kapasitor yang telah disolder ke PCB dan dilewati sinyal RF juga menimbulkan nilai kapasitansi *parasitic*  antara pensolderan *pad* dan *ground.*

 $\checkmark$  Ketika sinyal RF melalui induktor

Induktor yang telah disolder pada PCB kemudian dilewati sinyal RF akan mempunyai model sirkuit seperti gambar berikut ini (Budiardhianto, 2011: 67).

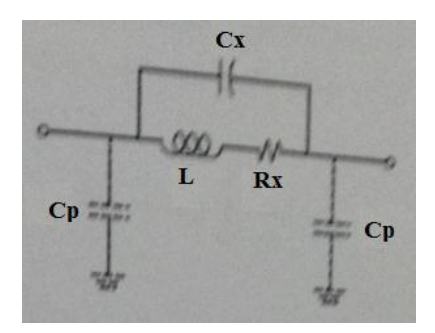

Gambar 4.31 Model Induktor Pada PCB Yang Dilewati Sinyal RF

Pada induktor akan muncul nilai  $R_x$  sebagai resistansi lilitan, selain itu muncul kapasitansi  $C_x$  akibat perbedaan tegangan antar lilitan. Sama seperti halnya pada kapasitor, induktor yang telah disolder ke PCB dan dilewati sinyal RF akan muncul kapasitansi tambahan antara *pad* dan *ground* yang dimodelkan dengan  $C_p$ .

4. Penyolderan komponen SMD secara manual

Penyolderan komponen SMD membutuhkan tingkat keahlian yang tinggi karena dimensi SMD yang hanya berukuran mm. Hasil solderan manual yang

kurang bagus dan rapih sangat mempengaruhi respon frekuensi saat pengukuran LNA (seperti *point 3*). Karena pada industri besar, komponenkomponen SMD disolder menggunakan mesin otomatis yang mempunyai tingkat presisi yang tinggi.

5. Terdapat *loss* pada kabel koaksial

Pada saluran transmisi pasti mempunyai *loss* beberapa dB, tingkat *loss* naik seiring bertambahnya ukuran saluran transmisi. Pada pengukuran LNA, digunakan kabel *coaxial* yang cukup besar untuk menghubungkan *port* VNA ke *port* rangkaian LNA. Berikut ini adalah gambar sambungan kabel *coaxial* pada *port* rangkaian LNA.

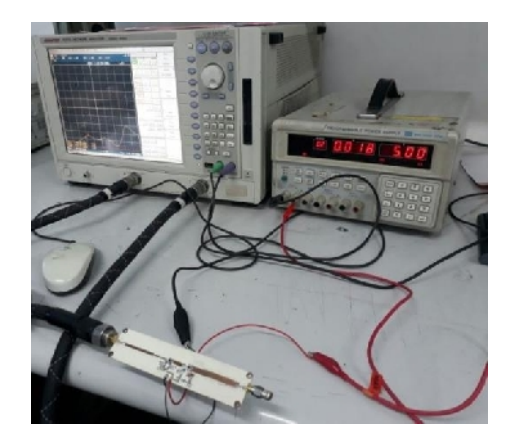

Gambar 4.32 Sambungan Kabel *Coaxial* Pada *Port* Rangkaian LNA

Berikut ini adalah tabel hasil perbandingan antara simulasi menggunakan perangkat lunak *Advanced Design System* dengan hasil pengukuran menggunakan *Vector Network Analyzer.*

| Parameter<br>Frekuensi                                                                                                    | Kestabilan | $S_{21}$<br>(gain) | <b>Noise</b><br>Figure | $S_{11}$<br><i>(input</i> )<br>return<br>loss) | $S_{22}$<br><i>(output</i><br>return<br>loss) | <b>VSWR</b><br>input | <b>VSWR</b><br>output |
|----------------------------------------------------------------------------------------------------|------------|--------------------|------------------------|------------------------------------------------|-----------------------------------------------|----------------------|-----------------------|
| Simulasi                                                                                                    |            |                    |                        |                                                |                                               |                      |                       |
| 1,500 GHz                                                                                                    | 4,725      | 34,423             | 2,046                  | $-18,175$                                      | $-30,372$                                     | 1,281                | 1,062                 |
| 1,575 GHz                                                                                                    | 4,221      | 34,422             | 1,927                  | $-29,504$                                      | $-45,068$                                     | 1,069                | 1,011                 |
| 1,650 GHz                                                                                                    | 3,756      | 34,363             | 1,860                  | $-21,412$                                      | $-29,583$                                     | 1,186                | 1,069                 |
| Pengukuran                                                                                                    |            |                    |                        |                                                |                                               |                      |                       |
| 1,500 GHz                                                                                                    |            |                    | 3,912                  | $-4,209$                                       | $-9,129$                                      | 4,207                | 2,074                 |
| 1,575 GHz                                                                                                    | 4,809      | 24,91              | 2,440                  | $-4,780$                                       | $-7,910$                                      | 3,726                | 2,345                 |
| 1,650 GHz                                                                                                    |            |                    | 2,583                  | $-5,653$                                       | $-7,597$                                      | 3,180                | 2,430                 |
| Keterangan:<br>Pada hasil simulasi parameter <i>input return loss</i> dengan nilai -10 didapat pada frekuensi<br>1,300 GHz sebesar -10,338 dan -10,312 pada frekuensi 1,800 GHz.<br>Pada hasil simulasi parameter <i>output return loss</i> dengan nilai -10 didapat pada frekuensi<br>725 MHz sebesar -10,186 dan -10,311 pada frekuensi 2,200 GHz.<br>Pada hasil simulasi parameter VSWR input dengan nilai 1,92 didapat pada frekuensi<br>1,275 GHz sebesar 1,939 dan 1,878 pada frekuensi 1,800 GHz.<br>Pada hasil simulasi parameter VSWR output dengan nilai 1,92 didapat pada frekuensi 700 |            |                    |                        |                                                |                                               |                      |                       |

Tabel 4.7 Hasil Perbandingan Antara Simulasi Dengan Pengukuran LNA

MHz sebesar 1,964 dan 1,958 pada frekuensi 2,225 GHz.

Pada tabel 4.7 didapatkan dari hasil simulasi semua parameter telah memenuhi spesifikasi yang diharapkan. Akan tetapi pada hasil pengukuran hanya parameter kestabilan dan *gain* saja yang telah memenuhi spesifikasi yang diharapkan sehingga pada parameter *input* dan *output return loss* serta VSWR *input* dan *output* terdapat ketidaksesuaian dengan hasil simulalsi dan terjadi pergeseran frekuensi sehingga menyebabkan dari hasil pengukuran berbeda jauh dengan hasil simulasi.

### **4.5. Kelemahan Penelitian**

Pada penelitian ini hasil simulasi LNA menggunakan perangkat lunak *Advanced Design System* 2011 berbeda dengan hasil pengukuran LNA menggunakan alat ukur *Vector Network Analyzer, Signal Generator, Spectrum Analyzer* dan *Noise Source*. Hal ini disebabkan penggunaan nilai komponen yang mempunyai toleransi pada komponen LNA (tidak ideal seperti simulasi), bedanya ukuran *stripline,* timbulnya komponen *parasitic,* penyolderan komponen secara manual serta kemungkinan terdapat *loss* kabel pada sambungan *port* VNA ke rangkaian LNA. Sehingga produk yang dihasilkan belum efektif untuk digunakan pada masyarakat luas.

#### **BAB V**

#### **KESIMPULAN DAN SARAN**

#### **5.1. Kesimpulan**

Berdasarkan hasil perancangan, simulasi, fabrikasi dan analisis pengukuran, dapat diambil kesimpulan sebagai berikut:

- 1. Telah berhasil dilakukan perancangan LNA pada frekuensi 1,575 GHz 2 tingkat dengan metode penyesuai impedansi λ/4 menggunakan *software*  ADS 2011, kemudian juga telah dilakukan fabrikasi dan dievaluasi kinerjanya.
- 2. Hasil perancangan telah memenuhi spesifikasi yang diharapkan yaitu pada frekuensi 1,575 GHz memiliki nilai kestabilan > 1, *Gain* > 20 dB, *Noise Figure <* 1 dB, *Input dan Output Return Loss <* -10 dB, VSWR < 1,92.
- 3. Hasil simulasi pada frekuensi 1,575 GHz didapatkan nilai kestabilan sebesar 4,221, *Gain* 34,422 dB, *Noise Figure* 1,927 dB, *Input Return Loss*  -29,504 dB, *Output Return Loss* -45,068 dB, VSWR *Input* 1,069, VSWR *Output* 1,011.
- 4. Hasil pengukuran menggunakan VNA menunjukkan ketidaksesuaian dengan hasil simulasi menggunakan perangkat lunak ADS 2011. Hal ini disebabkan penggunaan nilai komponen yan mempunyai toleransi pada komponen LNA (tidak ideal seperti simulasi), bedanya ukuran *stripline*, timbulnya komponen *parasitic*, penyolderan komponen secara manual, serta kemungkinan terdapatnya *loss* kabel pada sambungan *port* VNA ke rangkaian LNA.

5. Hasil pengukuran terjadi pergeseran frekuensi, dimana untuk hasil pengukuran nilai kestabilan sebesar 4,809, *Gain* 24,91 dB, *Noise Figure*  2,440 dB, *Input Return Loss* -4,780 dB, *Output Return Loss* -7,910 dB, VSWR *Input* 3,726, VSWR *Output* 2,345.

### **5.2. Saran**

Dalam melakukan rancang bangun *low noise amplifier* ada beberapa saran yang ingin disampaikan, diantaranya:

- 1. Sebelum melakukan perancangan, sebaiknya lakukan studi literatur dengan baik. Dengan banyaknya sumber referensi, maka teknik dan trik perancangan akan lebih bervariasi dan dapat menghasilkan kualitas alat yang baik.
- 2. Dalam melakukan desain terlebih dahulu memahami spesifikasi dari jenis transistor yang akan digunakan menggunakan *datasheet* transistor.
- 3. Menggunakan peralatan anti septik untuk berkontak langsung dengan komponen aktif LNA. Karena dari kebanyakan *datasheet* transistor yang digunakan merupakan komponen aktif yang bersifat ESD (*Electro Static Discharge*).
- 4. Menggunakan nilai komponen yang tidak terlalu banyak selisihnya dari perhitungan manual.

### **DAFTAR PUSTAKA**

Bahan Ajar Materi Penyesuai Impedansi, Politeknik Negeri Bandung.

- Balanis, C. A., 2005, *Antenna Theory Analysis and Design*, 2<sup>nd</sup> Ed, USA: John Wiley & Sons.Inc.
- Bowick, Chris., 2008, *RF Circuit Design,* USA : Elsevier. Inc.
- Boylestad, Robert., and Nashelskt, Louis., 2013, *Electronic Devices and Circuit Theory*, 11<sup>th</sup> Ed, Pearson Education. Inc.
- Budiardhianto, Budiman., 2011, *Skripsi: Rangcang Bangun High Gain Fully Concurrent Quadband Low Noise Amplifier Dengan Inductive-Resistive Degeneration,* Jurusan Teknik Elektro Fakultas Teknik, Universitas Indonesia, Depok.
- Firmansyah, Teguh., 2012, *Tesis: Rancang Bangun Concurrent Multiand LNA Dengan Menggunakan Multisection Impedance Transformer,* Jurusan Teknik Elektro Fakultas Teknik, Universitas Indonesia, Depok.
- Hariwibowo, Sulistyo., 2008, *Skripsi: Perancangan LNA Untuk Mobile WiMax 802.16e Pada Pita Frekuensi 2,3 GHz,* Jurusan Teknik Elektro Fakultas Teknik, Universitas Indonesia, Depok.
- Harso, Darmawan Koe., 2000, *Pengantar Perancangan Teknik (Perancangan Produk),* Bandung: Departemen Pendidikan Nasional.
- Infineon Technologies AG, *Datasheet* BFP-420, akses online 14 Nopember 2016, *URL:https://www.infineon.com/dgdl/Infineon-BFP420-DS-v01\_01 en.pdf?fileId=db3a30431400ef6801142769cd120763*
- Ludwig, Reinhold., and Bretchko, Pavel., 2000, *RF Circuit Design (Theory and Applications)*, USA: Prentice-Hall, Inc.
- Malvino., terj. Hanapi Gunawan, 1979, *Prinsip-Prinsip Elektronik*, 2<sup>nd</sup> Ed, Jakarta: Erlangga.
- Mutiari, Dyah Ayu., 2016, *Tugas Akhir: Perancangan dan Realisasi Dielectric Resonator Oscillator Pada Frekuensi Kerja 9,2 GHz,* Jurusan Teknik Elektro, Politeknik Negeri Bandung, Bandung.
- Orfanidis, Sophocles J., 2014, *Electromagnetic Waves and Antennas,* Rutgers University.
- Pozar, David M., 2012, *Microwave Engineering*, 4<sup>th</sup> Ed, John Wiley & Sons, Inc.
- Prayadinata, Doby., 2012, *Tesis: Rancang Bangun Concurrent Quadband LNA Dengan LC-Resonator Untuk Aplikasi Mobile Broadband Wireless Access,*  Jurusan Teknik Elektro Fakultas Teknik, Universitas Indonesia, Depok.
- Prasetia, Gigih Lukma., 2016, *Skripsi: Rancang Bangun Low Noise Amplifier Pada Frekuensi 1,805-1,880 GHz Menggunakan Metode Cascade 3 Tingkat Dengan Pembiasan Self Bias,* Jurusan Teknik Elektro Fakultas Teknik, Universitas Negeri Jakarta, Jakarta.
- Putra, Ricky Dwi., 2015, *Tugas Akhir: Low-Noise Amplifier Pada Frekuensi 9,3 GHz Dengan Menggunakan Teknik Non-Conjugate Match dan Conjugate Match,* Jurusan Teknik Elektro, Politeknik Negeri Bandung, Bandung.
- Raharjo, Dwi Muji., 2011, *Tesis: Rancang Bangun Simultan Dual Band LNA Dengan LC-Resonator Matching Untuk CPE m-BWA Pada Frekuensi 2,3 dan 2,6 GHz,* Jurusan Teknik Elektro Fakultas Teknik, Universitas Indonesia, Depok.
- Ramana., Et all., 2007, *Master's Thesis: Low Noise Amplifier For Radio Telescope at 1.42 GHz,* Halmstad University.
- Rogers, John., and Plett, Calvin., 2003, *Radio Frequency Integrated Circuit Design,* Boston: Artechhouse.
- Sayre, Cotter W., 2008, *Complete Wireless Design*, 2<sup>th</sup> Ed, Amerika: McGraw-Hill.
- Sugiyono, 2009. *Metode Penelitian kuantitatif, kualitatif dan R&D,* Bandung: Penerbit Alfabeta.
- Sulistyangingrum, Puspita., 2012 *Skripsi: Perancangan Concurrent Multiband Low Noise Amplifier Menggunakan CMOS 0,18µm,* Jurusan Teknik Elektro Fakultas Teknik, Universitas Indonesia, Depok.
- Tim Penyusun KBBI, 2008, *Kamus Besar Bahasa Indonesia,* Jakarta: Departemen Pendidikan Nasional.
- Wijaksono, Adhimas Rizki., 2014, *Tugas Akhir: Desain dan Realisasi Low Noise Amplifier (LNA) Pada Pita Frekuensi 3 GHz Untuk Aplikasi Sistem Radar,*  Jurusan Teknik Elektro, Politeknik Negeri Bandung, Bandung.

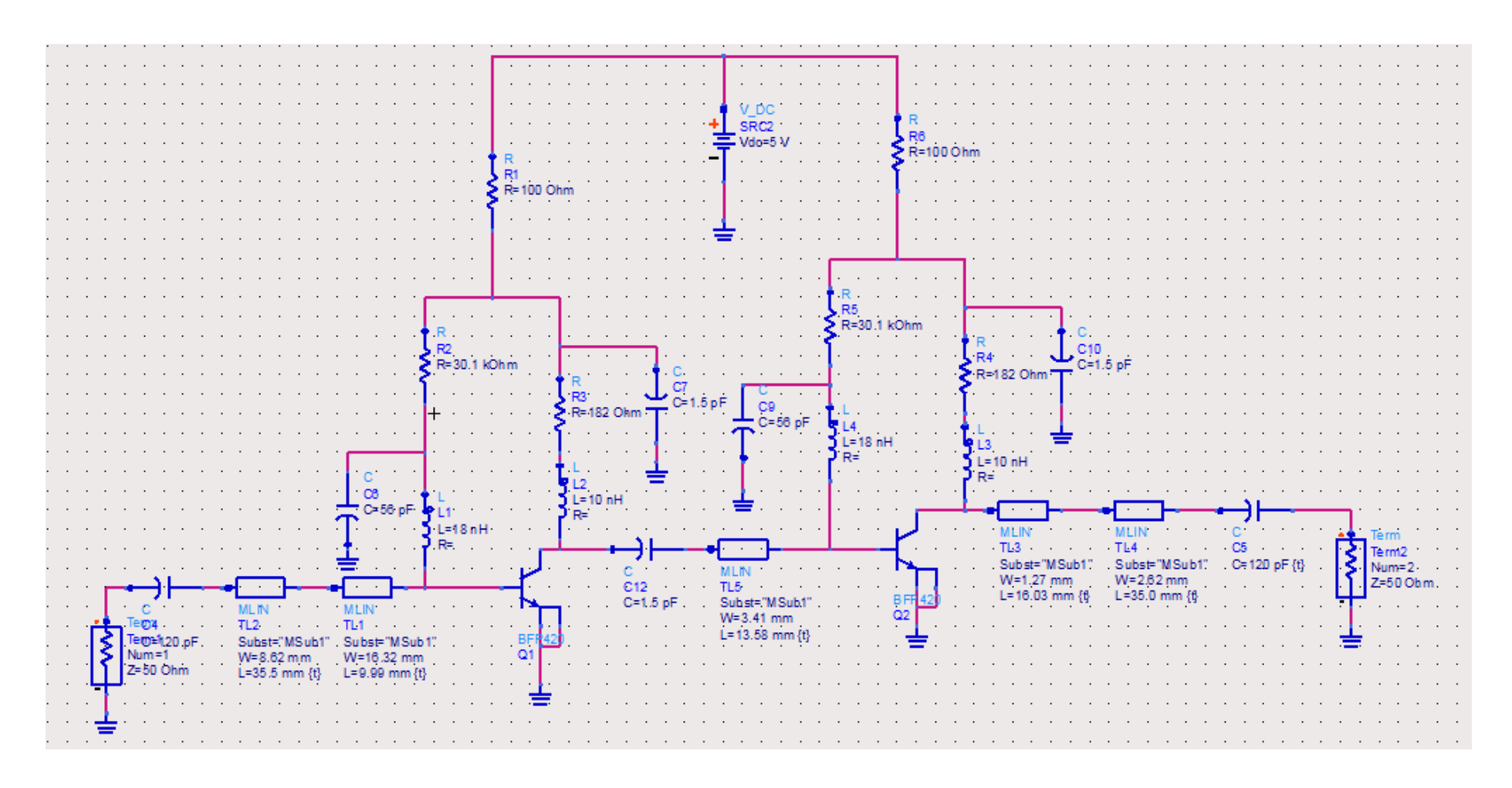

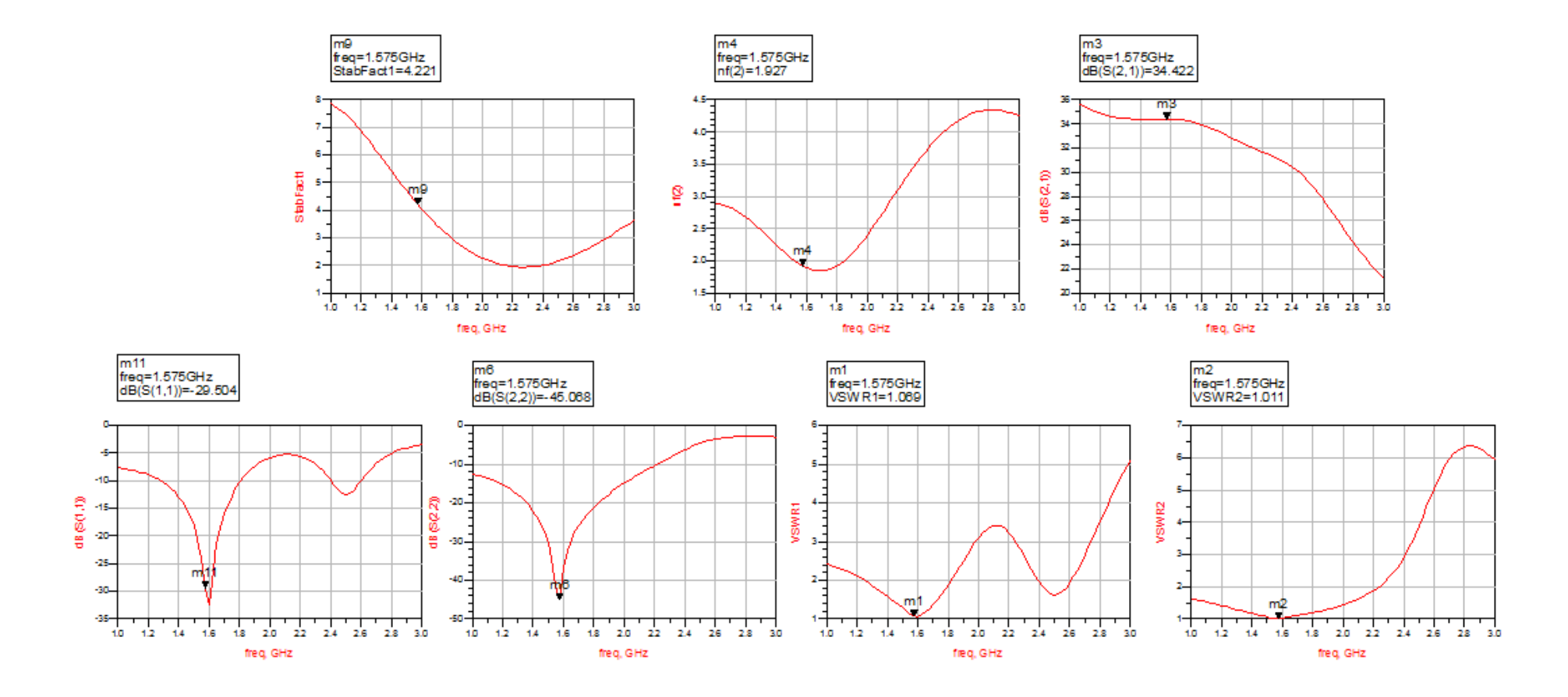

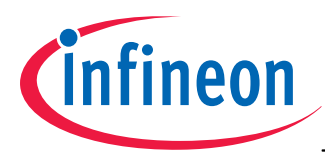

### **Low Noise Silicon Bipolar RF Transistor**

- For high gain and low noise amplifiers
- Minimum noise figure *NF*<sub>min</sub> = 1.1 dB at 1.8 GHz Outstanding *G*ms = 21 dB at 1.8 GHz
- For oscillators up to 10 GHz
- Transition frequency  $f_T$  = 25 GHz
- Pb-free (RoHS compliant) and halogen-free package with visible leads
- Qualification report according to AEC-Q101 available

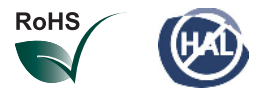

**ESD** (**E**lectro**s**tatic **d**ischarge) sensitive device, observe handling precaution!

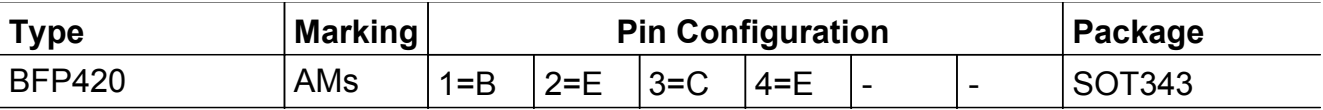

### **Maximum Ratings** at  $T_A = 25 \degree C$ , unless otherwise specified

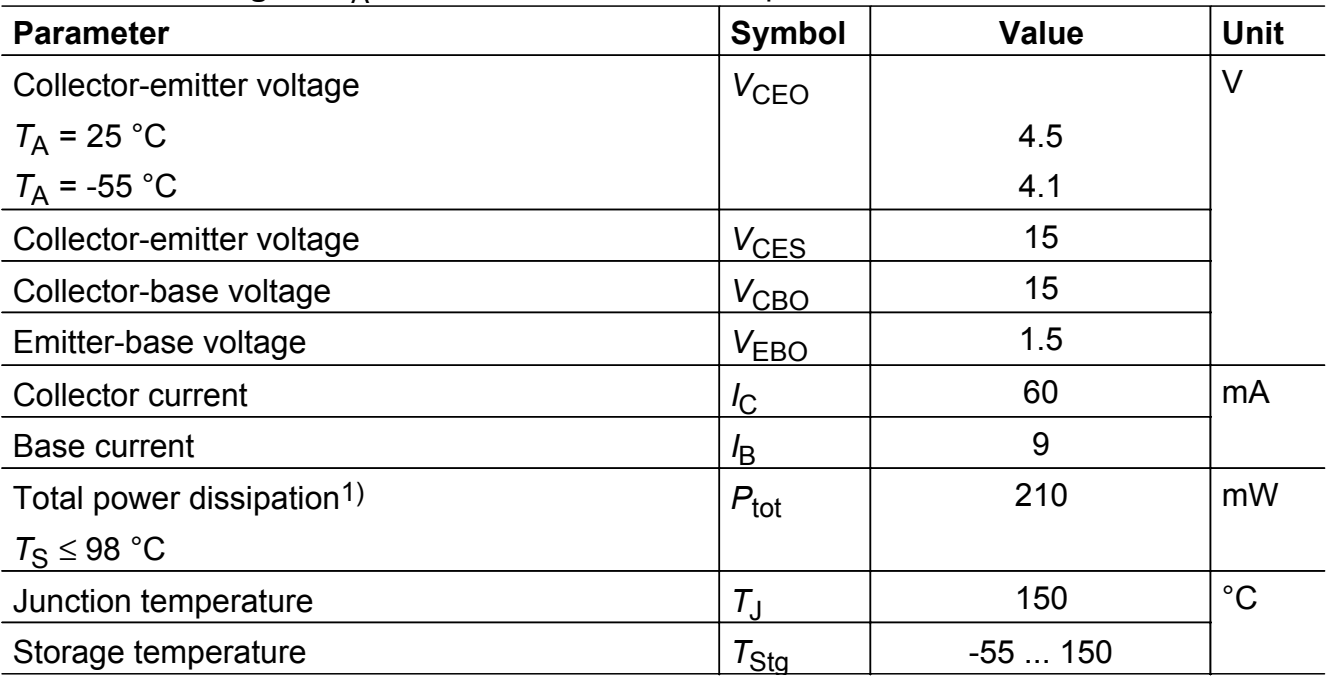

 $17_S$  is measured on the emitter lead at the soldering point to the pcb

### **Thermal Resistance**

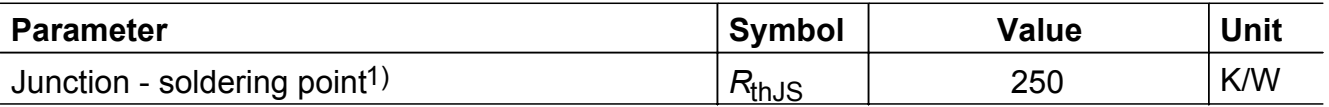

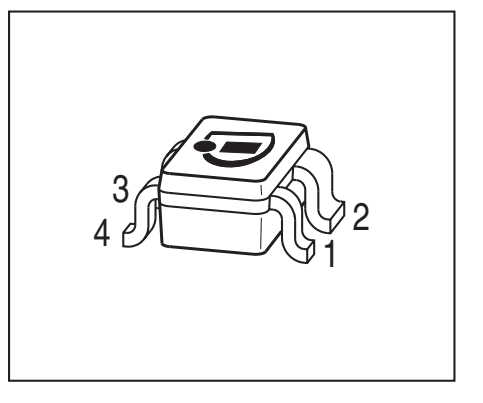

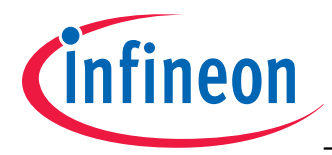

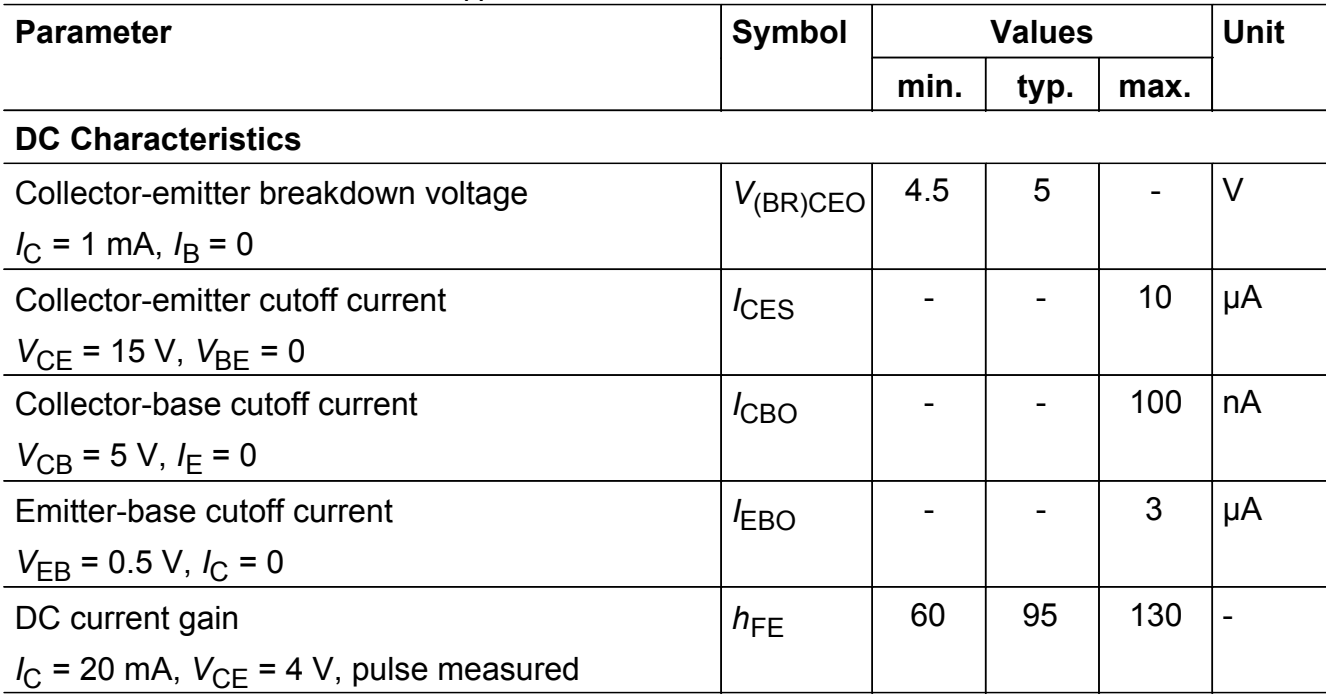

## **Electrical Characteristics** at  $T_A = 25 \degree C$ , unless otherwise specified

<sup>1</sup>For the definition of  $R_{th,JS}$  please refer to Application Note AN077 (Thermal Resistance Calculation)

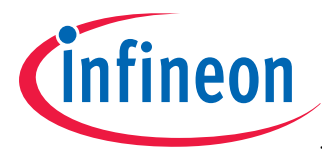

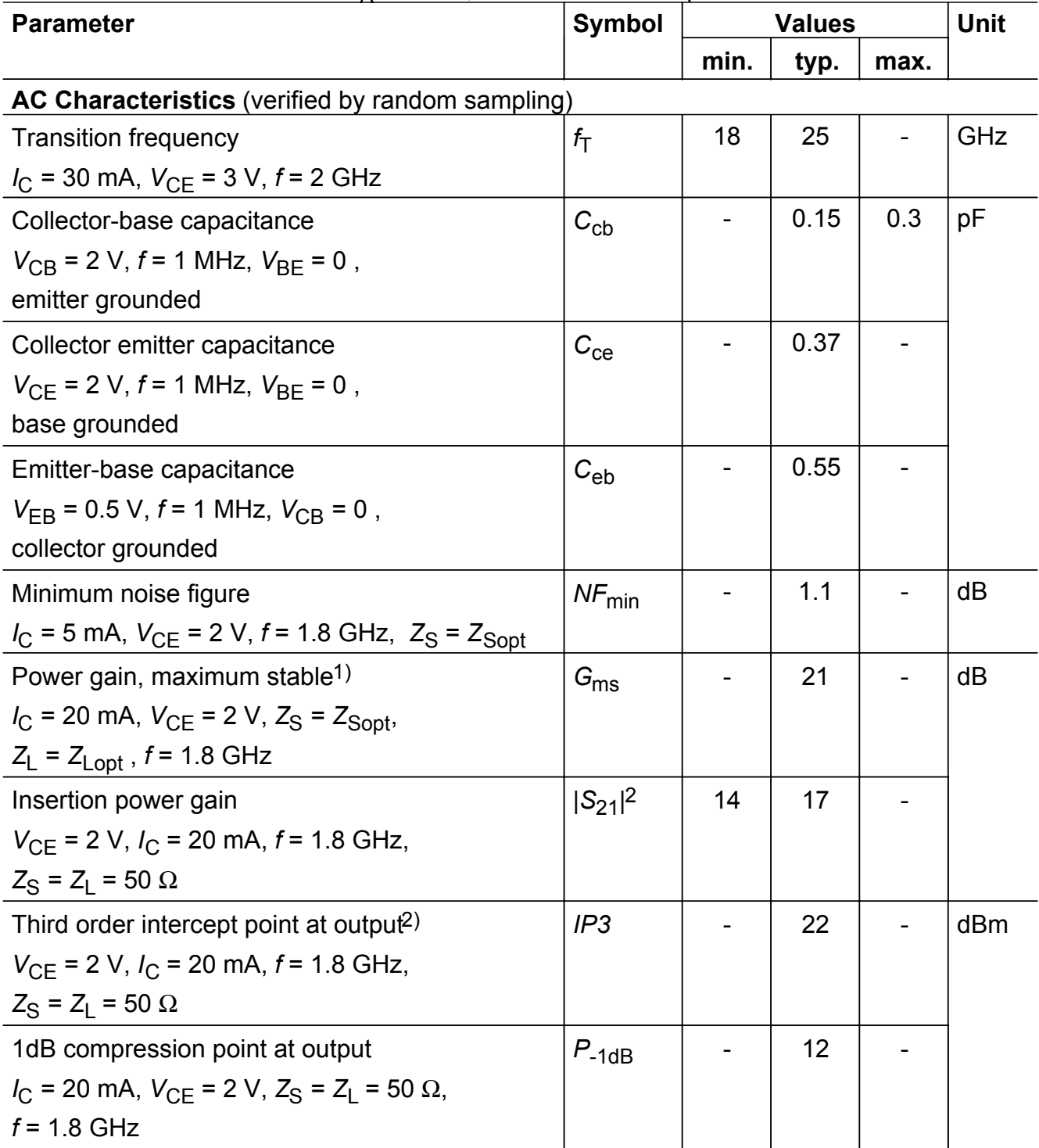

## **Electrical Characteristics** at  $T_A = 25 \degree C$ , unless otherwise specified

<sup>1</sup>*G*ms = |*S*21 / *S*12|

2IP3 value depends on termination of all intermodulation frequency components.

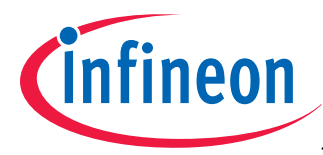

**BFP420**

## **Total power dissipation**  $P_{\text{tot}} = f(T_S)$

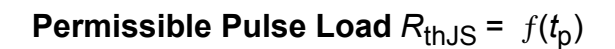

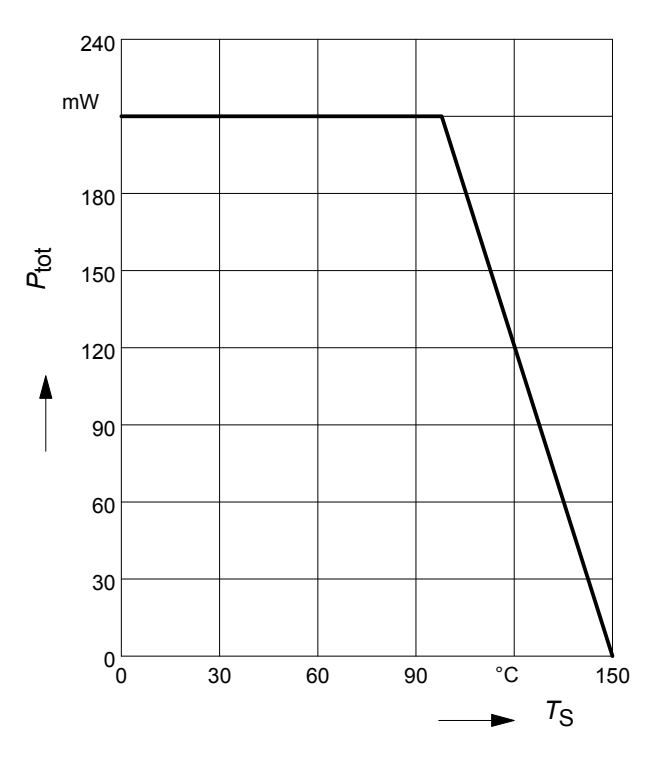

## **Permissible Pulse Load**

 $P_{\text{totmax}}/P_{\text{totDC}} = f(t_p)$ 

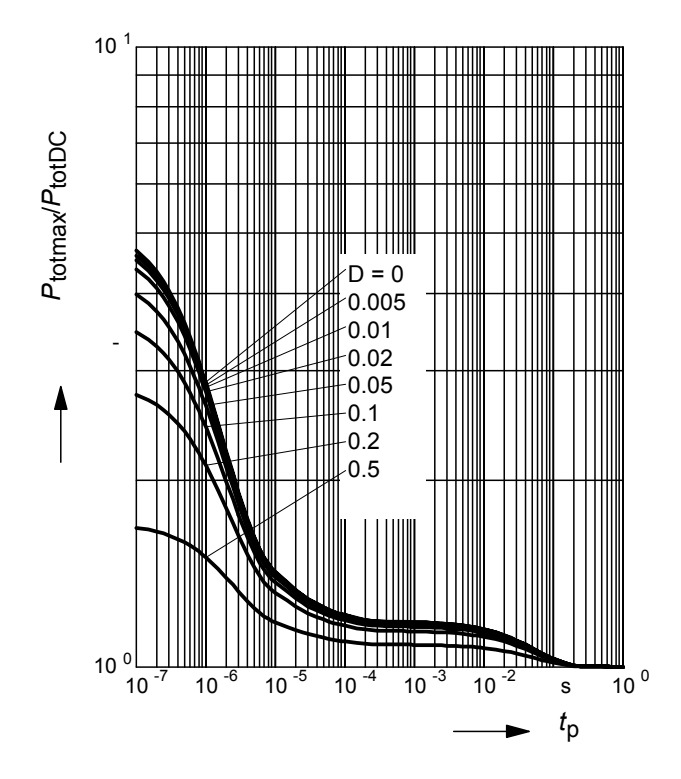

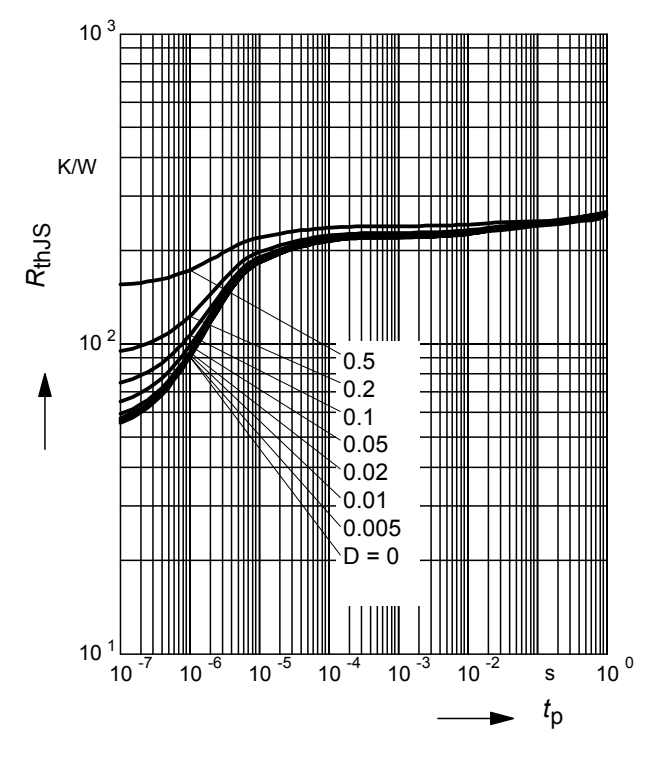

**Collector-base capacitance**  $C_{cb} = f(V_{CB})$ *f* = 1MHz

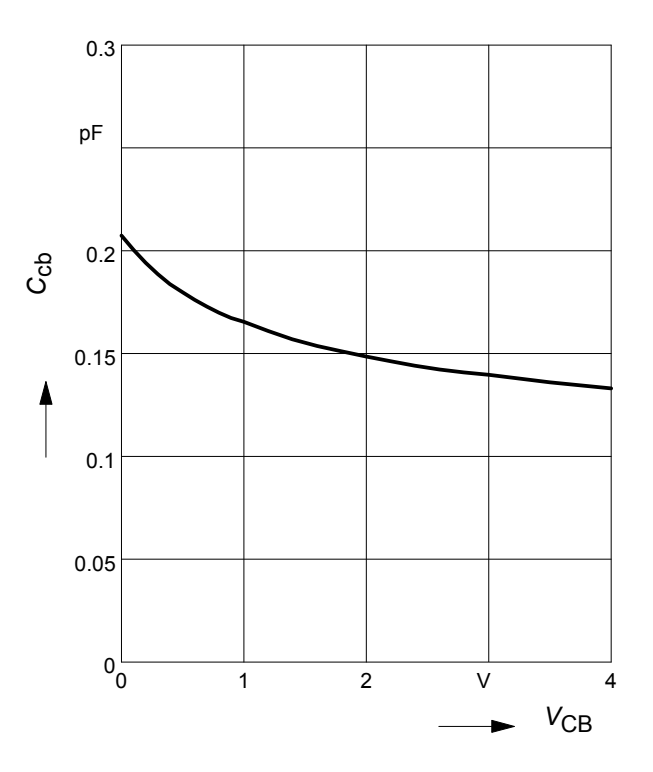

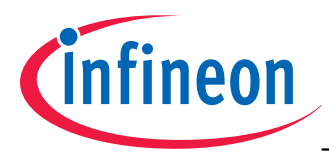

## **Transition frequency**  $f_T = f(I_C)$

*f* = 2 GHz

*V*<sub>CE</sub> = parameter in V

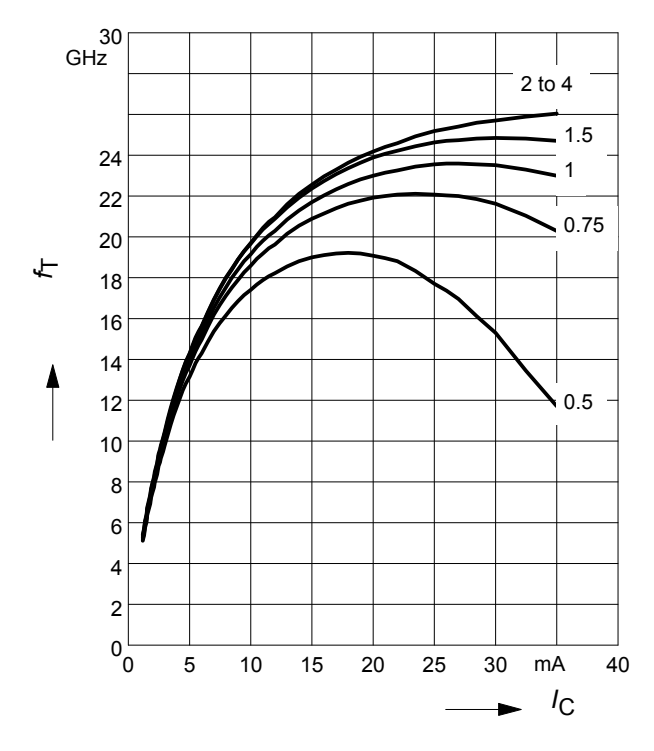

Power gain 
$$
G_{\text{ma}}
$$
,  $G_{\text{ms}} = f(l_C)$   
 $V_{\text{CE}} = 2V$ 

*f* = parameter in GHz

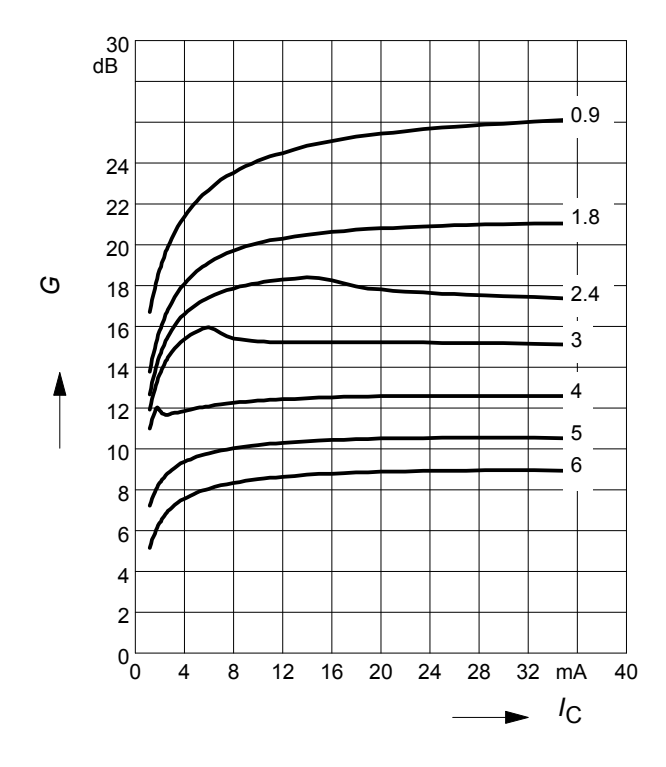

**Power gain**  $G_{\text{ma}}$ ,  $G_{\text{ms}}$ ,  $|S_{21}|^2 = f(f)$  $V_{CE}$  = 2 V,  $I_C$  = 20 mA

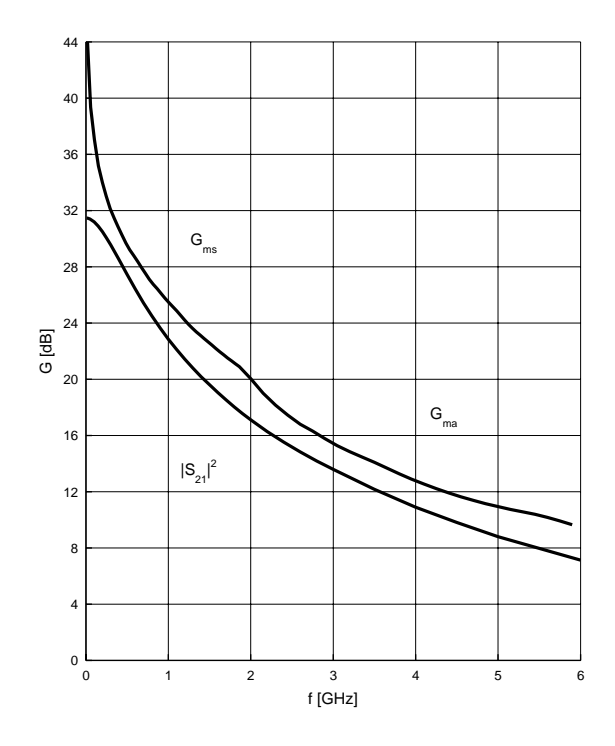

**Power gain**  $G_{\text{ma}}$ ,  $G_{\text{ms}} = f(V_{\text{CE}})$ 

*I* C = 20 mA

*f* = parameter in GHz

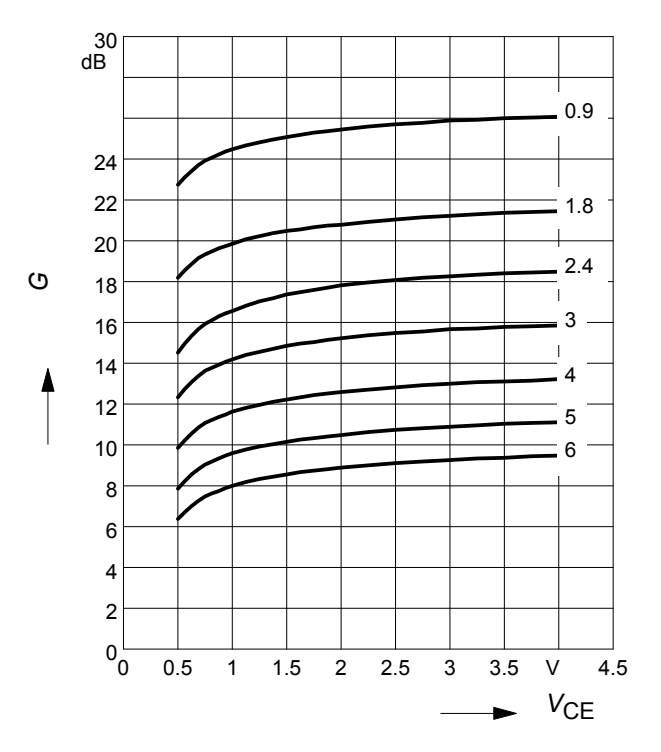

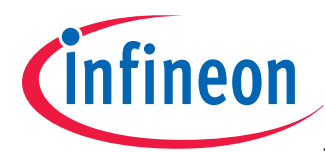

Noise figure  $F = f(I_C)$ *V*<sub>CE</sub> = 2 *V*, *Z*<sub>S</sub> = *Z*<sub>Sopt</sub>

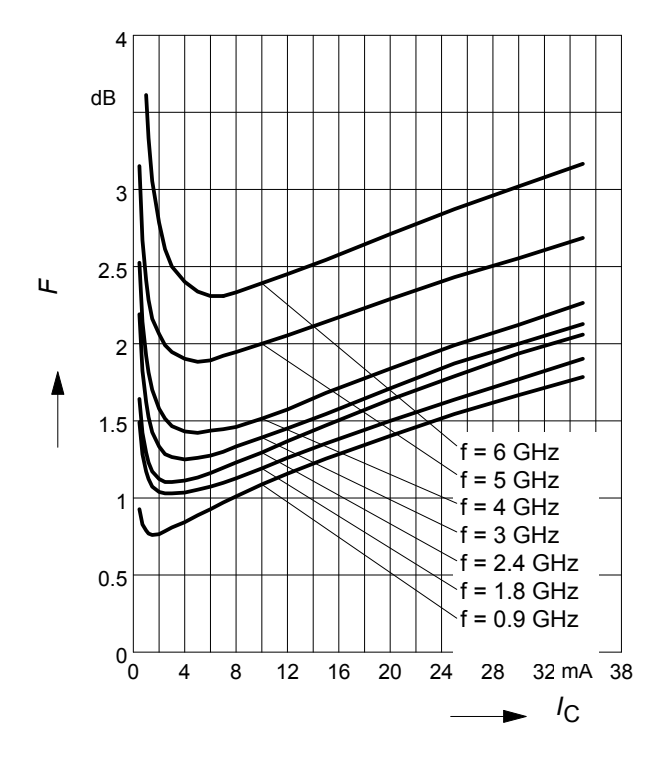

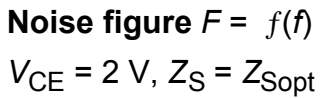

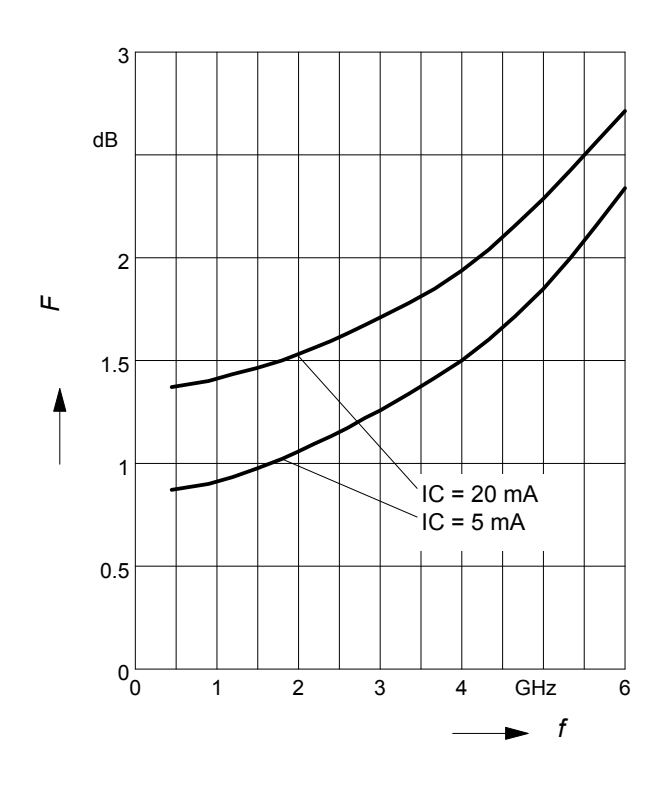

Noise figure  $F = f(I_C)$ *V*<sub>CF</sub> = 2 *V*, *f* = 1.8 GHz

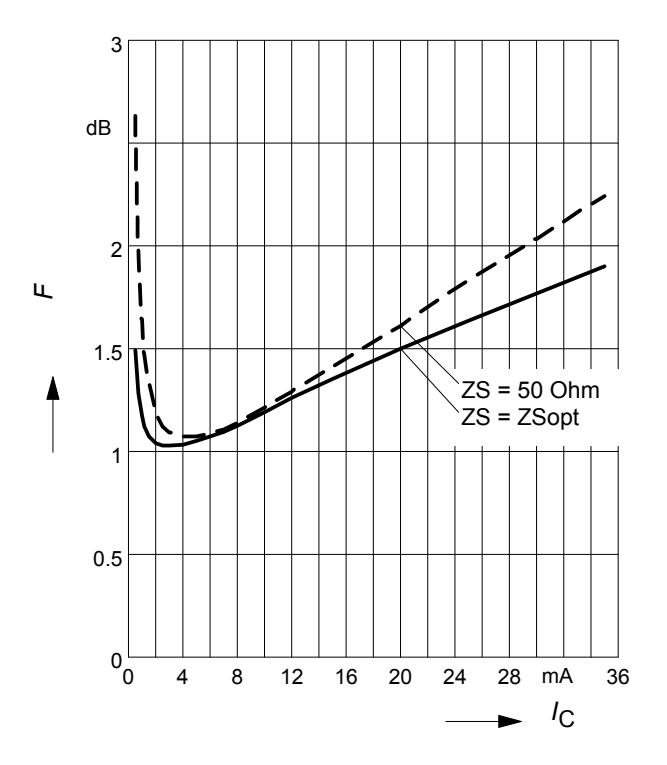

### **Source impedance** for min. noise figure vs. frequency

 $V_{CE}$  = 2 V,  $I_C$  = 5 mA / 20 mA

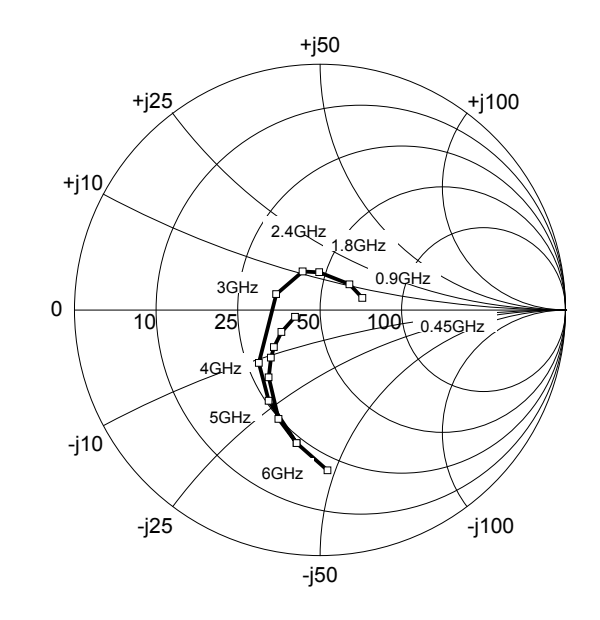

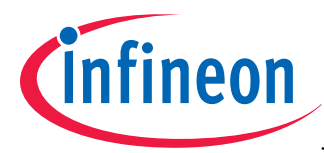

### **SPICE GP Model**

For the SPICE Gummel Poon (GP) model as well as for the S-parameters (including noise parameters) please refer to our internet website www.infineon.com/rf.models.

Please consult our website and download the latest versions before actually starting your design. You find the BFP420 SPICE GP model in the internet in MWO- and ADS-format, which you can import into these circuit simulation tools very quickly and conveniently. The model already contains the package parasitics and is ready to use for DC and high frequency simulations. The terminals of the model circuit correspond to the pin configuration of the device. The model parameters have been extracted and verified up to 10 GHz using typical devices. The BFP420 SPICE GP model reflects the typical DC- and RF-performance within the limitations which are given by the SPICE GP model itself. Besides the DC characteristics all S-parameters in magnitude and phase, as well as noise figure (including optimum source impedance, equivalent noise resistance and flicker noise) and intermodulation have been extracted.

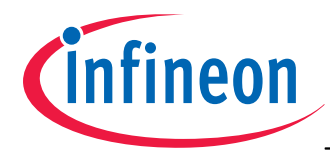

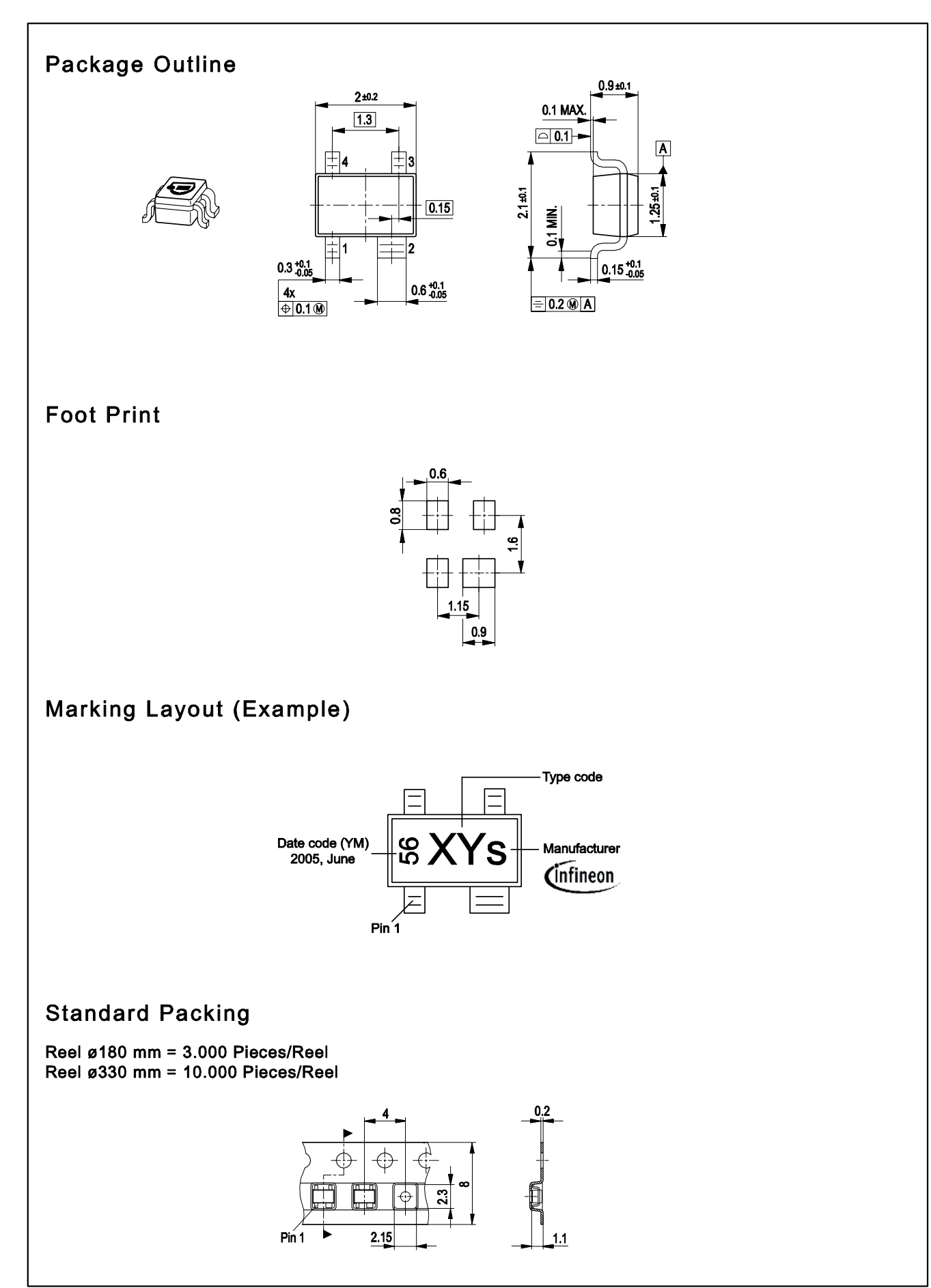

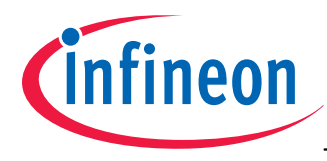

Edition 2009-12-02 Published by Infineon Technologies AG 85579 Neubiberg, Germany © Infineon Technologies AG 2009. All Rights Reserved.

### **Attention please!**

The information herein is given to describe certain components and shall not be considered as a guarantee of characteristics.

Terms of delivery and rights to technical change reserved.

We hereby disclaim any and all warranties, including but not limited to warranties of non-infringement, regarding circuits, descriptions and charts stated herein.

### **Information**

For further information on technology, delivery terms and conditions and prices please contact your nearest Infineon Technologies Office (**www.infineon.com**).

### **Warnings**

Due to technical requirements components may contain dangerous substances. For information on the types in question please contact your nearest Infineon Technologies Office.

Infineon Technologies Components may only be used in life-support devices or systems with the express written approval of Infineon Technologies, if a failure of such components can reasonably be expected to cause the failure of that life-support device or system, or to affect the safety or effectiveness of that device or system.

Life support devices or systems are intended to be implanted in the human body, or to support and/or maintain and sustain and/or protect human life. If they fail, it is reasonable to assume that the health of the user or other persons may be endangered.

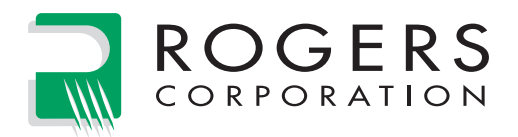

# **RO4000® Series** High Frequency Circuit Materials

RO4000® hydrocarbon ceramic laminates are designed to offer superior high frequency performance and low cost circuit fabrication. The result is a low loss material which can be fabricated using standard epoxy/glass (FR-4) processes offered at competitive prices.

The selection of laminates typically available to designers is significantly reduced once operational frequencies increase to 500 MHz and above. RO4000 material possesses the properties needed by designers of RF microwave circuits and matching networks and controlled impedance transmission lines. Low dielectric loss allows RO4000 series material to be used in many applications where higher operating frequencies limit the use of conventional circuit board laminates. The temperature coefficient of dielectric constant is among the lowest of any circuit board material (Chart 1), and the dielectric constant is stable over a broad frequency range (Chart 2). For reduced insertion loss, LoPro™ foil is available (Chart 3). This makes it an ideal substrate for broadband applications.

RO4000 material's thermal coefficient of expansion (CTE) provides several key benefits to the circuit designer. The expansion coefficient of RO4000 material is similar to that of copper which allows the material to exhibit excellent dimensional stability, a property needed for mixed dielectric multi-layer boards constructions. The low Z-axis CTE of RO4000 laminates provides reliable plated through-hole quality, even in severe thermal shock applications. RO4000 series material has a Tg of >280°C (536°F) so its expansion characteristics remain stable over the entire range of circuit processing temperatures.

RO4000 series laminates can easily be fabricated into printed circuit boards using standard FR-4 circuit board processing techniques. Unlike PTFE based high performance materials, RO4000 series laminates do not require specialized via preparation processes such as sodium etch. This material is a rigid, thermoset laminate that is capable of being processed by automated handling systems and scrubbing equipment used for copper surface preparation.

RO4003C™ laminates are currently offered in various configurations utilizing both 1080 and 1674 glass fabric styles, with all configurations meeting the same laminate electrical performance specification. Specifically designed as a drop-in replacement for the RO4003C™ material, RO4350B™ laminates utilize RoHS compliant flame-retardant technology for applications requiring UL 94V-0 certification. These materials conform to the requirements of IPC-4103, slash sheet /10 for RO4003C and /11 for RO4350B materials.

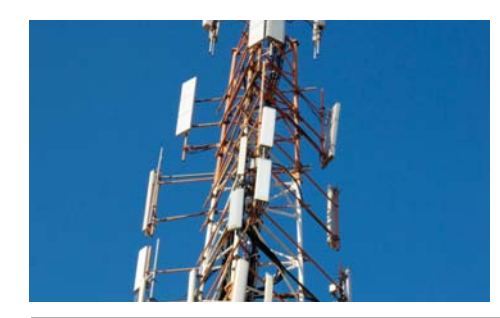

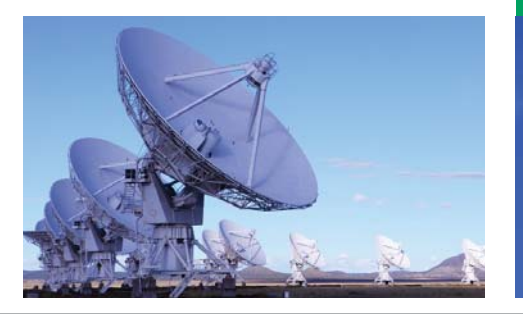

## *Data Sheet*

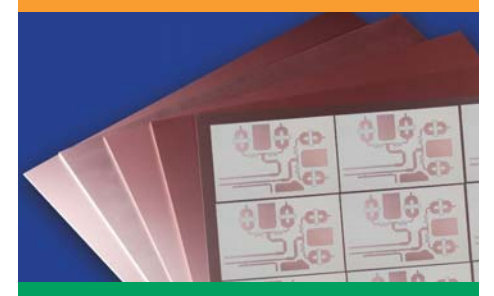

#### **FEATURES AND BENEFITS:**

RO4000 materials are reinforced hydrocarbon/ceramic laminates - not PTFE

• Designed for performance sensitive, high volume applications

Low dielectric tolerance and low loss

- Excellent electrical performance
- Allows applications with higher operating frequencies

• Ideal for broadband applications Stable electrical properties vs. frequency

- Controlled impedance
- transmission lines • Repeatable design of filters

Low thermal coefficient of dielectric constant

• Excellent dimensional stability Low Z-axis expansion

• Reliable plated through holes

Low in-plane expansion coefficient • Remains stable over an entire range of circuit processing temperatures

Volume manufacturing process

- RO4000 laminates can be fabricated using standard glass epoxy processes
- Competitively priced

CAF resistant

#### **Some Typical Applications:**

- Cellular Base Station Antennas and Power Amplifiers
- RF Identification Tags
- Automotive Radar and Sensors
- LNB's for Direct Broadcast **Satellites**

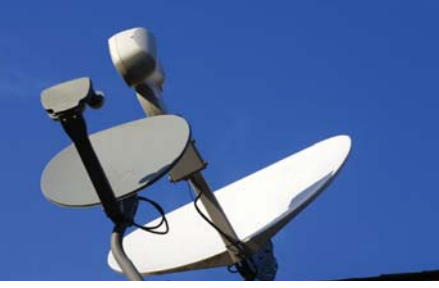

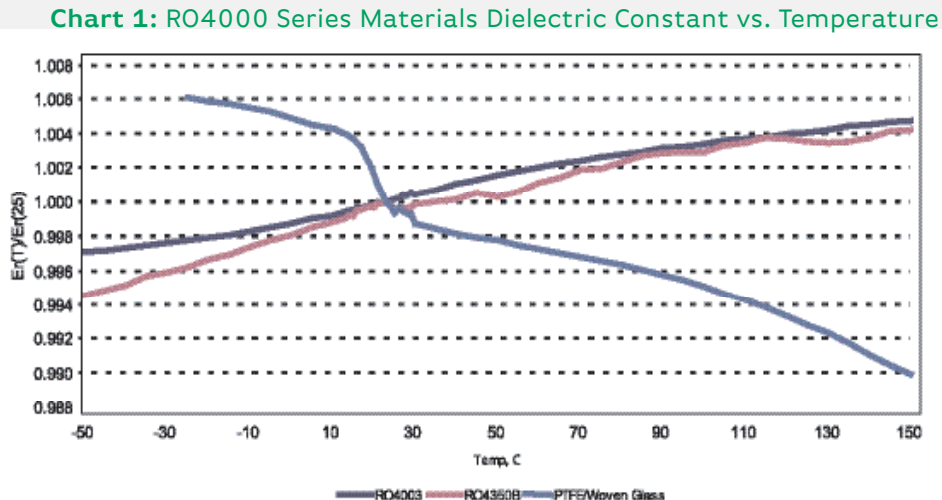

RO4003 -------RO4350B \*\*\*\*\*\*\* PTFEWaven Giass

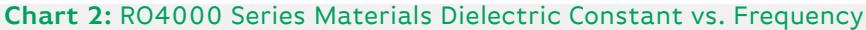

Microstrip differential phase length method, Dk vs. Frequency

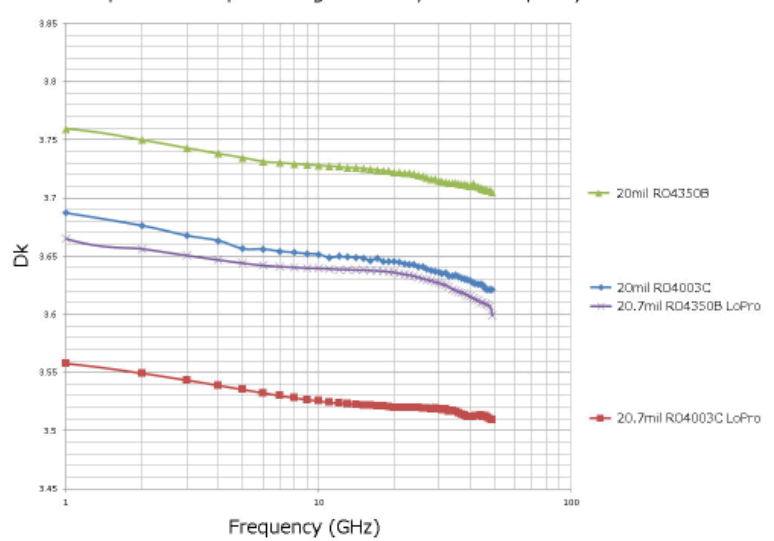

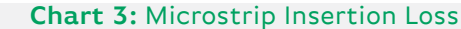

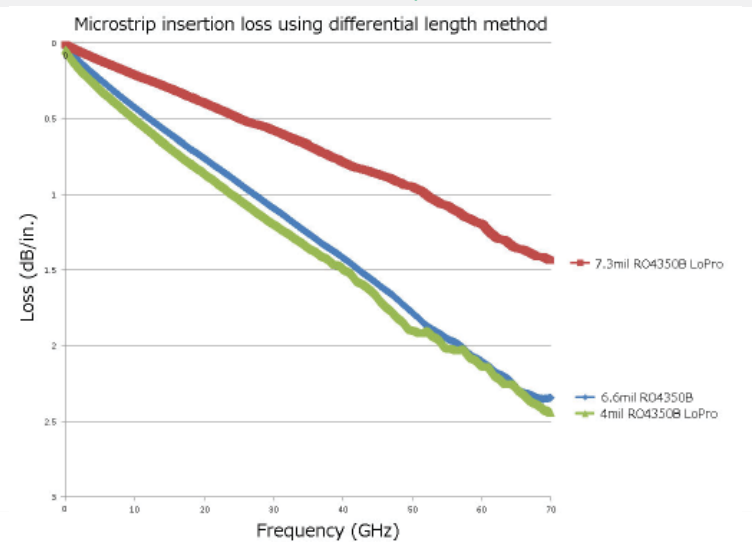

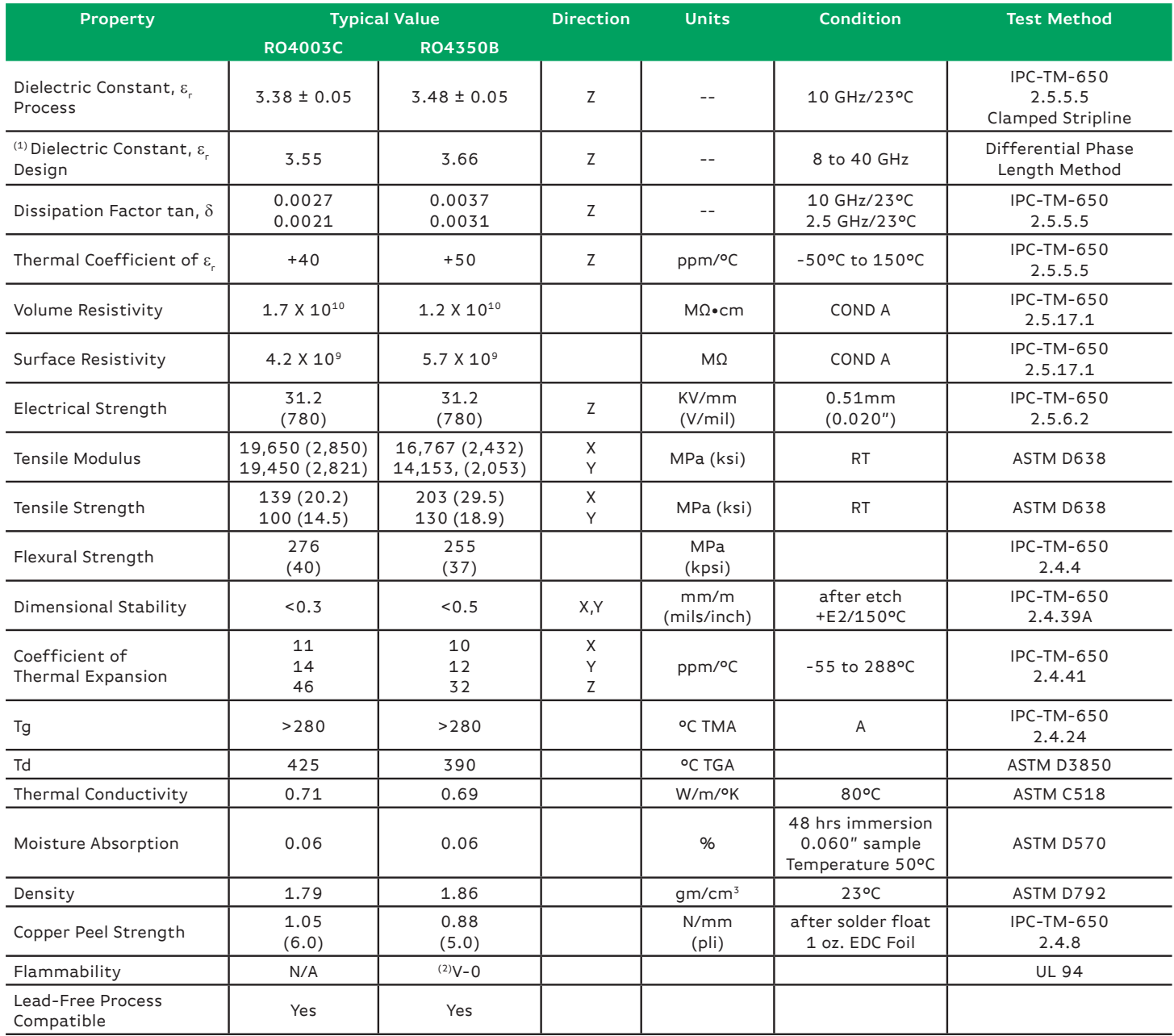

NOTES:

(1) The design Dk is an average number from several different tested lots of material and on the most common thickness/s. If more detailed information is required, please contact Rogers Corporation or refer to Rogers' technical papers in the Rogers Technology Support Hub available at http://www.rogerscorp.com.

(2) RO4350B LoPro® laminates do not share the same UL designation as standard RO4350B laminates. A separate UL qualification may be necessary.

Typical values are a representation of an average value for the population of the property. For specification values contact Rogers Corporation.

RO4000 LoPro laminate uses a modified version of the RO4000 resin system to bond reverse treated foil. Values shown above are RO4000 laminates without the addition of the LoPro resin. For double-sided boards, the LoPro foil results in a thickness increase of approximately 0.0007" (18µm) and the Dk is approximately 2.4. The Dk decreases by about 0.1 as the core thickness decreases from 0.020" to 0.004.

**Prolonged exposure in an oxidative environment may cause changes to the dielectric properties of hydrocarbon based materials. The rate of change increases at higher temperatures and is highly dependent on the circuit design. Although Rogers' high frequency materials have been used successfully in innumerable applications and reports of oxidation resulting in performance problems are extremely rare, Rogers recommends that the customer evaluate each material**  and design combination to determine fitness for use over the entire life of the end product.

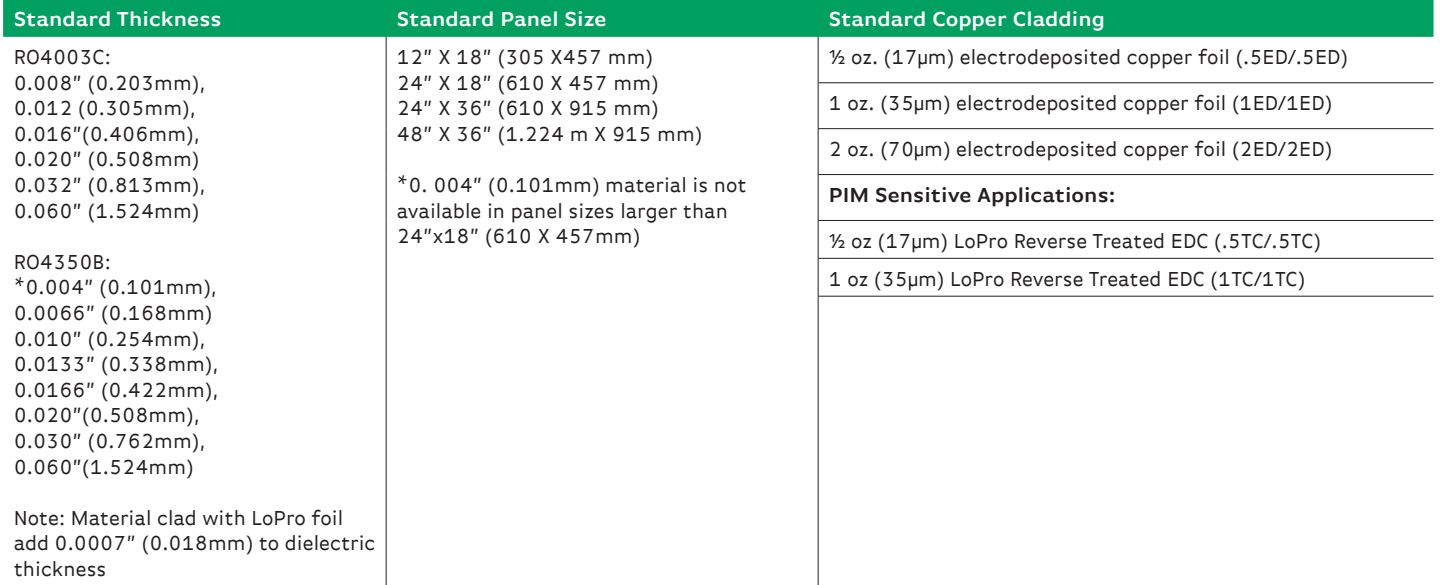

**The information in this data sheet is intended to assist you in designing with Rogers' circuit materials. It is not intended to and does not create any**  warranties express or implied, including any warranty of merchantability or fitness for a particular purpose or that the results shown on this data sheet **will be achieved by a user for a particular purpose. The user should determine the suitability of Rogers' circuit materials for each application.**

The Rogers' logo, Helping power, protect, connect our world, LoPro, RO3003, RO4000, RO4350, RO4350B, and RO4003C are trademarks of Rogers Corporation or one of its subsidiaries.

© 201 Rogers Corporation, Printed in U.S.A., All rights reserved. Revised 1253 101916 **PUB# 92-004**

Advanced Connectivity Solutions 100 S. Roosevelt Avenue, Chandler, AZ 85226 Tel: 480-961-1382 Fax: 480-961-4533 www.rogerscorp.com Page 4 of 4

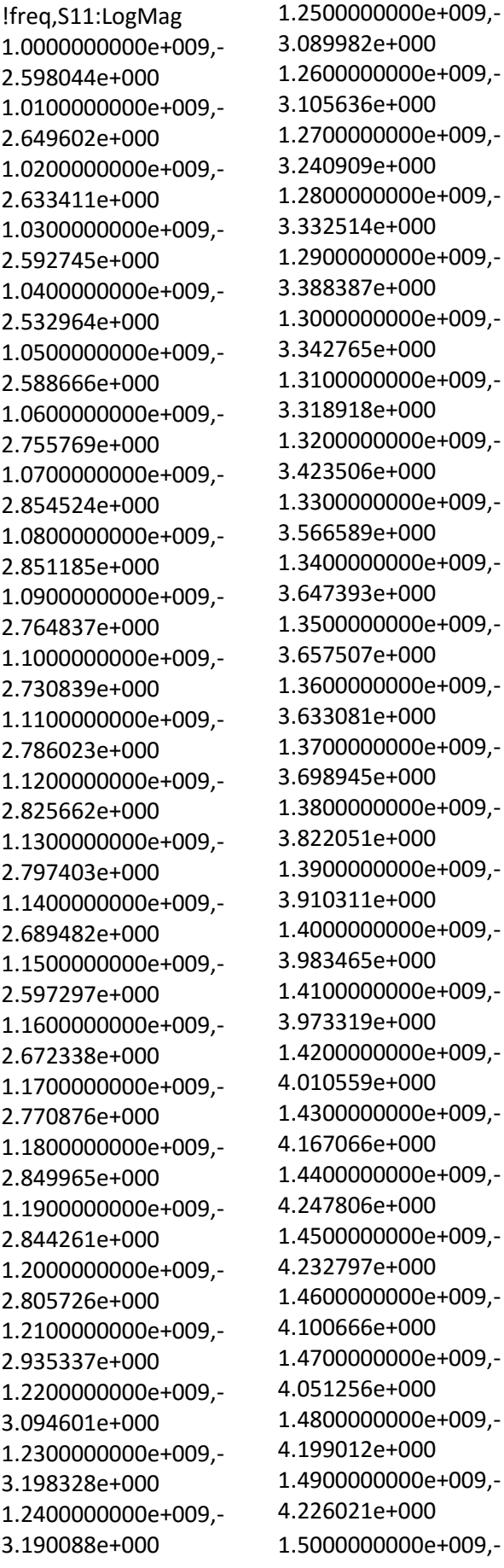

4.208925e+000 1.5100000000e+009,- 4.191687e+000 1.5200000000e+009,- 4.113004e+000 1.5300000000e+009,- 4.217340e+000 1.5400000000e+009,- 4.428018e+000 1.5500000000e+009,- 4.673560e+000 1.5600000000e+009,- 4.812251e+000 1.5700000000e+009,- 4.709934e+000 1.5800000000e+009,- 4.850454e+000 1.5900000000e+009,- 5.063474e+000 1.6000000000e+009,- 5.279998e+000 1.6100000000e+009,- 5.343515e+000 1.6200000000e+009,- 5.267591e+000 1.6300000000e+009,- 5.285635e+000 1.6400000000e+009,- 5.427374e+000 1.6500000000e+009,- 5.653026e+000 1.6600000000e+009,- 5.952407e+000 1.6700000000e+009,- 6.146808e+000 1.6800000000e+009,- 6.292932e+000 1.6900000000e+009,- 6.473947e+000 1.7000000000e+009,- 6.696186e+000 1.7100000000e+009,- 7.054965e+000 1.7200000000e+009,- 7.163114e+000 1.7300000000e+009,- 7.050569e+000 1.7400000000e+009,- 7.130217e+000 1.7500000000e+009,- 7.248554e+000

1.7600000000e+009,- 7.323231e+000 1.7700000000e+009,- 7.233307e+000 1.7800000000e+009,- 7.082568e+000 1.7900000000e+009,- 6.958068e+000 1.8000000000e+009,- 6.802158e+000 1.8100000000e+009,- 6.679067e+000 1.8200000000e+009,- 6.468519e+000 1.8300000000e+009,- 6.173426e+000 1.8400000000e+009,- 5.916342e+000 1.8500000000e+009,- 5.775682e+000 1.8600000000e+009,- 5.649331e+000 1.8700000000e+009,- 5.536622e+000 1.8800000000e+009,- 5.430359e+000 1.8900000000e+009,- 5.411849e+000 1.9000000000e+009,- 5.463078e+000 1.9100000000e+009,- 5.417911e+000 1.9200000000e+009,- 5.238947e+000 1.9300000000e+009,- 5.016710e+000 1.9400000000e+009,- 4.804042e+000 1.9500000000e+009,- 4.683428e+000 1.9600000000e+009,- 4.561427e+000 1.9700000000e+009,- 4.388273e+000 1.9800000000e+009,- 4.210961e+000 1.9900000000e+009,- 4.050482e+000 2.0000000000e+009,- 3.956625e+000 2.0100000000e+009,- 3.936402e+000 2.0200000000e+009,-3.815452e+000 2.0300000000e+009,-3.618471e+000 2.0400000000e+009,-3.445848e+000 2.0500000000e+009,-3.370972e+000 2.0600000000e+009,-3.348748e+000 2.0700000000e+009,-3.246199e+000 2.0800000000e+009,-3.069130e+000 2.0900000000e+009,-2.899750e+000 2.1000000000e+009,-2.827173e+000 2.1100000000e+009,-2.854543e+000 2.1200000000e+009,-2.819784e+000 2.1300000000e+009,-2.766379e+000 2.1400000000e+009,-2.686915e+000 2.1500000000e+009,-2.608803e+000 2.1600000000e+009,-2.589984e+000 2.1700000000e+009,-2.567496e+000 2.1800000000e+009,-2.556647e+000 2.1900000000e+009,-2.540620e+000 2.2000000000e+009,-2.505070e+000 2.2100000000e+009,-2.602208e+000 2.2200000000e+009,-2.743497e+000 2.2300000000e+009,-2.822779e+000 2.2400000000e+009.-2.872221e+000 2.2500000000e+009,-2.901483e+000 2.2600000000e+009,-2.948869e+000

2.2700000000e+009,-3.008427e+000 2.2800000000e+009,-3.033689e+000 2.2900000000e+009,-3.029939e+000 2.3000000000e+009,-2.971667e+000 2.3100000000e+009,-2.906999e+000 2.3200000000e+009,-2.883109e+000 2.3300000000e+009,-2.887179e+000 2.3400000000e+009,-2.877003e+000 2.3500000000e+009,-2.906590e+000 2.3600000000e+009,-2.968276e+000 2.3700000000e+009,-3.036728e+000 2.3800000000e+009,-3.069936e+000 2.3900000000e+009.-3.014622e+000 2.4000000000e+009,-2.931757e+000 2.4100000000e+009.-2.847831e+000 2.4200000000e+009,-2.816252e+000 2.4300000000e+009,-2.887513e+000 2.4400000000e+009,-2.867165e+000 2.4500000000e+009,-2.767415e+000 2.4600000000e+009.-2.702267e+000 2.4700000000e+009,-2.748974e+000 2.4800000000e+009.-2.862271e+000 2.4900000000e+009,-2.880980e+000 2.5000000000e+009,-2.818300e+000 2.5100000000e+009,-2.714740e+000 2.5200000000e+009,-

2.580503e+000 2.5300000000e+009,-2.608135e+000 2.5400000000e+009,-2.776629e+000 2.5500000000e+009,-3.390023e+000 2.5600000000e+009.-3.429443e+000 2.5700000000e+009,-3.262553e+000 2.5800000000e+009,-3.258112e+000 2.5900000000e+009,-3.571440e+000 2.6000000000e+009,-3.861043e+000 2.6100000000e+009,-3.968278e+000 2.6200000000e+009,-3.949634e+000 2.6300000000e+009,-3.987319e+000 2.6400000000e+009,-4.108562e+000 2.6500000000e+009,-4.234252e+000 2.6600000000e+009,-4.203341e+000 2.6700000000e+009.-4.057578e+000 2.6800000000e+009,-3.869186e+000 2.6900000000e+009,-3.873788e+000 2.7000000000e+009,-4.078357e+000 2.7100000000e+009,-4.319082e+000 2.7200000000e+009,-4.421639e+000 2.7300000000e+009,-4.429022e+000 2.7400000000e+009,-4.433833e+000 2.7500000000e+009.-4.558193e+000 2.7600000000e+009,-4.720605e+000 2.7700000000e+009,-4.876059e+000

2.7800000000e+009,-4.976503e+000 2.7900000000e+009,-5.093735e+000 2.8000000000e+009,-5.254616e+000 2.8100000000e+009,-5.417596e+000 2.8200000000e+009,-5.541608e+000 2.8300000000e+009,-5.680380e+000 2.8400000000e+009,-5.927582e+000 2.8500000000e+009,-6.403875e+000 2.8600000000e+009.-7.556429e+000 2.8700000000e+009,-7.892582e+000 2.8800000000e+009,-8.105830e+000 2.8900000000e+009,-8.343408e+000 2.9000000000e+009.-8.662359e+000 2.9100000000e+009,-8.965836e+000 2.9200000000e+009.-9.258071e+000 2.9300000000e+009,-9.499036e+000 2.9400000000e+009,-9.727619e+000 2.9500000000e+009,-9.842464e+000 2.9600000000e+009,-9.863241e+000 2.9700000000e+009.-9.839354e+000 2.9800000000e+009,-9.895520e+000 2.9900000000e+009.-9.923094e+000 3.0000000000e+009,-9.881544e+000

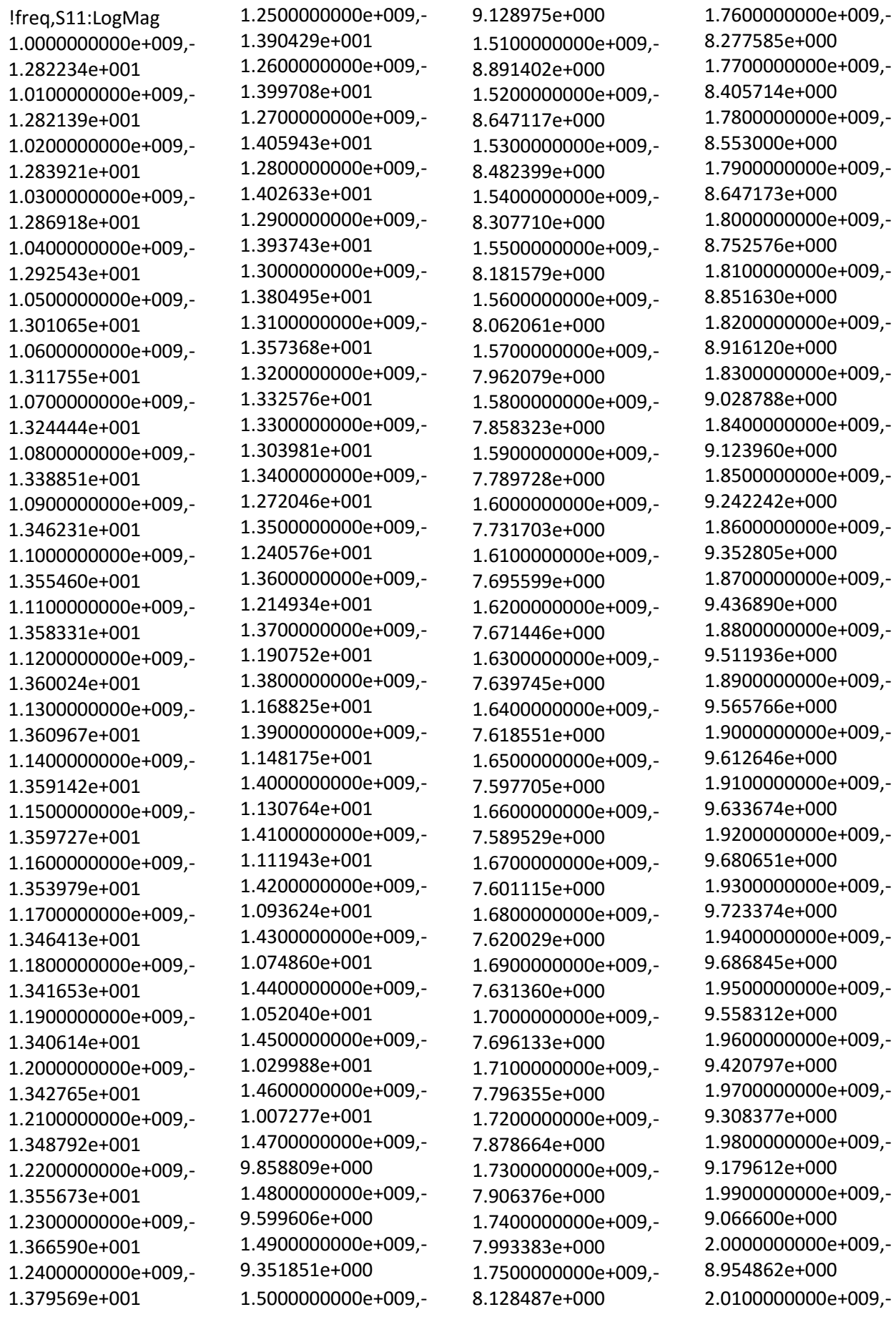

8.777377e+000 2.0200000000e+009,-8.625821e+000 2.0300000000e+009,-8.471899e+000 2.0400000000e+009,-8.331161e+000 2.0500000000e+009.-8.212772e+000 2.0600000000e+009,-8.122930e+000 2.0700000000e+009,-8.075286e+000 2.0800000000e+009,-8.010946e+000 2.0900000000e+009,-8.019224e+000 2.1000000000e+009,-8.031707e+000 2.1100000000e+009,-8.090673e+000 2.1200000000e+009,-8.229230e+000 2.1300000000e+009,-8.327323e+000 2.1400000000e+009,-8.467567e+000 2.1500000000e+009,-8.609714e+000 2.1600000000e+009,-8.724119e+000 2.1700000000e+009,-8.779277e+000 2.1800000000e+009,-8.881516e+000 2.1900000000e+009,-9.001651e+000 2.2000000000e+009,-9.113176e+000 2.2100000000e+009,-9.209065e+000 2.2200000000e+009,-9.333211e+000 2.2300000000e+009,-9.414485e+000 2.2400000000e+009.-9.553399e+000 2.2500000000e+009,-9.714773e+000 2.2600000000e+009,-9.859002e+000

2.2700000000e+009,-1.000297e+001 2.2800000000e+009,-1.023254e+001 2.2900000000e+009,-1.052712e+001 2.3000000000e+009,-1.087345e+001 2.3100000000e+009,-1.133692e+001 2.3200000000e+009,-1.181011e+001 2.3300000000e+009,-1.242484e+001 2.3400000000e+009,-1.301662e+001 2.3500000000e+009,-1.364690e+001 2.3600000000e+009,-1.427273e+001 2.3700000000e+009,-1.497042e+001 2.3800000000e+009,-1.563612e+001 2.3900000000e+009.-1.613449e+001 2.4000000000e+009,-1.639561e+001 2.4100000000e+009.-1.644810e+001 2.4200000000e+009,-1.625006e+001 2.4300000000e+009,-1.585080e+001 2.4400000000e+009,-1.514641e+001 2.4500000000e+009,-1.424305e+001 2.4600000000e+009.-1.339075e+001 2.4700000000e+009,-1.254051e+001 2.4800000000e+009.-1.175200e+001 2.4900000000e+009,-1.098518e+001 2.5000000000e+009,-1.028927e+001 2.5100000000e+009,-9.670904e+000 2.5200000000e+009,-

9.074067e+000 2.5300000000e+009,-8.565938e+000 2.5400000000e+009.-8.067623e+000 2.5500000000e+009,-7.609737e+000 2.5600000000e+009.-7.229022e+000 2.5700000000e+009,-6.834122e+000 2.5800000000e+009,-6.522608e+000 2.5900000000e+009,-6.240742e+000 2.6000000000e+009,-5.971716e+000 2.6100000000e+009,-5.697689e+000 2.6200000000e+009,-5.423800e+000 2.6300000000e+009,-5.176126e+000 2.6400000000e+009,-4.984920e+000 2.6500000000e+009,-4.838952e+000 2.6600000000e+009,-4.716201e+000 2.6700000000e+009.-4.622592e+000 2.6800000000e+009,-4.539022e+000 2.6900000000e+009,-4.509037e+000 2.7000000000e+009,-4.491302e+000 2.7100000000e+009,-4.488280e+000 2.7200000000e+009,-4.496405e+000 2.7300000000e+009,-4.534291e+000 2.7400000000e+009,-4.547200e+000 2.7500000000e+009.-4.592772e+000 2.7600000000e+009,-4.649071e+000 2.7700000000e+009,-4.729135e+000

2.7800000000e+009,-4.766094e+000 2.7900000000e+009,-4.854077e+000 2.8000000000e+009,-4.899907e+000 2.8100000000e+009,-4.983019e+000 2.8200000000e+009,-5.046270e+000 2.8300000000e+009,-5.117451e+000 2.8400000000e+009,-5.192533e+000 2.8500000000e+009,-5.285086e+000 2.8600000000e+009.-5.346422e+000 2.8700000000e+009,-5.405055e+000 2.8800000000e+009,-5.497440e+000 2.8900000000e+009,-5.554009e+000 2.9000000000e+009.-5.626465e+000 2.9100000000e+009,-5.664441e+000 2.9200000000e+009.-5.712850e+000 2.9300000000e+009,-5.724287e+000 2.9400000000e+009,-5.740103e+000 2.9500000000e+009,-5.760032e+000 2.9600000000e+009,-5.758302e+000 2.9700000000e+009.-5.761371e+000 2.9800000000e+009,-5.783601e+000 2.9900000000e+009.-5.798571e+000 3.0000000000e+009,-5.860172e+000

!freq,S11:SWR 1.0000000000e+009,+6.736262e+000 1.0100000000e+009,+6.607135e+000 1.0200000000e+009,+6.647138e+000 1.0300000000e+009,+6.749826e+000 1.0400000000e+009,+6.906816e+000 1.0500000000e+009,+6.760304e+000 1.0600000000e+009,+6.356575e+000 1.0700000000e+009,+6.140375e+000 1.0800000000e+009,+6.147439e+000 1.0900000000e+009,+6.336075e+000 1.1000000000e+009,+6.413647e+000 1.1100000000e+009,+6.288701e+000 1.1200000000e+009,+6.201985e+000 1.1300000000e+009,+6.263550e+000 1.1400000000e+009,+6.510679e+000 1.1500000000e+009,+6.738170e+000 1.1600000000e+009,+6.551788e+000 1.1700000000e+009,+6.322497e+000 1.1800000000e+009,+6.150024e+000 1.1900000000e+009,+6.162139e+000 1.2000000000e+009,+6.245288e+000 1.2100000000e+009,+5.974372e+000 1.2200000000e+009,+5.672831e+000 1.2300000000e+009,+5.492750e+000 1.2400000000e+009,+5.506623e+000 1.2500000000e+009,+5.681135e+000 1.2600000000e+009,+5.653096e+000 1.2700000000e+009,+5.422200e+000 1.2800000000e+009,+5.276604e+000 1.2900000000e+009,+5.191710e+000 1.3000000000e+009,+5.260813e+000 1.3100000000e+009,+5.297698e+000 1.3200000000e+009,+5.139788e+000 1.3300000000e+009,+4.938943e+000 1.3400000000e+009,+4.832576e+000 1.3500000000e+009,+4.819597e+000 1.3600000000e+009,+4.851066e+000 1.3700000000e+009,+4.767178e+000 1.3800000000e+009,+4.618248e+000 1.3900000000e+009,+4.517337e+000 1.4000000000e+009,+4.437140e+000 1.4100000000e+009,+4.448084e+000 1.4200000000e+009,+4.408195e+000 1.4300000000e+009,+4.248481e+000 1.4400000000e+009,+4.170774e+000

1.4500000000e+009,+4.184990e+000 1.4600000000e+009,+4.314725e+000 1.4700000000e+009,+4.365454e+000 1.4800000000e+009,+4.217371e+000 1.4900000000e+009,+4.191442e+000 1.5000000000e+009,+4.207814e+000 1.5100000000e+009,+4.224462e+000 1.5200000000e+009,+4.302251e+000 1.5300000000e+009,+4.199739e+000 1.5400000000e+009,+4.007751e+000 1.5500000000e+009,+3.806281e+000 1.5600000000e+009,+3.701777e+000 1.5700000000e+009,+3.778263e+000 1.5800000000e+009,+3.674066e+000 1.5900000000e+009,+3.527416e+000 1.6000000000e+009,+3.390806e+000 1.6100000000e+009,+3.352894e+000 1.6200000000e+009,+3.398322e+000 1.6300000000e+009,+3.387403e+000 1.6400000000e+009,+3.304241e+000 1.6500000000e+009,+3.180719e+000 1.6600000000e+009,+3.031778e+000 1.6700000000e+009,+2.943120e+000 1.6800000000e+009,+2.880229e+000 1.6900000000e+009,+2.806425e+000 1.7000000000e+009,+2.721513e+000 1.7100000000e+009,+2.596255e+000 1.7200000000e+009,+2.561086e+000 1.7300000000e+009,+2.597708e+000 1.7400000000e+009,+2.571664e+000 1.7500000000e+009,+2.534084e+000 1.7600000000e+009,+2.511029e+000 1.7700000000e+009,+2.538853e+000 1.7800000000e+009,+2.587171e+000 1.7900000000e+009,+2.628745e+000 1.8000000000e+009,+2.683069e+000 1.8100000000e+009,+2.727843e+000 1.8200000000e+009,+2.808575e+000 1.8300000000e+009,+2.931432e+000 1.8400000000e+009,+3.048892e+000 1.8500000000e+009,+3.117762e+000 1.8600000000e+009,+3.182659e+000 1.8700000000e+009,+3.243139e+000 1.8800000000e+009,+3.302537e+000 1.8900000000e+009,+3.313131e+000 1.9000000000e+009,+3.283994e+000

```
1.9100000000e+009,+3.309653e+000
1.9200000000e+009,+3.415813e+000
1.9300000000e+009,+3.558514e+000
1.9400000000e+009,+3.707790e+000
1.9500000000e+009,+3.798636e+000
1.9600000000e+009,+3.895535e+000
1.9700000000e+009,+4.042529e+000
1.9800000000e+009,+4.205857e+000
1.9900000000e+009,+4.366259e+000
2.0000000000e+009,+4.466214e+000
2.0100000000e+009,+4.488386e+000
2.0200000000e+009,+4.625984e+000
2.0300000000e+009,+4.870094e+000
2.0400000000e+009,+5.107312e+000
2.0500000000e+009,+5.217865e+000
2.0600000000e+009,+5.251643e+000
2.0700000000e+009,+5.413565e+000
2.0800000000e+009,+5.718932e+000
2.0900000000e+009,+6.046324e+000
2.1000000000e+009,+6.198728e+000
2.1100000000e+009,+6.140335e+000
2.1200000000e+009,+6.214690e+000
2.1300000000e+009,+6.332602e+000
2.1400000000e+009,+6.516801e+000
2.1500000000e+009,+6.708890e+000
2.1600000000e+009.+6.756917e+000
2.1700000000e+009,+6.815233e+000
2.1800000000e+009,+6.843738e+000
2.1900000000e+009,+6.886294e+000
2.2000000000e+009,+6.982650e+000
2.2100000000e+009,+6.725643e+000
2.2200000000e+009,+6.384540e+000
2.2300000000e+009,+6.208209e+000
2.2400000000e+009.+6.103216e+000
2.2500000000e+009,+6.042778e+000
2.2600000000e+009,+5.947474e+000
2.2700000000e+009.+5.831984e+000
2.2800000000e+009.+5.784381e+000
2.2900000000e+009,+5.791397e+000
2.3000000000e+009.+5.902713e+000
2.3100000000e+009.+6.031523e+000
2.3200000000e+009.+6.080584e+000
2.3300000000e+009.+6.072167e+000
2.3400000000e+009.+6.093254e+000
2.3500000000e+009.+6.032356e+000
2.3600000000e+009.+5.909327e+000
```
2.3700000000e+009,+5.778710e+000 2.3800000000e+009.+5.717463e+000 2.3900000000e+009,+5.820236e+000 2.4000000000e+009,+5.981530e+000 2.4100000000e+009.+6.154551e+000 2.4200000000e+009,+6.222348e+000 2.4300000000e+009,+6.071478e+000 2.4400000000e+009,+6.113786e+000 2.4500000000e+009,+6.330270e+000 2.4600000000e+009,+6.480362e+000 2.4700000000e+009,+6.372028e+000 2.4800000000e+009,+6.124053e+000 2.4900000000e+009,+6.084996e+000 2.5000000000e+009,+6.217904e+000 2.5100000000e+009,+6.451066e+000 2.5200000000e+009,+6.781378e+000 2.5300000000e+009,+6.710585e+000 2.5400000000e+009,+6.309617e+000 2.5500000000e+009,+5.189268e+000 2.5600000000e+009,+5.131116e+000 2.5700000000e+009,+5.387052e+000 2.5800000000e+009,+5.394226e+000 2.5900000000e+009,+4.932419e+000 2.6000000000e+009,+4.573088e+000 2.6100000000e+009,+4.453543e+000 2.6200000000e+009.+4.473853e+000 2.6300000000e+009,+4.433000e+000 2.6400000000e+009,+4.306734e+000 2.6500000000e+009,+4.183607e+000 2.6600000000e+009,+4.213191e+000 2.6700000000e+009,+4.358893e+000 2.6800000000e+009,+4.563775e+000 2.6900000000e+009,+4.558528e+000 2.7000000000e+009.+4.337475e+000 2.7100000000e+009,+4.104636e+000 2.7200000000e+009,+4.013289e+000 2.7300000000e+009.+4.006880e+000 2.7400000000e+009.+4.002715e+000 2.7500000000e+009.+3.898176e+000 2.7600000000e+009.+3.770127e+000 2.7700000000e+009.+3.655743e+000 2.7800000000e+009.+3.585732e+000 2.7900000000e+009.+3.507605e+000 2.8000000000e+009.+3.406220e+000 2.8100000000e+009.+3.309834e+000 2.8200000000e+009.+3.240409e+000

2.8300000000e+009,+3.166435e+000 2.8400000000e+009,+3.043535e+000 2.8500000000e+009,+2.834478e+000 2.8600000000e+009,+2.442138e+000 2.8700000000e+009,+2.350427e+000 2.8800000000e+009,+2.296446e+000 2.8900000000e+009,+2.239783e+000 2.9000000000e+009,+2.168957e+000 2.9100000000e+009,+2.106611e+000 2.9200000000e+009,+2.050764e+000 2.9300000000e+009,+2.007531e+000 2.9400000000e+009,+1.968687e+000 2.9500000000e+009,+1.949920e+000 2.9600000000e+009,+1.946576e+000 2.9700000000e+009,+1.950422e+000 2.9800000000e+009,+1.941412e+000 2.9900000000e+009,+1.937031e+000 3.0000000000e+009,+1.943644e+000 !freq,S11:SWR 1.0000000000e+009,+1.592347e+000 1.0100000000e+009,+1.592431e+000 1.0200000000e+009,+1.590858e+000 1.0300000000e+009,+1.588224e+000 1.0400000000e+009,+1.583320e+000 1.0500000000e+009,+1.575985e+000 1.0600000000e+009,+1.566942e+000 1.0700000000e+009,+1.556433e+000 1.0800000000e+009,+1.544786e+000 1.0900000000e+009,+1.538934e+000 1.1000000000e+009,+1.531724e+000 1.1100000000e+009,+1.529505e+000 1.1200000000e+009,+1.528202e+000 1.1300000000e+009,+1.527477e+000 1.1400000000e+009,+1.528880e+000 1.1500000000e+009,+1.528430e+000 1.1600000000e+009,+1.532873e+000 1.1700000000e+009,+1.538791e+000 1.1800000000e+009,+1.542555e+000 1.1900000000e+009,+1.543381e+000 1.2000000000e+009,+1.541673e+000 1.2100000000e+009,+1.536922e+000 1.2200000000e+009,+1.531559e+000 1.2300000000e+009,+1.523183e+000 1.2400000000e+009,+1.513431e+000 1.2500000000e+009,+1.505440e+000 1.2600000000e+009,+1.498730e+000 1.2700000000e+009,+1.494281e+000 1.2800000000e+009,+1.496637e+000 1.2900000000e+009,+1.503031e+000 1.3000000000e+009,+1.512744e+000 1.3100000000e+009,+1.530248e+000 1.3200000000e+009,+1.549821e+000 1.3300000000e+009,+1.573500e+000 1.3400000000e+009,+1.601437e+000 1.3500000000e+009,+1.630624e+000 1.3600000000e+009,+1.655713e+000 1.3700000000e+009,+1.680525e+000 1.3800000000e+009,+1.704047e+000 1.3900000000e+009,+1.727144e+000 1.4000000000e+009,+1.747369e+000 1.4100000000e+009,+1.770043e+000 1.4200000000e+009,+1.792964e+000 1.4300000000e+009,+1.817357e+000 1.4400000000e+009,+1.848345e+000

1.4500000000e+009,+1.879754e+000 1.4600000000e+009,+1.913708e+000 1.4700000000e+009,+1.947288e+000 1.4800000000e+009,+1.990190e+000 1.4900000000e+009,+2.033648e+000 1.5000000000e+009,+2.074954e+000 1.5100000000e+009,+2.121475e+000 1.5200000000e+009,+2.172213e+000 1.5300000000e+009,+2.208212e+000 1.5400000000e+009,+2.248074e+000 1.5500000000e+009,+2.277996e+000 1.5600000000e+009,+2.307276e+000 1.5700000000e+009,+2.332495e+000 1.5800000000e+009,+2.359391e+000 1.5900000000e+009,+2.377593e+000 1.6000000000e+009,+2.393259e+000 1.6100000000e+009,+2.403134e+000 1.6200000000e+009,+2.409795e+000 1.6300000000e+009,+2.418606e+000 1.6400000000e+009,+2.424540e+000 1.6500000000e+009,+2.430411e+000 1.6600000000e+009,+2.432724e+000 1.6700000000e+009,+2.429449e+000 1.6800000000e+009,+2.424125e+000 1.6900000000e+009,+2.420950e+000 1.7000000000e+009,+2.402987e+000 1.7100000000e+009,+2.375820e+000 1.7200000000e+009,+2.354059e+000 1.7300000000e+009,+2.346841e+000 1.7400000000e+009,+2.324527e+000 1.7500000000e+009,+2.290889e+000 1.7600000000e+009,+2.255132e+000 1.7700000000e+009,+2.225491e+000 1.7800000000e+009,+2.192599e+000 1.7900000000e+009,+2.172201e+000 1.8000000000e+009,+2.149933e+000 1.8100000000e+009,+2.129529e+000 1.8200000000e+009,+2.116510e+000 1.8300000000e+009,+2.094248e+000 1.8400000000e+009,+2.075909e+000 1.8500000000e+009,+2.053690e+000 1.8600000000e+009,+2.033476e+000 1.8700000000e+009,+2.018449e+000 1.8800000000e+009,+2.005284e+000 1.8900000000e+009,+1.995980e+000 1.9000000000e+009,+1.987971e+000

1.9100000000e+009,+1.984406e+000 1.9200000000e+009,+1.976504e+000 1.9300000000e+009,+1.969390e+000 1.9400000000e+009,+1.975468e+000 1.9500000000e+009,+1.997261e+000 1.9600000000e+009,+2.021302e+000 1.9700000000e+009,+2.041535e+000 1.9800000000e+009,+2.065377e+000 1.9900000000e+009,+2.086911e+000 2.0000000000e+009,+2.108786e+000 2.0100000000e+009,+2.144777e+000 2.0200000000e+009,+2.176784e+000 2.0300000000e+009,+2.210558e+000 2.0400000000e+009,+2.242619e+000 2.0500000000e+009,+2.270504e+000 2.0600000000e+009,+2.292249e+000 2.0700000000e+009,+2.303991e+000 2.0800000000e+009,+2.320085e+000 2.0900000000e+009,+2.317999e+000 2.1000000000e+009,+2.314862e+000 2.1100000000e+009,+2.300182e+000 2.1200000000e+009,+2.266576e+000 2.1300000000e+009,+2.243509e+000 2.1400000000e+009,+2.211528e+000 2.1500000000e+009,+2.180257e+000 2.1600000000e+009,+2.155887e+000 2.1700000000e+009,+2.144384e+000 2.1800000000e+009,+2.123470e+000 2.1900000000e+009,+2.099555e+000 2.2000000000e+009,+2.077966e+000 2.2100000000e+009,+2.059859e+000 2.2200000000e+009,+2.037020e+000 2.2300000000e+009,+2.022424e+000 2.2400000000e+009.+1.998107e+000 2.2500000000e+009,+1.970817e+000 2.2600000000e+009,+1.947257e+000 2.2700000000e+009.+1.924488e+000 2.2800000000e+009.+1.889647e+000 2.2900000000e+009,+1.847412e+000 2.3000000000e+009.+1.801021e+000 2.3100000000e+009.+1.743918e+000 2.3200000000e+009.+1.690851e+000 2.3300000000e+009.+1.628806e+000 2.3400000000e+009,+1.575475e+000 2.3500000000e+009.+1.524629e+000 2.3600000000e+009.+1.479417e+000 2.3700000000e+009,+1.434377e+000 2.3800000000e+009,+1.395984e+000 2.3900000000e+009,+1.369820e+000 2.4000000000e+009,+1.356914e+000 2.4100000000e+009.+1.354382e+000 2.4200000000e+009,+1.364043e+000 2.4300000000e+009,+1.384459e+000 2.4400000000e+009,+1.423818e+000 2.4500000000e+009,+1.481452e+000 2.4600000000e+009,+1.544607e+000 2.4700000000e+009,+1.617917e+000 2.4800000000e+009,+1.697104e+000 2.4900000000e+009,+1.786756e+000 2.5000000000e+009,+1.881304e+000 2.5100000000e+009,+1.978136e+000 2.5200000000e+009,+2.085471e+000 2.5300000000e+009,+2.189768e+000 2.5400000000e+009,+2.305893e+000 2.5500000000e+009,+2.427019e+000 2.5600000000e+009,+2.540197e+000 2.5700000000e+009,+2.671720e+000 2.5800000000e+009,+2.787314e+000 2.5900000000e+009,+2.902339e+000 2.6000000000e+009,+3.022704e+000 2.6100000000e+009,+3.157469e+000 2.6200000000e+009.+3.306282e+000 2.6300000000e+009,+3.454873e+000 2.6400000000e+009,+3.579997e+000 2.6500000000e+009,+3.682362e+000 2.6600000000e+009,+3.773480e+000 2.6700000000e+009,+3.846300e+000 2.6800000000e+009,+3.913909e+000 2.6900000000e+009,+3.938792e+000 2.7000000000e+009.+3.953670e+000 2.7100000000e+009,+3.956217e+000 2.7200000000e+009,+3.949377e+000 2.7300000000e+009.+3.917813e+000 2.7400000000e+009.+3.907181e+000 2.7500000000e+009,+3.870136e+000 2.7600000000e+009.+3.825397e+000 2.7700000000e+009.+3.763651e+000 2.7800000000e+009.+3.735865e+000 2.7900000000e+009.+3.671462e+000 2.8000000000e+009.+3.638854e+000 2.8100000000e+009.+3.581290e+000 2.8200000000e+009.+3.538787e+000

2.8300000000e+009,+3.492247e+000 2.8400000000e+009,+3.444578e+000 2.8500000000e+009,+3.387734e+000 2.8600000000e+009,+3.351181e+000 2.8700000000e+009,+3.317038e+000 2.8800000000e+009,+3.264764e+000 2.8900000000e+009,+3.233643e+000 2.9000000000e+009,+3.194727e+000 2.9100000000e+009,+3.174741e+000 2.9200000000e+009,+3.149662e+000 2.9300000000e+009,+3.143802e+000 2.9400000000e+009,+3.135737e+000 2.9500000000e+009,+3.125640e+000 2.9600000000e+009,+3.126514e+000 2.9700000000e+009,+3.124964e+000 2.9800000000e+009,+3.113792e+000 2.9900000000e+009,+3.106319e+000 3.0000000000e+009,+3.075983e+000

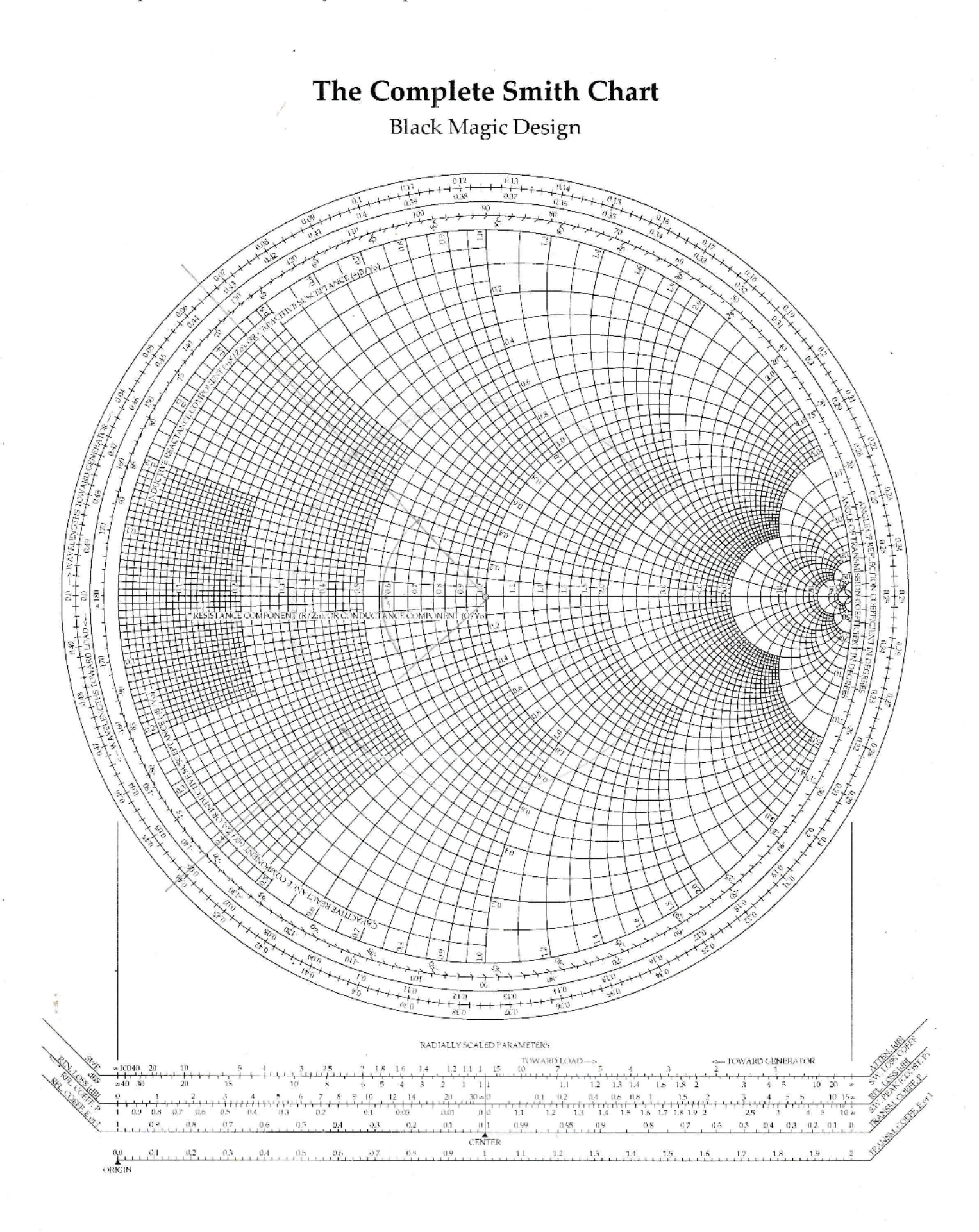

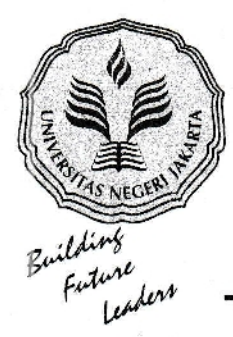

## KEMENTERIAN RISET, TEKNOLOGI, DAN PENDIDIKAN TNGGI UNIVERSITAS NEGERI JAKARTA

Kampus Universitas Negeri Jakarta, Jalan Rawamangun Muka, Jakarta 13220 Telepon/Faximile : Rektor : (021) 4893854, PR I : 4895130, PR II : 4893918, PR III : 4892926, PR IV : 4893982<br>BAUK : 4750930, BAAK : 4759081, BAPSI : 4752180 Bagian UHTP : Telepon. 4893726, Bagian Keuangan : 4892414, Bagian Kepegawaian : 4890536, Bagian HUMAS : 4898486<br>Laman : www.uni.ac.id

: 3452/UN39.12/KM/2016 Nomor Lamp.  $^{\circ}$  . : Permohonan lzin Mengadakan Penelitian Hal untuk Penulisan Skripsi

Yth. Kepala Pusat Penelitian Elektronika dan Telekomunikasi LlPl Kampus LlPl Bandung Jl. Cisitu Sangkuriang, Bandung, Jawa Barat 40135

Kami mohon kesediaan Saudara untuk dapat menerima Mahasiswa Universitas Negeri Jakarta :

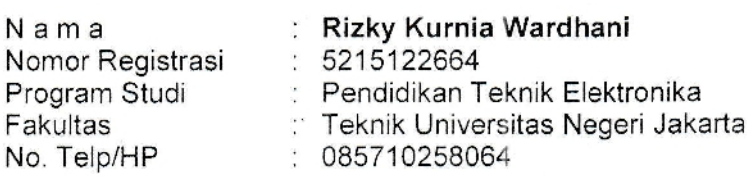

Dengan ini kami mohon diberikan ijin mahasiswa tersebut, untuk dapat mengadakan penelitian guna mendapatkan data yang diperlukan dalam rangka penulisan skrips dengan judul :

"Rancang Bangun Low Noise Amplifier Pada Frekuensi 1.575 GHz Menggunakan Metode 2 Tingkat Dengan Pembiasan Fixed Bias"

Atas perhatian dan kerjasama Saudara, kami sampaikan terima kasih.

Kepala Biro Akademik, Kemahasiswaan, dan Hubungan Masyarakat

28 Oktober 2016

#### Tembusan :

- 1. Dekan Fakultas Teknik
- 2. Kaprog Pendidikan Teknik Elektronika

 $\sqrt{\frac{1}{2}}$ *I* Woro Sasrhoyo, SH<br>Laun ⊿ocao4oc 4oc NIP 19630403 198510 2 001
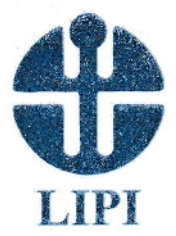

## LEMBAGA ILMU PENGETAHUAN INDONESIA

INDONESIAN INSTITUTE OF SCIENCES

PUSAT PENELITIAN ELEKTRONIKA DAN TELEKOMUNIKASI (P2ET-LIPI)

RESEARCH CENTER FOR ELECTRONICS AND TELECOMMUNICATION

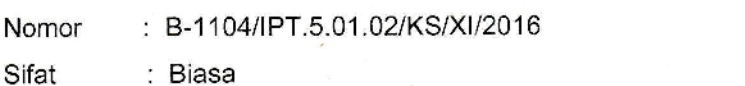

Bandung, 9 November 2016

Lamp.

:-

Perihal

: Re\_Permohonan lzin Mengadakan Penelitian Untuk Penulisan Skripsi

Yth. Kepala Biro Akademik, Kemahasiswaan dan Hubungan Masyarakat Universitas Negeri Jakarta Jl. Rawamangun

Jakarta

Membalas surat saudara No.3452/UN39.12lKM/2016 tertanggal 28 Oktober 2016, perihal Permohonan lzin Mengadakan Penelitian untuk Penulisan Skripsi di Pusat Penelitian Elektronika dan Telekomunikasi-LlPl dari Mahasiswa saudara yang bernama:

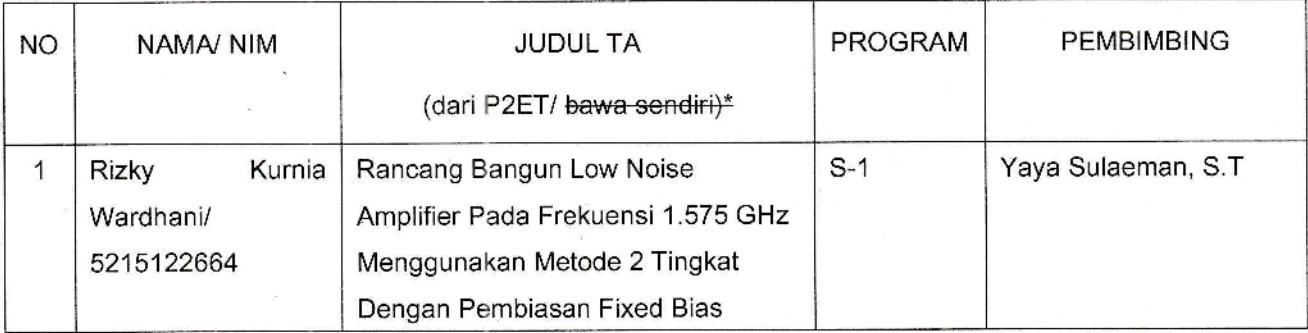

Pada prinsipnya kami dapat menyetujui mahasiswa tersebut untuk melaksanakan penelitian di P2ET LIPI dengan mengikuti tata tertib/aturan yang berlaku.

Demikian pemberitahuan ini disampaikan atas perhatian dan kerja samanya kami mengucapkan terima kasih.

Kepala Subbidang Diseminasi dan

Kerja Sama P2ET- LIPI, Yadi Radiansah, S.T

(\*) Coret yang tidak perlu

Tembusan:

1. Para Ketua Keltian;

2. Arsip.-

## **DAFTAR RIWAYAT HIDUP**

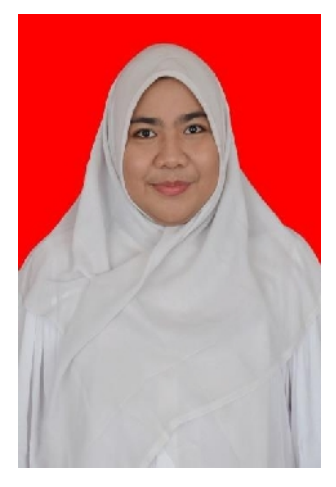

**Rizky Kurnia Wardhani,** lahir di Bekasi, 14 Oktober 1994. Anak bungsu dari tiga bersaudara dari pasangan Bapak Ibrahim Leppang dan Ibu Emi Sulistyati. Riwayat pendidikan formal yang pernah ditempuh oleh Peneliti, Pendidikan Dasar di SDN Teluk Pucung III (2000 – 2006), Pendidikan Menengah di SMPN 21 Bekasi (2006- 2009) dan Pendidikan Menengah Atas SMA Mutiara 17

Agustus (2009-2012) dan Melanjutkan ke jenjang Universitas Negeri Jakarta, Fakultas Teknik, Jurusan Teknik Elektro, Program Studi Elektronika, Konsentrasi Peminatan Telekomunikasi.